# **GIS w szkole** Poradnik dla nauczycieli przedmiotów przyrodniczych

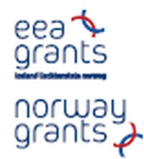

Projekt realizowany przy wsparciu udzielonym przez Islandie, Liechtenstein i Norwegie, poprzez dofinansowanie ze środków Mechanizmu Finansowego Europejskiego Obszaru Gospodarczego oraz Norweskiego Mechanizmu Finansowego w ramach Funduszu Stypendialnego i Szkoleniowego

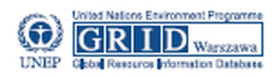

Warszawa 2011

EMIA Education

Fundusz Stypendialny i Szkoleniow

# **GIS w szkole**

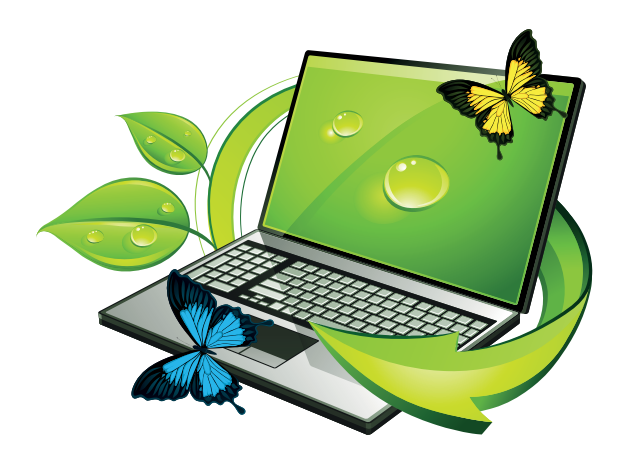

# **Poradnik dla nauczycieli przedmiotów przyrodniczych**

Warszawa 2011

Opracowanie redakcyjne: Centrum UNEP/GRID-Warszawa

Teksty:

Centrum UNEP/GRID-Warszawa (*dr Piotr Mikołajczyk, Monika Rusztecka, Elżbieta Wołoszyńska*)

Eksperci projektu Akademia EduGIS (*dr Witold Lenart, Anna Woźniak, Małgorzata Witecka*)

Nauczycielki i doradcy metodyczni z Grupy Roboczej EduGIS (*Ewa Bryndza, Agnieszka Chrząstowska-Wachtel, Hanna Habera, Anna Janowska, Joanna Poręba-Kwiatkowska, Mirosława Rogala, Renata Sidoruk-Sołoducha*)

oraz

*Michał Krupiński* z Zespołu Obserwacji Ziemi, Centrum Badań Kosmicznych PAN

Projekt graficzny, skład i łamanie: Elżbieta Królak

Korekta: Ewa Garbowska

© Centrum UNEP/GRID-Warszawa, 2011

Nakład: 2500 egz.

ISBN: 978-83-932916-1-8

# **SPIS TREŚCI**

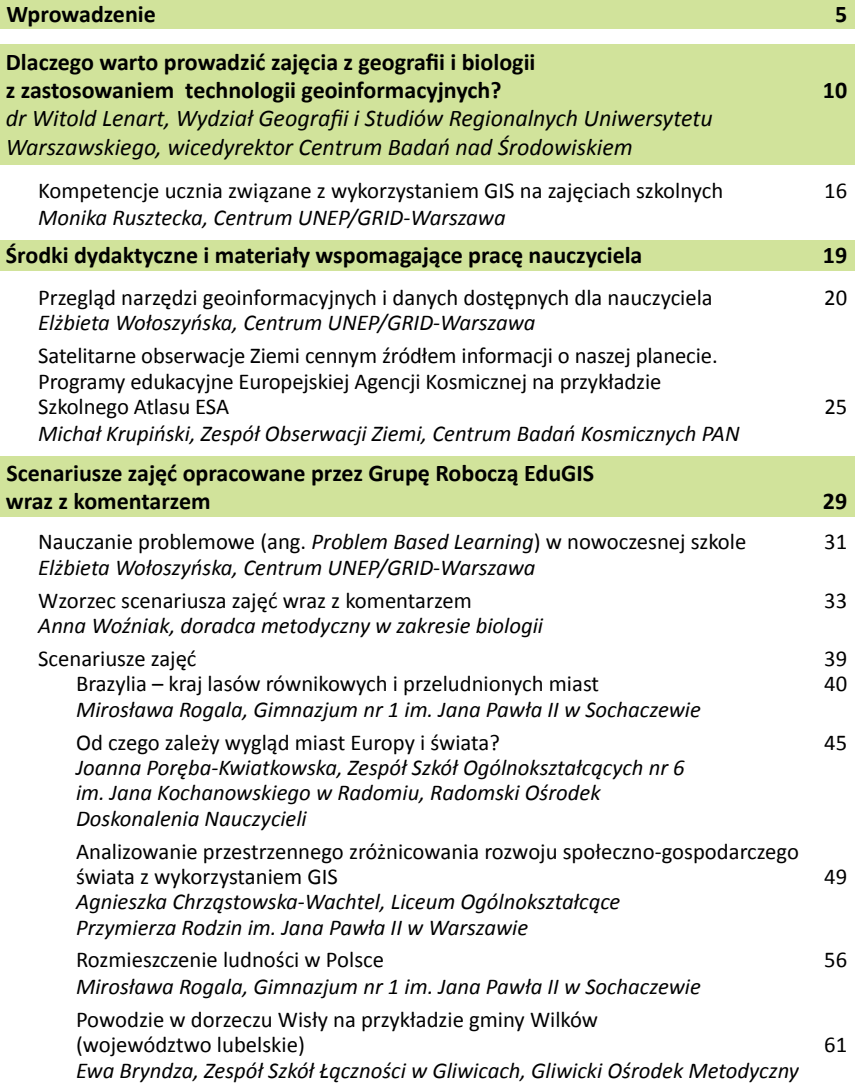

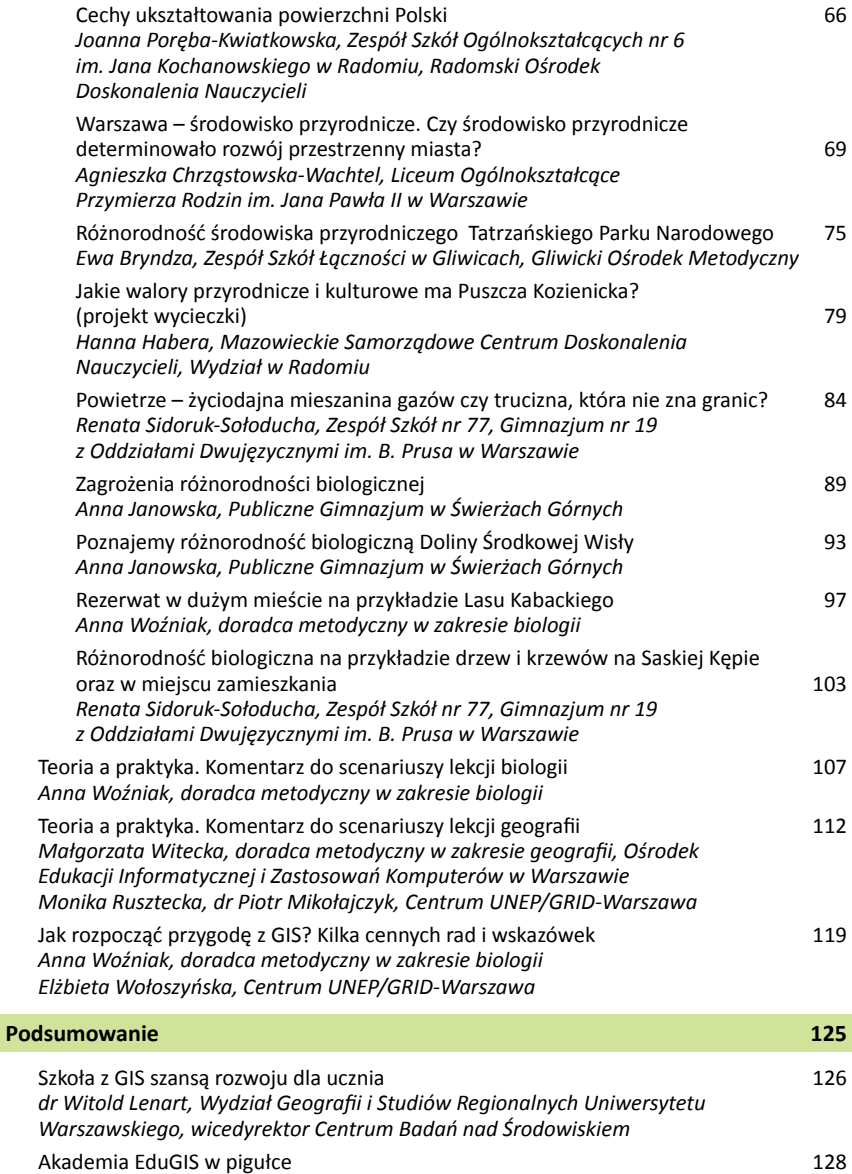

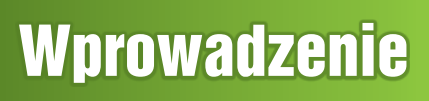

è

**CONTRACTOR** 

### **Szanowny Czytelniku,**

Zapewne niejednokrotnie zastanawiałeś się, jak urozmaicić zajęcia z biologii lub geografii w taki sposób, aby nie tylko bardziej zainteresować uczniów tematem, ale również ułatwić im zdobywanie nowej wiedzy i umiejętności. Z ogromną przyjemnością przekazujemy w Twoje ręce poradnik dla nauczycieli *GIS w szkole*. Znajdziesz w nim odpowiedź na nurtujące Cię pytanie – propozycje zastosowania technologii geoinformacyjnych (GIS) na lekcjach geografii, biologii i na zajęciach z edukacji ekologicznej.

Co oznacza skrót GIS? GIS to Systemy Informacji Geograficznej (ang. *Geographic Information Systems*). Przedmiotem analiz są w nich dane geograficzne, a wynikiem tych analiz – informacja geograficzna, nazywana też geoinformacją. Najprościej rzecz ujmując, geoinformacja to informacja o otaczającym nas świecie zapisana w postaci cyfrowej tak, aby możliwe było określenie zarówno kształtu i położenia (lokalizacji w przestrzeni geograficznej), jak też cech (nazywanych atrybutami) określonego obiektu np. przyrodniczego. Informację geograficzną prezentujemy zwykle w postaci map, które informują nas o obiekcie czy zjawisku: jego typie (rodzaju), zasięgu, lokalizacji, zmienności, ciągłości, natężeniu oraz innych jego cechach i właściwościach.

We współczesnych mediach, a szczególnie w Internecie, informacja geograficzna jest obecna niemal na każdym kroku – na przykład w postaci ortofotomap satelitarnych ukazujących lokalizację i zasięg różnych zdarzeń (np. katastrof naturalnych), map z prognozami pogody, czy też map z wynikami wyborów lub innych ważnych dla nas zdarzeń z życia gospodarczego i politycznego. Korzystamy wreszcie z geoinformacji, gdy szukamy miejsc, do których chcielibyśmy pojechać na wycieczkę, weekend czy urlop. Chętnie zaglądamy wówczas na portale informacyjne, gdzie możemy śledzić na mapie trasy i relacje innych osób z podróży. Zarówno my, dorośli, jak i uczniowie, w codziennym życiu jesteśmy za pan brat z geoinformacją, chociaż nie zawsze wiemy, że właśnie ta specyficzna prezentowana na mapach informacja nosi taką nazwę.

Geoinformacja może być dla nauczyciela sprzymierzeńcem w pracy z uczniem. Pomaga zrozumieć procesy zachodzące w środowisku przyrodniczym. Skłania do szukania, określania i analizowania zależności między poszczególnymi elementami środowiska przyrodniczego oraz między środowiskiem przyrodniczym a zjawiskami i procesami społecznymi i gospodarczymi. Uczy wyciągania wniosków oraz szukania przyczyn określonych zjawisk. Jest szczególnie przydatna, gdy staramy się zaprezentować uczniom niełatwe tajniki statystyki, sposoby analizy i prezentowania danych ilościowych opisujących zjawiska i procesy mające odniesienie przestrzenne.

Zastosowania geoinformacji były głównym przedmiotem projektu **Akademia EduGIS**  realizowanego przez Centrum UNEP/GRID-Warszawa od stycznia 2010 do czerwca 2011 roku wspólnie z ekspertami, nauczycielami i doradcami metodycznymi z całej Polski współpracującymi w ramach Grupy Roboczej EduGIS. W niniejszym poradniku zebraliśmy nagromadzone w projekcie doświadczenia i osiągnięte efekty.

Projekt realizowaliśmy we współpracy z nauczycielami z Norwegii. Spotkania polskich nauczycieli z kolegami z Gjøvik umożliwiły wymianę doświadczeń, były źródłem inspiracji dla obu stron oraz przyczyniły się do zwiększenia kompetencji wszystkich (zarówno polskich, jak i norweskich) nauczycieli w zakresie stosowanych w obu krajach form nauczania. Pomysły polskich nauczycieli na lekcje wykorzystujące technologie geoinformacyjne spotkały się z ogromnym zainteresowaniem uczniów norweskich i zostały wysoko ocenione przez nauczycieli z Norwegii.

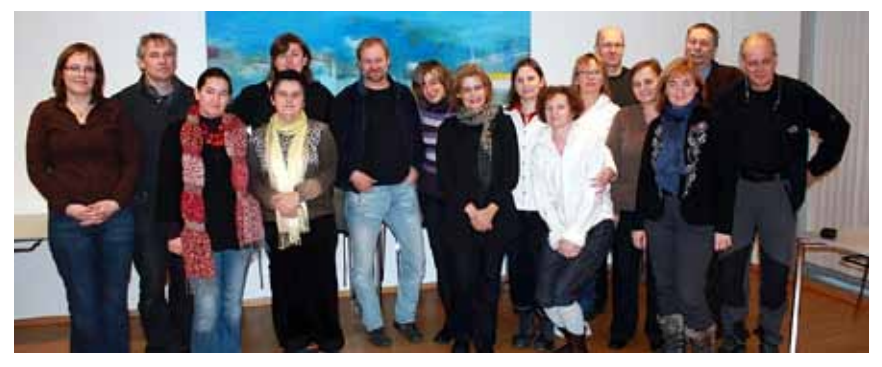

Spotkanie Grupy Roboczej EduGIS z norweskimi nauczycielami na Uniwersytecie w Gjøvik (Norwegia) (*źródło: Centrum UNEP/GRID-Warszawa*)

Na zdjęciu (od lewej): Elżbieta Wołoszyńska (Centrum UNEP/GRID-Warszawa), Rune Ødegård (Uniwersytet w Gjøvik), Hanna Habera (Mazowieckie Samorządowe Centrum Doskonalenia Nauczycieli, Wydział w Radomiu), Anna Janowska (Publiczne Gimnazjum w Świerżach Górnych), Monika Rusztecka (Centrum UNEP/GRID-Warszawa), Trond Henriksen (liceum w Gjøvik), Magdalena Machinko-Nagrabecka (Centrum UNEP/GRID-Warszawa), Urszula Depczyk (Warszawskie Centrum Innowacji Edukacyjnych i Szkoleń), Agnieszka Chrząstowska-Wachtel (Liceum Ogólnokształcące Przymierza Rodzin im. Jana Pawła II w Warszawie), Renata Sidoruk-Sołoducha (Zespół Szkół nr 77, Gimnazjum nr 19 z Oddziałami Dwujęzycznymi im. B. Prusa w Warszawie), Ewa Bryndza (Zespół Szkół Łączności w Gliwicach, Gliwicki Ośrodek Metodyczny), Sverre Stikbakke (Uniwersytet w Gjøvik), Mirosława Rogala (Gimnazjum nr 1 im. Jana Pawła II w Sochaczewie), Joanna Poręba-Kwiatkowska (Zespół Szkół Ogólnokształcących nr 6 im. Jana Kochanowskiego w Radomiu, Radomski Ośrodek Doskonalenia Nauczycieli), dr Witold Lenart (Wydział Geografii i Studiów Regionalnych Uniwersytetu Warszawskiego, wicedyrektor Centrum Badań nad Środowiskiem), Karsten Johansen (liceum w Gausdal)

Materiały szkoleniowe, które powstały w ramach Akademii EduGIS są opublikowane na portalu projektu pod adresem http://www.edugis.pl. W zakładce **Dla Nauczyciela** znajdują się także materiały uzupełniające zasoby niniejszego poradnika, np. karty pracy, przegląd zasobów interPobyt w Norwegii był dla mnie bardzo ważny. Bardzo doceniam i dziękuję norweskim kolegom za świetnie przygotowaną wizytę. Zobaczyliśmy, jak funkcjonuje norweska szkoła, jak wygląda lekcja. Bardzo ciekawe było porównanie programów, podręczników i podejścia do nauki. Mnie szalenie podoba się praktyczne, użyteczne podejście do nauki geografii w norweskiej szkole, czego w polskiej szkole jest jak na lekarstwo. Problemy z wyciekiem ropy, osuwiska, lawiny – znakomite.

*Agnieszka Chrząstowska-Wachtel, Liceum Ogólnokształcące Przymierza Rodzin im. Jana Pawła II w Warszawie*

netowych z aplikacjami GIS, danymi dostępnymi dla ucznia i nauczyciela, kursy szkoleniowe do nauki metodą na odległość (e-Learning), filmy z pobytu w Norwegii. Materiały te są dostępne na prawach licencji *Creative Commons*: CC-BY-NC-ND. Znaczy to, drogi Czytelniku, że możesz je udostępniać innym osobom (*Share-Alike*) np. swoim uczniom, jeśli spełnisz następujące warunki:

- wymienisz autora i właściciela dzieła/materiału (warunek uznania autorstwa BY);
- wykorzystasz dzieło/materiały tylko i wyłącznie na cele niekomercyjne (warunek wykorzystania *non-commercial* – NC);
- nie wprowadzisz do dzieła zmian, poprawek, nie zmodyfikujesz jego treści oraz formy (warunek nie modyfikowania i zmieniania dzieła – ND).

Uprzejmie prosimy o stosowanie się do warunków tej licencji. Wszelkie zmiany, poprawki, modyfikacje formy lub treści materiałów, w tym wykorzystanie na zajęciach jedynie fragmentów scenariusza, wymagają kontaktu z autorkami w celu uzyskania zgody. Adresy e-mail autorek znajdują się w nagłówku każdego scenariusza.

Mamy nadzieję, Czytelniku, że poradnik ten zainspiruje Cię i pomoże w stosowaniu nowoczesnych technologii geoinformacyjnych na zajęciach lekcyjnych w pracy z uczniami.

#### **Podziękowania**

W tym miejscu pragniemy złożyć serdeczne podziękowania wszystkim osobom, dzięki którym ta publikacja mogła powstać. Jest ona zbiorowym dziełem nauczycieli i doradców metodycznych, ekspertów oraz zespołu Centrum UNEP/GRID-Warszawa, prowadzących działania w składzie Grupy Roboczej EduGIS.

Szczególne podziękowania kierujemy na ręce naszych przyjaciół z Norwegii. Pokazali nam jak wiele radości i satysfakcji daje nauczycielowi praca z uczniem, który świadomie i rozsądnie korzysta z dobrodziejstw technologii informacyjnych i geoinformacyjnych. Zwrócili także naszą uwagę na fakt, jak ważny jest odpowiedni dobór tematu lekcji: zawarcie w niej w miarę możliwości odniesienia do najbliższych sercu ucznia zagadnień.

> *Zespół Centrum UNEP/GRID-Warszawa Monika Rusztecka Elżbieta Wołoszyńska*

*Poradnik ten dedykujemy uczniom. Mamy ogromną wiarę we współczesną młodzież. Żywimy nadzieję, że jej aktywność i zaangażowanie połączone z chęcią poszerzania swojej wiedzy i umiejętności, wsparte ogromną pracą nauczycieli, ukształtują przyszłe społeczeństwo – odpowiedzialne za swoje otoczenie i rozumiejące konieczność zachowania zasobów przyrodniczych dla przyszłych pokoleń.*

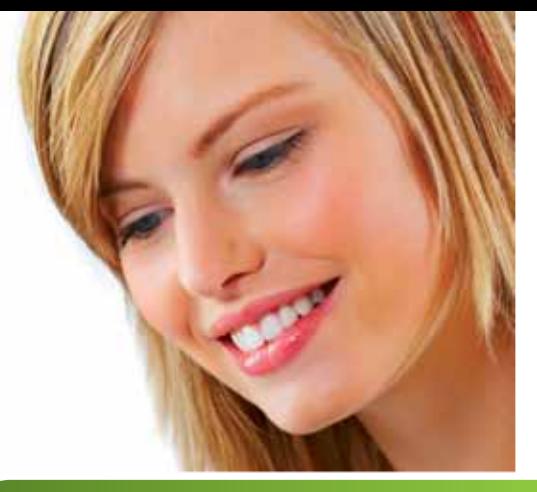

Dlaczego warto prowadzić zajęcia z geografii i biologii z zastosowaniem technologii geoinformacyjnych?

# **Dlaczego warto prowadzić zajęcia z geografii i biologii z zastosowaniem technologii geoinformacyjnych?**

*dr Witold Lenart, Wydział Geografii i Studiów Regionalnych Uniwersytetu Warszawskiego, wicedyrektor Centrum Badań nad Środowiskiem*

Geografia i biologia to nauki, które w największym stopniu czerpią z informacji pochodzącej z otaczającego nas realnego świata. Świat ten co prawda stale się zmienia, ale tempo tych zmian jest wciąż wolniejsze od tempa wzrostu potrzeb w zakresie informacji o środowisku. Bazy danych, gromadzone przy pomocy ogromnej liczby obserwatorów, interpretatorów, sprzętu pomiarowego i nośników informacji, są wciąż niewystarczające: za szybko się "starzeją", za wiele pozostawiają marginesu dla subiektywnej "interpolacji" i prognozy. Dobitnym na to dowodem niech będą nasze obecne starania o zebranie danych o terenach potencjalnie narażonych na powodzie. Dostępne mapy topograficzne, z których można odczytać rzędne terenu z dokładnością do kilkudziesięciu centymetrów, choć wydają się dokładne, są niewystarczająco precyzyjne. Trzeba nam informacji o rząd wielkości lepszych – o dokładności na poziomie grubości płaskiego worka z piaskiem.

Inną sytuacją, jaskrawo potwierdzającą taką potrzebę, jest pospieszne uzupełnianie informacji o zasobach przyrody ożywionej na obszarach sieci NATURA 2000. Powołaliśmy tę sieć do życia, a teraz powinniśmy dobrze wiedzieć, jakie sposoby gospodarowania są tam dozwolone, biorąc pod uwagę nadrzędny cel ochrony gatunków i siedlisk. W obu przypadkach konieczne jest zebranie i uporządkowanie bogatej informacji, która już istnieje, uzupełnienie jej danymi zebranymi autopsyjnie (w terenie) i skomponowanie systemów informacyjnych nadających się do wykorzystania zarówno w skali całego kraju, jak i najmniejszych zlewni, siedlisk czy ostoi.

Bardzo istotnym wymaganiem jest, w obu przypadkach, konieczność takiego gromadzenia i udostępniania (serwowania) danych, by mogły być one stale doskonalone i uszczegóławiane w miarę wspomnianej ewolucji środowiska, a także jego antropogennych przekształceń. Zauważmy tu fundamentalne sprzężenie zwrotne: im więcej informacji i, co za tym idzie, więcej trafnych decyzji podejmowanych z wykorzystaniem tej informacji, tym większa potrzeba uwzględniania w pakietach informacyjnych najmniejszych nawet tendencji zmian w środowisku. Trzeba przecież kontrolować zmiany, które sami, świadomie lub bezwiednie, wywołaliśmy. Już samo to może być potraktowane jako ważny argument za szerszym wprowadzeniem technik geoinformacyjnych do szkół, tak jak nikt nie ma wątpliwości o potrzebie kształcenia informatycznego w ogóle.

Powstaje pytanie, jaka część wiedzy geoinformacyjnej, zwłaszcza podstaw metodologicznych, powinna być dostarczana w szkole? Oczywiste jest, że część niewielka i raczej procentowo wciąż taka sama, biorąc pod uwagę niezwykłe postępy tej rodzącej się branży naukowej. Warto wszakże zauważyć, że bardzo popularna w szkołach informatyka w sferze aplikacyjnej coraz szerzej sięga po przykłady geoinformacyjne, jako integrujące wiedzę, niosące aspekt decyzyjny i bogate treściowo.

Skoncentrujmy się na systemie komputerowym przeznaczonym do przetwarzania i analizy danych geograficznych, czyli przestrzennych. Mowa o GIS (Systemach Informacji Geograficznej, ang. *Geographic Information Systems*). Pojemność tego terminu jest inna w rozumieniu szkolnym i inna w rozumieniu branżowym. Celem edukacji w każdym przypadku jest osiąganie założonych poziomów wiedzy i ukształtowanie określonych postaw u uczącego się. W sensie branżowym poszukiwana jest sprawność operacyjna i aplikacyjna. To rozgraniczenie jest więc w przypadku GIS szczególnie istotne i może być porównywane, zapewne z przesadą, do kontrowersji wywoływanych zgłaszanymi potrzebami w zakresie edukacji ekologicznej (np. gospodarowanie odpadami) czy motoryzacyjnej (bezpieczeństwo drogowe). Po prostu nauczanie i wychowanie szkolne nie zawiera *a priori* pakietu celów operacyjnych, a technologie ICT i GIS zwykle na takich celach poprzestają. Na szczęście to tylko utrudnia proste wykorzystanie tych narzędzi w nauczaniu formalnym, ale nie uniemożliwia całkowicie takiego wykorzystania. W dyskusji na ten temat, która jest odwiecznym dylematem szkoły, należy skupić się na poszukiwaniu w aplikacji GIS możliwości rozszerzania sfery poznawczej poza wąskie kręgi poznania samego narzędzia ("toolbox'a").

Systemy Informacji Geograficznej w kontekście technologicznym są połączeniem elementów teledetekcji i fotointerpretacji, kartografii komputerowej, systemów wspomagających projektowanie i planowanie, baz danych i systemów monitoringu oraz szeroko rozumianych technik informacyjno-komunikacyjnych (ICT). W szkole gimnazjalnej i ponadgimnazjalnej nie ma szans na rozwijanie tych zagadnień w sensie zapoznawania uczniów z szybko narastającą liczbą programów komputerowych. Rośnie natomiast potrzeba rozumienia możliwości wykorzystania GIS w poznawaniu świata i wykrywaniu coraz to bardziej złożonych problemów środowiska. Jest w tym pewna konieczna sprzeczność: uczeń nie ma możliwości otrzymania teoretycznej wiedzy z podstaw GIS, a powinien zobaczyć jak te technologie są wykorzystywane. To znany już dylemat, podobny do od lat funkcjonującego w przypadku fotografii, transportu indywidualnego, medycyny domowej czy komputera. Ważne jest wszakże wprowadzenie do edukacji szkolnej paru zmodyfikowanych podejść, które ułatwiają, czy wręcz po prostu umożliwiają, korzystanie z GIS.

Fundamentem jest kwestia opisu położenia. W dzisiejszej szkole, zarówno na lekcjach geografii, jak i biologii, używa się przede wszystkim najprostszych metod opisu położenia, z przewagą topologicznych, czyli informacji o lokalizacji względem innych znanych miejsc, obszarów i szlaków. Nawet nazwy geograficzne wyraźnie ustępują tej metodzie orientacji. Napiszmy jasno, że jest to najgorszy z możliwych wstęp do "świadomości GIS-owskiej". Znacznie lepsze jest używanie, nawet prostych, współrzędnych lokalnych. Oczywiście zakładamy, że wzrastać powinno stosowanie współrzędnych geograficznych jako uniwersalnego sposobu opisu położenia (współrzędne płaskie, ale też sferyczne). Pomoże temu zapewne szybko przyswajana przez młodzież nawigacja GPS.

Konieczne jest zwiększenie liczby (częstości) okazji edukacyjnych, w których uczeń dostrzega pochodzenie danych i zawartość ich baz. Najlepszą drogą jest tworzenie lokalnych, szkolnych i uczniowskich zbiorów danych przestrzennych. W ten sposób pojawia się możliwość nawet bardzo prostej ich analizy. Wbrew obawom dobrze realizowany program szkolny pozwala na szybkie uruchomienie takich analiz jako okazji do pogłębiania wiedzy merytorycznej oraz ćwiczenia samego narzędzia. Zapisane w programach podstawy statystyki, kartografii oraz wiedzy o procesach naturalnych – mimo że należą do trudniejszych treści nauczania – są wystarczające.

Kolejny skok metodologiczny to możliwość posługiwania się, także dość prostymi, modelami środowiska. W szkole utrwaliła się od dziesięcioleci, dobrze widoczna w podręcznikach, synteza procesów przyrodniczych w postaci schematów, blokdiagramów, modeli właśnie (przepływowych, chronologicznych, konceptualnych, itd.). Proces budowania modelu środowiska przyrodniczego z zastosowaniem GIS jest dość oczywisty. Wyjściem jest zawsze samo środowisko, a źródłem wiedzy o nim – obserwacja bezpośrednia (nie np. odkrycie wewnętrzne). Na etapie zbierania danych pomiarowych i innych danych obserwacyjnych tworzymy prosty model środowiska z wydzielonymi jednostkami, dobrze i jednoznacznie opisanymi atrybutami, relacjami oraz odniesieniem czasowym. Warto tu zauważyć, że mamy do dyspozycji całą gamę typologiczną jednostek. Jest to dość istotna kwestia stojąca przed szkołą, która w przypadku biologii i geografii dość "frywolnie" stosuje delimitację przestrzeni. Z modelem środowiska wiąże się nieco trudniejsza kwestia modelu danych. Tu wkracza silnie metodologia GIS, zapewne nie do końca dostępna uczniom, jednakże choćby podział na dane wektorowe i rastrowe powinien być zrozumiały. Jeszcze bardziej złożona jest kwestia geometrii (zwłaszcza trójwymiarowej) oraz struktury czasu. Ostatni etap budowania modelu to parametry pliku na nośniku danych. Nie powinno z tym być większych kłopotów w szkole na zajęciach informatycznych.

W przypadku GIS mamy więc możliwość pogodzenia potrzeb poznawczych z barierami wiedzy technicznej i teoretycznej. To ogromna zaleta edukacyjna.

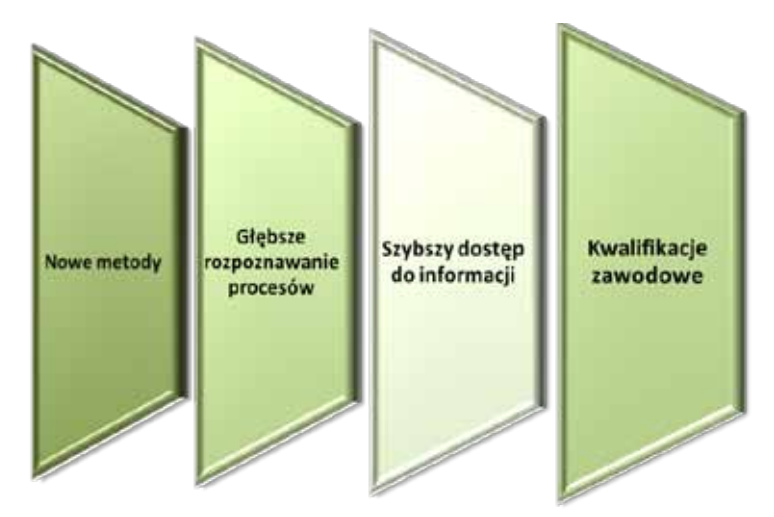

Wpływ technologii geoinformacyjnych na kształcenie na etapie szkolnym (*opracowanie: dr Witold Lenart*)

Zasadnicza odpowiedź na tytułowe pytanie tego rozdziału znajduje się na przytoczonym schemacie. Jeśli przyjmiemy, że Systemy Informacji Geograficznej są (pewnie na razie) tylko nową metodą poznawania świata, to zanim spowodują przebudowę naszego pojmowania otoczenia, na pewno wprowadzą możliwość głębszego rozpoznawania i rozumienia procesów. To właśnie jest cel bliski szkole. Można wskazać niezliczone przykłady wykorzystania technik GIS do pokazania złożoności procesów w środowisku biotycznym, abiotycznym, antropogennym i, co najważniejsze, traktowanym całościowo. Bardzo dobrymi okazjami są analizy przestrzenno-czasowe zagrożeń i zmian w środowisku: od prostej emisji hałasu przez pojazdy na autostradzie, możliwą degradację wybrzeża w rezultacie awarii tankowca, aż po następstwa zmian klimatycznych. Możliwość wykorzystania takich analiz-scenariuszy prowadzi do szybko rosnącego zapotrzebowania na informację. To niezwykle ważny efekt oczekiwany w procesie nauczania. Zauważmy choćby tylko aspekt społeczny takiego zapotrzebowania: wzmacnianie demokracji, rozszerzanie odpowiedzialności obywatelskiej, budowanie umiejętności obiektywnej krytyki i kontroli.

Nie bez znaczenia jest także czwarte ogniwo – uzyskiwanie kwalifikacji zawodowych. Ocenia się, że problematyka przestrzenna będzie miała już w niedalekiej przyszłości decydujące znaczenie w sferze podejmowania decyzji w rozwijającym się świecie. Techniki GIS i pochodne staną się codziennym narzędziem procesu decyzyjnego, a więc integralnie związanym z komputerem, obowiązkowym narzędziem.

Zapisana wyżej, raczej pozytywna, opinia o możliwościach wprowadzania GIS w szkole nie przeczy dobrze widocznym mankamentom, z których najpoważniejszym jest zwykła niechęć wszystkich aktorów procesu nauczania do nowości. Ale zauważyć należy także brak podstaw teoretycznych w programach nauk ścisłych. W przypadku biologii i geografii nadal obserwujemy przewagę zastosowań ilustracyjnych i niedostatek scenariuszy otwartych, to znaczy takich, gdzie możliwe jest wykorzystanie regionalnych lub specjalnie wybranych warstw informacyjnych. Wynika to z raczej tradycyjnego prezentowania danych o atrybutach, czyli cechach jednostek przestrzennych, oraz o relacjach pomiędzy jednostkami. To rezultat tendencji do szybkiego uogólniania omawianych procesów w celu zapisania możliwie oczywistej formuły do nauczenia się.

Przy opisie cech zwrócić można uwagę na rzadkość stosowania skal bezwzględnych, zwłaszcza interwałowych, na rzecz dość arbitralnie przytaczanych skal jakościowych. Zbyt często pojawiają się też atrybuty uporządkowane wg skal umownych, urzędowych, lub nawet niemających związku z charakterem obiektu lub jednostki przyrodniczej. Jeszcze bardziej brakuje zastosowań najprostszego rachunku prawdopodobieństwa przy konstruowaniu skal, chociaż tu już można mówić o pozytywnych wyjątkach, zarówno w podręcznikach, jak i praktyce szkolnej. Pożądane jest wprowadzanie w konkretnych przykładach skali 0–1, tak/nie oraz niezwykle istotnych relacji przestrzennych i czasowych obiektów. Po części brak tych elementów wynika z trudności w wyznaczaniu granic przyrodniczych, a następnie ich cyfrowej prezentacji. To teoretyczne zadanie wcale nie jest odległe od potrzeb szkoły. Granica jest nie tylko wynikiem analizy przestrzennej, bo przecież sama przyroda ścisłych granic nie zna, ale jest też niezwykle nośną granicą społeczną, a więc także gospodarczą, polityczną i mentalną. GIS stawia wyzwanie szkole w kwestii lepszej identyfikacji tych granic.

Paradoksalnie GIS prowadzi do powiększania możliwości nauczania refleksyjnego, bez jednoznacznych, trwałych odpowiedzi, pomimo wykorzystywania aparatu ilościowego. Następuje nowe rozpoznanie świata poprzez wprowadzenie narzędzia, które umożliwia prezentację przykładów z tego świata. Wymusza to natychmiastowe zainicjowanie rozwoju szkolnego banku danych – a co za tym idzie stawia problem dostępu do danych zewnętrznych, np. Państwowego Monitoringu Środowiska, sieci konwencyjnych, unijnych, służb zintegrowanych, administracji specjalnej itd. Przede wszystkim wszakże stawia kwestię własnych zasobów szkoły i ucznia w domu i w otoczeniu (tu rola samorządów). Problem dostępności danych to, jak już wspomniano, zagadnienie szeroko sięgające w uwarunkowania społeczne, ale też filozoficzne – wszak tu rodzą się dylematy granic rzeczywistości. Wreszcie pojawia się złożony aspekt odpowiedzialności szkoły, nauczyciela i ucznia za przestrzeń i informację o niej.

Edukacja z wykorzystaniem GIS i ICT powinna zatem znaleźć zastosowanie zarówno jako grupa metod poznawania świata we wszystkich skalach przestrzeni i czasu (tu elementy teoretyczne powinny być ulokowane w matematyce, fizyce i geografii), jak też sposób rozwiązywania problemów przyrodniczych i społecznych (zastosowanie przede wszystkim w geografii, biologii i przyrodzie) czy też sposób prezentacji zjawisk przestrzennych (tu szerokie możliwości obejmujące prawie wszystkie przedmioty). GIS i ICT mają także właściwe miejsce w edukacji technicznej i ekonomicznej.

Można na długiej liście wymieniać szczególnie przydatne dydaktycznie przykłady zastosowań GIS. Generalnie chodzi o poniższe aspekty:

- wiarygodna identyfikacja i kwantyfikacja (ujęcie liczbowe) obiektów i zjawisk;
- rozpoznanie zjawisk i procesów;
- obiektywne wprowadzenie predyktorów (elementów na podstawie, których możliwe jest przewidywanie przebiegu oraz skutków zjawisk i procesów);
- ewaluacia i kontrola:
- szybka i trwała dokumentacja;
- bieżąca weryfikacja i multiplikacja (powielanie).

Konkretniej rzecz ujmując, np. w geografii fizycznej dostępna jest paleta atrakcyjnych wizualnie możliwości analizy warstw informacyjnych (oddzielnie i łącznie), a także nowe metody przedstawiania struktury środowiska, obiektywizacja metod waloryzacyjnych i bardzo poważne rozszerzenie zasięgu informacji. Z kolei w ekologii analizy GIS są bardzo przydatne w ocenie różnorodności biologicznej, stanu i zmian populacji, analizach korytarzy migracyjnych i ich barier, przedstawianiu systemów obszarów chronionych i ich funkcji, ustanawianiu warunków dla rozwoju eko- i agroturystyki

Dzisiejsze potrzeby ochrony środowiska wiążące się z zastosowaniem GIS w szkole to: reforma gospodarki odpadami, nowe zarządzanie gospodarką wodną, ochrona przeciwpowodziowa i ściekowa, de- i aforestacja, zaopatrzenie w energię cieplną pochodzenia lokalnego i z odnawialnych źródeł energii (OZE), rolnictwo ekologiczne oraz pozyskiwanie surowców budowlanych.

Szczególny walor ma argument decyzyjny. W szkole należy wykorzystać stosowne wzory decyzyjne w formie scenariuszy i przykładów, od prostych do złożonych, z oczywistym zastosowaniem procedury podejmowania takich decyzji i z wykorzystaniem baz danych i technik GIS. Mowa o przykładach dotyczących np. organizacji dojazdu na imprezy masowe, ewakuacji w sytuacji zagrożeń nadzwyczajnych, rozmieszczenia źródeł biomasy do energetycznego wykorzystania, planowania akcji promującej zdrową żywność, wyznaczenia obszaru do reintrodukcji ginącego gatunku fauny, wyboru trasy wycieczki dla znajomych z zagranicy itd.

Wykorzystanie GIS na zajęciach to okazja dla nauczyciela nie tylko do podjęcia współpracy z uczniem zdolnym, ale również zainteresowanie mającego problemy z nauką – szansa poznania indywidualnych możliwości oraz zainteresowań uczniów (właściwe ukierunkowanie pracy z młodzieżą), stworzenie im okazji do samostanowienia o własnej aktywności w edukacji, szans na realizowanie osobistych celów, integrowanie indywidualnego uczenia się z pracą zespołową.

> *Renata Sidoruk-Sołoducha, Zespół Szkół nr 77, Gimnazjum nr 19 z Oddziałami Dwujęzycznymi im. B. Prusa w Warszawie*

Szersze wprowadzenie GIS do szkół w szczególności do nauczania biologii i geografii powinno być przydatne edukacyjnie i praktycznie, a także atrakcyjne. Powinna być to także dobra okazja do wyłaniania zdolnych uczniów i pozytywnego ich oceniania. Technologie GIS w szkole będą wytyczały możliwości dalszej edukacji

w tej dziedzinie. Stworzą szansę na pojawienie się potrzebnego zawodu, a także okazję do indywidualnego biznesu.

W związku z powyższym rysuje się niemała lista potrzeb. Dotyczą one:

- poradników szkolnych, póki w podręcznikach nie zostaną stosownie rozszerzone treści dotyczące GIS;
- wolnej wymiany scenariuszy zawierających metodykę GIS;
- deklaracii dostepu do danych ze strony różnych operatorów:
- bliskiej współpracy z samorządami w celu wykorzystywania mechanizmów decyzyjno-przestrzennych jako dobrych przykładów;
- dalszych postępów w informatyzacji szkół;
- ulokowania GIS i ICT w systemie szkolnictwa wyższego zawodowego;
- wprowadzenia do struktury metadanych, czyli danych opisujących dane.

Pozwoli to obniżyć wciąż wysoką barierę dla powszechnego wykorzystania GIS w szkole.

# **Kompetencje ucznia związane z wykorzystaniem GIS na zajęciach szkolnych**

*Monika Rusztecka, Centrum UNEP/GRID-Warszawa*

Niezbędnym elementem budowania społeczeństwa opartego na wiedzy, dobrze przygotowanego do współczesnych wyzwań, jest rozwijanie we właściwy sposób i na wczesnych etapach edukacji zainteresowania uczniów otaczającym światem oraz kształtowanie kompetencji umożliwiających im jego poznawanie. Młodzież powinna być motywowana i przygotowana do podjęcia studiów wyższych na kierunkach istotnych z punktu widzenia gospodarki opartej na wiedzy, aby w przyszłości stać się kompetentnymi, dobrze wykształconymi, a także kreatywnymi specjalistami.

Wyniki badań przeprowadzanych w szkołach wskazują, że uczniowie dobrze radzą sobie z wyjaśnianiem zjawisk przyrodniczych (wiedza), gorzej jest z integrowaniem wiedzy i umiejętności dla zrozumienia otaczającego świata i rozwiązywania problemów. Na lekcjach uczniowie nieraz otrzymują gotową wiedzę zamiast ją odkrywać poprzez rozwiązywanie problemów, interpretowanie i analizowanie danych, stawianie hipotez, planowanie i wykonywanie doświadczeń, wyciąganie wniosków. Tym samym uczniowie nie zawsze radzą sobie w sytuacjach wymagających samodzielnego, twórczego myślenia.

Jak już wspomniano we Wprowadzeniu, w projekcie Akademia EduGIS przedstawiliśmy nauczycielom alternatywny sposób prowadzenia zajęć z biologii i geografii – taki, który angażuje uczniów w proces uczenia się za pomocą nowoczesnych technologii geoinformacyjnych. Zanim jednak powstały scenariusze przykładowych lekcji, skupiliśmy swoją uwagę na analizie dwóch zagadnień, które leżą u podstaw planowania pracy z uczniem, a mianowicie na określeniu:

- miejsca geoinformacji w podstawie programowej geografii oraz biologii;
- kluczowych kompetencji ucznia w zakresie zastosowań informacji geograficznej i narzędzi geoinformacyjnych w szkole ponadpodstawowej.

W podstawie programowej nauczyciel biologii i geografii nie znajdzie w zasadzie bezpośredniego odniesienia do zastosowań technologii geoinformacyjnych (np. wykorzystania oprogramowania GIS czy też aplikacji internetowych o funkcjonalności GIS) jako narzędzi poznawczo-badawczych. Jedynie w celach kształcenia dla przedmiotu geografia na IV etapie edukacyjnym przeczytamy o pozyskiwaniu, przetwarzaniu oraz prezentowaniu informacji na podstawie różnych źródeł **informacji geograficznej**, w tym również technologii informacyjno-komunikacyjnych oraz Systemów Informacji Geograficznej (GIS). W treściach nauczania i wymaganiach szczegółowych nie odnajdziemy jednak odniesienia do konkretnych tematów zajęć, na których można posłużyć się narzędziami geoinformacyjnymi czy danymi przestrzennymi. Nie znajdziemy również informacji na temat kompetencji ucznia, jakie powinien nabyć poprzez zastosowanie GIS. Przyjęliśmy zatem kluczowe założenie, że technologie geoinformacyjne są w rękach nauczyciela i ucznia przede wszystkim narzędziem poznawczym. Pomagają uczniowi odkrywać i rozumieć świat, ułatwiają lepsze zrozumienie procesów przyrodniczych i społeczno-gospodarczych poprzez analizowanie danych oraz ich prezentację na mapie, jak i w formie wykresów i wizualizacji trójwymiarowych. Umożliwiają prezentację zjawisk zachodzących w przestrzeni w formie skalowalnej – zarówno w ujęciu szczegółowym (w dokładniejszych skalach), jak i w ujęciu ogólnym (w skalach zgeneralizowanych). Należy pamiętać, że uczenie się obsługi oprogramowania czy aplikacji GIS nie powinno być celem samym w sobie, lecz powinno służyć rozwiązywaniu określonego zadania poznawczego, wskazaniu źródeł danych czy też umiejętności ich weryfikacji pod kątem wiarygodności, dokładności i adekwatności tematycznej.

Mając na uwadze powyższe założenia, przeanalizowaliśmy treści nauczania geografii i biologii dla III i IV etapu edukacji pod kątem możliwości zastosowania dostępnych programów, aplikacji, danych i metod GIS. Jakich zatem umiejętności i kompetencji nabywa uczeń wykorzystujący GIS w szkole? Można je podzielić na trzy zasadnicze grupy:

- związane z czytaniem i rozumieniem treści prezentowanych na mapach biegłość w posługiwaniu się mapami, wizualizacjami 3D, zdjęciami, wykresami;
- odnoszące się do identyfikowania relacji i związków w przestrzeni i w czasie realnym, ale też geologicznym oraz przyszłym;
- związane z analizowaniem danych i formułowaniem wniosków.

Niewatpliwie w nauczaniu z wykorzystaniem GIS kluczowe znaczenie ma umiejętność dostrzegania, określania relacji w przestrzeni. Bednarz (2001) wskazuje jako kluczowe kompetencje szczegółowe w zakresie postrzegania przestrzeni, w tym określanie przestrzennego rozmieszczenia, identyfikowanie układów/kształtów w przestrzeni, a także związków, zależności między określonymi lokalizacjami zjawisk i obiektów. Istotne jest również wyobrażanie sobie mapy na podstawie opisu słownego, szkicowanie jej obrazu, porównywanie kilku map, czy też wyróżnianie "warstw" mapy i agregowanie obiektów na mapie.

W grupie umiejętności odnoszących się do czytania mapy i rozumienia jej treści, ww. autor wskazuje:

- określanie warstw informacyjnych na mapie i jej "rozwarstwianie" (ang. *decomposing*), a więc identyfikowanie elementów składowych prezentacji mapowych, w tym treści referencyjnych i podkładowych oraz tematycznych;
- agregowanie danych wskazywanie sposobów generalizowania (uogólniania) treści mapy;
- korelowanie danych wskazywanie na mapie treści, które są ze sobą powiązane i zależne (np. typ gleby i żyzność siedliska);
- określanie prawidłowości w rozmieszczeniu zjawiska (np. występowanie na terenach gęsto zabudowanych / miejskich większej gęstości zaludnienia niż na terenach wiejskich) lub przypadkowości (np. obszary występowania katastrof naturalnych takich jak pożary);
- określanie podobieństwa między obiektami (np. podobieństwo roślinności w obrębie stref klimatyczno-roślinnych w różnych lokalizacjach na Ziemi);
- wskazywanie zależności (hierarchii) między obiektami (np. wskazywanie poszczególnych odcinków rzeki, danego cieku wraz z dopływami, a wreszcie granic zlewni tej rzeki);

● wykonywanie pomiarów na mapie (np. pomiar odległości, powierzchni, przeliczanie według skali mapy, a nawet z uwzględnieniem odwzorowań kartograficznych).

W grupie kompetencji będących dużym wyzwaniem dla ucznia i mających bezpośrednie relacje z przedmiotami ścisłymi (fizyka, chemia i matematyka) znajdują się umiejętności związane z danymi przestrzennymi i bazami danych. Wskazuje się tutaj przede wszystkim na:

- klasyfikowanie danych stosowanie metod ilościowych i jakościowych;
- odczytywanie na mapie rezultatów zastosowanych klasyfikacji (np. dla zjawisk ciągłych i nieciągłych);
- sortowanie danych narastająco lub malejąco;
- formułowanie zapytań, czyli, najprościej rzecz ujmując, umiejętność przeszukiwania danych za pomocą określonych kryteriów: według wartości, atrybutów danych, zdefiniowanych warunków brzegowych.

Zastosowanie Systemów Informacji Geograficznej w szkole w znakomity sposób może przygotować uczniów do pracy zespołowej. Należy tu w pierwszym rzędzie wskazać na ogromny potencjał kryjący się we wspólnej pracy uczniów przy rozwiązywaniu problemów badawczych, opracowywaniu raportów, map i prezentacji, czy też realizacji projektu badawczego na wszystkich jego etapach: formułowanie problemu badawczego, stawianie hipotezy, pozyskiwanie danych, analiza tych danych w celu weryfikacji postawionej hipotezy, a wreszcie prezentacja wyników pracy w rozmaitej formie – na mapach, na wykresach, w Internecie, na prezentacjach.

Lista kompetencji ucznia w zakresie GIS została przygotowana w formie tabelarycznej, dostępnej na stronie projektu (http://edugis.pl/pl/dla-nauczyciela/grupa-robocza- -edugis). Obejmuje ona 59 szczegółowych umiejętności, które zostały przypisane do określonych treści nauczania geografii i biologii. Zachęcamy do prześledzenia ich miejsca w scenariuszach zajęć opracowanych przez Grupę Roboczą EduGIS. Lista ta nie jest zamknięta. Mamy, szanowny Czytelniku, nadzieję, że w ramach własnych doświadczeń będziesz ją rozwijał, opierając się na osiągnięciach swoich podopiecznych.

#### Źródła:

*Podstawa programowa z komentarzami*. Tom 5, *Edukacja przyrodnicza*, Ministerstwo Edukacji Narodowej, http://reformaprogramowa.men.gov.pl/images/Podstawa\_programowa/men\_tom\_5.pdf

Bednarz S., 2001, *Thinking Spatially: Incorporating Geographic Information Science in Pre and Post Secondary Education*, http://www.geography.org.uk/download/EVbednarzthink.doc

Kompetencje GIS w szkole w kontekście europejskim (odnośniki aktywne na dzień 20 czerwca 2011): 1) Norwegia:

Kompetencje ucznia w zakresie GIS na zajęciach z bloku *Przyroda ożywiona* (Naturfag), http://www.naturfag.no/artikkel/vis.html?tid=1246067

2) Strona internetowa europejskiego projektu iGuess:

- Raport o możliwościach wykorzystania geoinformacji w szkole opierając się na belgijskiej podstawie programowej), http://www.iguess.eu/uploads/docs/Report-on-opportunities-to-use-GIS%20 in-curricula.pdf
- Propozycja europejskiego standardu umiejętności w zakresie GIS, http://www.iguess.eu/uploads/docs/iGuess\_GIS\_state\_of\_the\_art.pdf, str. 34.

Środki dydaktyczne i materiały wspomagające pracę nauczyciela

# **Przegląd narzędzi geoinformacyjnych i danych dostępnych dla nauczyciela**

*Elżbieta Wołoszyńska, Centrum UNEP/GRID-Warszawa*

Obsługa komputera, korzystanie z arkusza kalkulacyjnego czy edytora tekstu, a także z aplikacji internetowych – zagadnienia te od wielu lat doskonalone są przez uczniów w trakcie nauczania technologii informacyjno-komunikacyjnych (ICT). Dzięki nim możliwe jest łatwe i szybkie wyszukanie, przetworzenie i przeanalizowanie danych oraz wyciągnięcie na tej podstawie odpowiednich wniosków. Patrząc pod tym kątem, technologie geoinformacyjne (GIS) nie są nowością na polskim rynku edukacyjnym. Jedyną różnicę stanowi fakt, że mówiąc o GIS, mamy na myśli specyficzny typ danych, mających ścisłe odniesienie do przestrzeni geograficznej (w związku z tym często określanych mianem danych przestrzennych). Ich analizowanie wymaga zatem stosowania odpowiednich narzędzi (programów, aplikacji), które zaprezentują (zwizualizują) nam obszar, w jakim się poruszamy, pokazując jednocześnie relacje pomiędzy jego poszczególnymi elementami (obiektami). Funkcję tę znakomicie spełniają mapy w postaci cyfrowej. Dla przykładu, zapraszając znajomych na działkę, możemy wysłać im wiadomość e-mailem (ICT) z dokładnym opisem dojazdu (numeracją dróg, długością trasy itd.). Jednak łatwiej będzie, jeśli do wiadomości e-mailowej dołączymy odnośnik do aplikacji mapowej, w której zaznaczymy trasę dojazdu (GIS)! Z takich form przekazu korzystają również często media, zarówno telewizja, jak i wydawnictwa internetowe, gdyż, zgodnie z klasyczną maksymą, obraz jest łatwiej odbieralny niż potoki słów.

Zatem wiele wskazuje na to, iż również Ty, drogi Czytelniku, od dłuższego czasu jesteś aktywnym odbiorcą i użytkownikiem produktów, jakie powstają dzięki zastosowaniu technologii geoinformacyjnych. Pora abyś stał się aktywnym użytkownikiem samych technologii! W poniższym rozdziale postaramy się pokrótce zaprezentować dostępne narzędzia geoinformacyjne oraz wskazać miejsca, gdzie należy szukać szczegółowych informacji na temat sposobów i możliwości ich wykorzystania w pracy z uczniem.

#### **ABC narzędzi geoinformacyjnych**

Przy pracy z danymi przestrzennymi, podobnie jak w fotografii, aby wykonać dobre zdjęcie, nie trzeba sięgać od razu po profesjonalny sprzęt (oprogramowanie). Rozpocznij naukę od korzystania z rozwiązań "kompaktowych" i powoli wdrażaj się w tajniki geoinformacji: od przeglądania dostępnych zasobów danych i łączenia informacji w nich zawartej aż do tworzenia własnych zbiorów i ich udostępnianie zainteresowanym odbiorcom. Koniecznie uczulaj swoich uczniów na kwestie wiarygodności źródeł oraz jakości i aktualności zasobów danych udostępnianych w Internecie! Wyrabiaj w nich nawyk korzystania z danych pozyskanych z godnych zaufania, oficjalnych źródeł (np. instytucje państwowe, renomowane ośrodki naukowe lub akademickie itp.)

#### **Po pierwsze… przeglądanie danych w aplikacjach internetowych**

Nie od dziś wiadomo, że Internet jest przebogatym źródłem informacji. Jego dynamiczny rozwój sprawił, że równie szybko rozwinęła się gałąź technologii geoinformacyjnych umożliwiających prezentację danych przestrzennych w sieci, czyli tzw. web-GIS. Rolę tę pełnią **aplikacje mapowe**. Ukazują one, najczęściej na podkładzie ortofotomapy (opracowanej na podstawie zdjęcia lotniczego bądź satelitarnego) lub mapy topograficznej, szczegółową informację tematyczną. Funkcjonalność takich map ukierunkowana jest głównie na przeglądanie udostępnionych danych, a także wyszukiwanie niezbędnych informacji np. wyznaczenie trasy (jak dojechać z domu do szkoły?), odnalezienie wskazanego obiektu (gdzie znajduje się najbliższa placówka zdrowia?) i uzyskanie o nim szczegółowych wiadomości (jaki jest jej dokładny adres?). Możliwe jest dokonywanie podstawowych pomiarów np. odległości lub powierzchni, a często także wygenerowanie odnośnika z konkretnym widokiem mapy i np. przesłanie go e-mailem znajomemu, który na swoim komputerze odtworzy to, co my widzimy na naszym. Aplikacje te dostępne są za darmo i nie sprawiają kłopotów w obsłudze. Decyzję, co i w jaki sposób zostanie zaprezentowane, podejmuje autor danego serwisu. Do korzystania z aplikacji mapowych potrzebne są przeglądarka internetowa i łącze internetowe.

Nauczyciele nie powinni przejmować się trudnościami językowymi, które pojawiają się przy obsłudze zagranicznych geoportali. Dobrym rozwiązaniem jest podjęcie współpracy z nauczycielem języka obcego lub wykorzystanie znajomości języka obcego przez uczniów.

*Ewa Bryndza, Zespół Szkół Łączności w Gliwicach, Gliwicki Ośrodek Metodyczny*

Specyficznym rodzajem aplikacji mapowych są **geoportale**. Umożliwiają one nie tylko przeglądanie danych zamieszczonych przez autora serwisu, ale także łączenie ich z mapami tematycznymi pochodzącymi ze źródeł zewnętrz-

nych, udostępnianymi poprzez tzw. usługi sieciowe, na przykład WMS (ang. *Web Map Service*). Geoportale udostępniają dane przestrzenne pochodzące z oficjalnych źródeł – gromadzone przez urzędy oraz instytucje państwowe. Korzystając z nich, mamy zatem gwarancję, że uzyskana informacja jest aktualna i rzetelna, a uczniowie poznają narzędzia, z których na co dzień korzystają profesjonaliści. W Polsce funkcję krajowego geoportalu pełni serwis Geoportal.gov.pl http://maps.geoportal.gov.pl/webclient, prowadzony przez Główny Urząd Geodezji i Kartografii.

Ze względu na dynamiczny rozwój Internetu, z dnia na dzień przybywa zarówno aplikacji mapowych, jak i geoportali. Decydując się na ich wykorzystanie na zajęciach z uczniami, należy pamiętać o kilku technicznych zasadach:

- sprawdź, czy od ostatniej Twojej wizyty nie zmienił się adres aplikacji i czy na pewno działa ona poprawnie;
- przetestuj działanie aplikacji, pracując na kilku komputerach jednocześnie, by mieć pewność, że szkolne łącze internetowe jest wystarczająco szybkie;

● jeśli to możliwe, podaj wcześniej uczniom adres aplikacji. Niech odwiedza dana stronę jeszcze przed lekcją. Na zajęciach będzie można skupić się na merytorycznej treści aplikacji, a nie nauce jej obsługi.

#### **Po drugie… wyprawa w teren z GPS, czyli pozyskiwanie i wizualizacja własnych danych**

Przeglądanie danych udostępnionych w aplikacjach mapowych lub na geoportalach może być doskonałym wprowadzeniem do kolejnego kroku na geoinformacyjnej ścieżce – pozyskania własnych danych i stworzenia bazy, w której je zgromadzimy. Dane pochodzą najczęściej z pomiarów dokonywanych w terenie np. za pomocą **odbiornika nawigacji satelitarnej GPS.** Urządzenia te, oprócz nawigowania do wyznaczonego celu (także po zaplanowanej trasie), umożliwiają rejestrowanie lokalizacji (współrzędnych geograficznych) wybranych punktów, a także zapisywanie informacji o trasie, jaką już pokonaliśmy. Tematyka pozyskiwanych danych może być dostosowana do tematyki prowadzonych zajęć, np. zbierania przez uczniów informacji o gatunkach drzew rosnących w okolicy. Pozyskane dane młodzież może następnie wyświetlić na ekranie komputera, korzystając z jednej z dostępnych aplikacji, np. **oprogramowania Google Earth** http:// earth.google.com. Darmowa wersja oprogramowania umożliwia zaimportowanie zarejestrowanych danych oraz wyświetlenie ich na podkładzie ortofotomapy wraz z dodatkowymi informacjami tematycznymi np. zdjęciami, modelami 3D budynków. Dane z odbiorników GPS można również zapisać w postaci pliku – ułatwia to dzielenie się wynikami prac pomiędzy uczniami.

#### **Po trzecie… analiza danych, czyli oprogramowanie GIS**

Przy realizacji większości tematów lekcji z powodzeniem wykorzystać można narzędzia zaprezentowane powyżej. Są one łatwe w obsłudze, a uczniowie chętnie korzystają z nich nie tylko na zajęciach szkolnych. Jeśli chcemy rozszerzyć wachlarz możliwości pracy z danymi przestrzennymi, warto sięgnąć po oprogramowanie GIS typu desktop, czyli instalowane bezpośrednio na komputerze użytkownika. Należy doń np. darmowy program **Quantum GIS** http://www.qgis.org. Umożliwia on nie tylko przeglądanie danych, ale również ich wnikliwą analizę i przygotowanie własnej mapy tematycznej, np. kartogramu. Dzięki temu mamy możliwość przygotowania map zawierających zestaw informacji zdefiniowany przez nas samych, a nie narzucony przez autora serwisu mapowego. Warunkiem skorzystania z oprogramowania GIS jest posiadanie dostępu do danych przestrzennych zgromadzonych w postaci plików lub zapisanych w bazie danych. Stanowi to jednak coraz mniejszy problem, gdyż wiele instytucji decyduje się na udostępnienie za darmo swoich zasobów do celów edukacyjnych. Doskonałym źródłem danych jest na przykład Szkolny Atlas ESA zaprezentowany w kolejnym rozdziale. Decydując się na wykorzystanie oprogramowania GIS na zajęciach z uczniami pamiętaj, aby zainstalować je odpowiednio wcześnie na stanowiskach, gdzie mają pracować uczniowie i sprawdź, czy działa poprawnie.

#### **Baza wiedzy EduGIS – drogowskaz dla poszukujących**

Zaprezentowane powyżej narzędzia geoinformacyjne to jedynie niewielki odsetek dostępnych aplikacji i programów, które można znaleźć w Internecie. Jak odnaleźć najlepszy środek dydaktyczny, który pomoże w realizacji założonego tematu lekcji? Warto skorzystać z **Bazy wiedzy EduGIS** dostępnej na stronie projektu w zakładce **Dla Nauczyciela** (http:// www.edugis.pl/pl/dla-nauczyciela/baza-wiedzy-edugis). Zbierane są w niej i na bieżąco uaktualniane informacje o witrynach internetowych zawierających materiały edukacyjne dla nauczyciela i ucznia, których zakres tematycznych odnosi się do przedmiotów przyrod-

niczych i technologii informacyjnych oraz geoinformacyjnych. Zasoby bazy można przeszukiwać na dwa sposoby: według kategorii materiału edukacyjnego (np. baza danych, mapy interaktywne, aplikacje GIS, GIS-Gry) oraz według treści nauczania biologii i geografii. W wynikach wyszukiwania zapisana jest także informacia na temat wymagań szczegółowych z podstawy programowej przedmiotu, których spełnienie może wesprzeć dany zasób. Istnieje

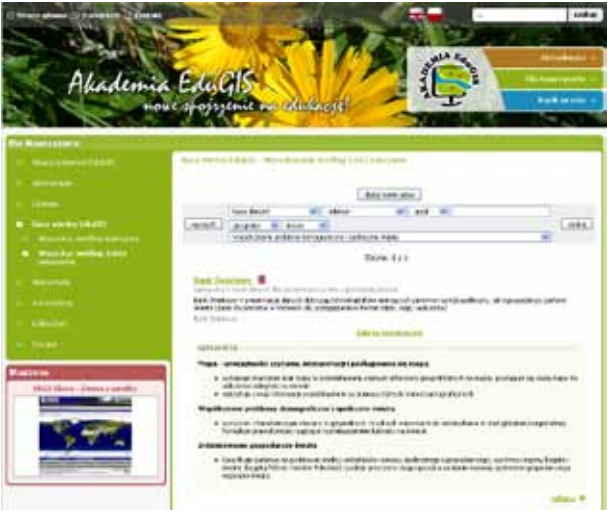

Przeszukiwanie Bazy wiedzy EduGIS według treści nauczania (*źródło: Centrum UNEP/GRID-Warszawa*)

także możliwość dodawania do bazy nowych odnośników. Zachęcamy Cię, Czytelniku, do aktywnego włączenia się w powiększanie zasobu zgromadzonego w Bazie wiedzy EduGIS.

#### **Na naukę nigdy nie jest za późno, czyli platforma e-learning Akademii EduGIS**

Znane powiedzenie mówi, że najtrudniej jest zacząć. Jeśli zainteresowało Cię któreś z zaprezentowanych narzędzi geoinformacyjnych, ale nie wiesz, jak z niego skorzystać zapraszamy na **platformę e-learningową Akademii EduGIS** http://mapserv.gridw.pl/ edugis/dmz/. Po wypełnieniu krótkiego formularza rejestracyjnego otrzymasz dostęp do materiałów edukacyjnych opracowanych w trakcie projektu. Dowiesz się, jak korzystać z aplikacji mapowych i serwisu Geoportal.gov.pl. Osobne kursy poświęcono również obsłudze odbiorników GPS oraz pracy z aplikacją Google Earth. Zdobyta wiedza będzie

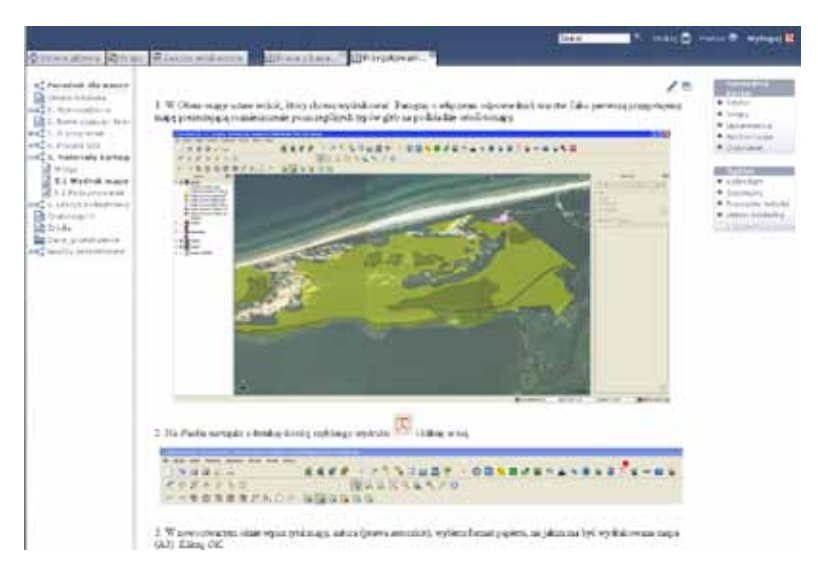

Kurs na platformie e-learningowej Akademii EduGIS poświęcony przygotowywaniu map tematycznych (*źródło: Centrum UNEP/GRID-Warszawa*)

pomocna w trakcie organizowania zajęć terenowych dla uczniów. Na platformie, krok po kroku, prezentowana jest także obsługa programu Quantum GIS: wyświetlanie danych, łączenie z danymi ze źródeł zewnętrznych, analiza zebranej informacji czy też przygotowanie mapy tematycznej.

Trudnością w przygotowaniu zajęć z zastosowaniem GIS jest pokonanie bariery własnej niewiedzy o narzędziach GIS i ich stosowaniu. Udział w szkoleniach jest tu pomocny, ale nic nie zastąpi własnej pracy i poszukiwań rozwiązań praktycznych. *Mirosława Rogala, Gimnazjum nr 1 im. Jana Pawła II w Sochaczewie*

Technologie geoinformacyjne to wciąż żywa i ewoluująca dziedzina. Zarówno zasoby dostepnych danych przestrzennych, jak i oprogramowanie/aplikacje geoinformacyjne ulegają szybkim zmianom i wciąż powiększa

się ich liczba. Dlatego tak istotne jest dzielenie się z zainteresowanymi edukatorami doświadczeniami zdobytymi w trakcie własnych poszukiwań. Niniejszy rozdział pozostaje w ścisłym związku z prezentowanymi scenariuszami zajęć oraz dotyczącymi ich komentarzami doradców metodycznych. Plany lekcji są bogatym źródłem informacji o dostępnych aplikacjach i zasobach danych przestrzennych, ukazując jednocześnie ich praktyczne wykorzystanie przy realizacji konkretnych tematów zajęć. Komentarze ekspertów projektu pozwalają natomiast na szersze i niekiedy niecodziennie spojrzenie na zastosowanie wskazanych narzędzi.

# **Satelitarne obserwacje Ziemi cennym źródłem informacji o naszej planecie. Programy edukacyjne Europejskiej Agencji Kosmicznej na przykładzie Szkolnego Atlasu ESA**

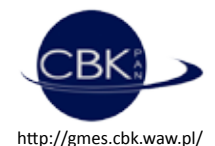

*Michał Krupiński, Zespół Obserwacji Ziemi, Centrum Badań Kosmicznych PAN*

*Cała nasza nauka, w porównaniu z rzeczywistością, jest prymitywna i dziecinna – ale nadal jest to najcenniejsza rzecz, jaką posiadamy.* Albert Einstein

Nasz świat zawsze wzbudzał kontrowersje. Począwszy od kształtu Ziemi, na której żyjemy, poprzez granice jej kontynentów, a kończąc na zjawiskach, które ludzkie oko i rozum rzadko były w stanie zrozumieć. Mamy dziś w swoim dorobku wiedzę opartą nie jak w mitologii na wierzeniach i przesądach, lecz na nauce. Naukę natomiast tworzyli ludzie, którzy byli nie tylko mądrzy, nie tylko wybitni w swojej specjalizacji, ale też którymi kierowała ciekawość świata; ludzie aktywni, którym nie wystarczała odpowiedź "nie wiem"; ludzie, którzy z pasją patrzyli na świat, traktując go jako nieocenione źródło przygód i doświadczeń. Tego właśnie powinny nas uczyć lekcje geografii i biologii – inspiracji. Jako podróżnicy i odkrywcy zwiedzalibyśmy najdalsze zakątki naszej planety, obserwując uważnie jej zmieniające się otoczenie, analizując zachowanie i wyciągając wnioski zaskakujące niejednego ucznia, znudzonego czasem spędzonym dotychczas w szkole.

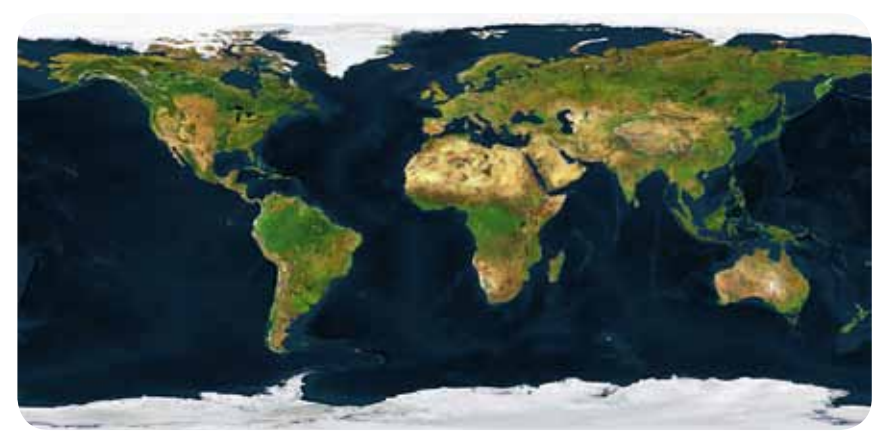

Satelitarna mapa świata – satelita SPOT (*źródło: Szkolny Atlas ESA*)

To właśnie ciekawość uniosła w górę ponad 200 lat temu pierwszego śmiałka, który odważył się sam odpowiedzieć sobie na pytanie: ale jak to wygląda z góry? Jego odpowiedź, przez około dwa wieki potwierdzana przez kolejnych pasjonatów pragnących wznieść się jak najwyżej, doprowadziła do momentu, w którym Europejska Agencja Kosmiczna (ang. *European Space Agency* – ESA) pokazuje nam świat widziany z góry, przedstawia to, co widziałby człowiek unoszący się ponad powierzchnią naszej planety, w Kosmosie.

Szkolny Atlas ESA to nie tylko źródło wiedzy, ale także niesamowitej przygody, która wiele lat temu wydawałaby się większości z nas niemożliwa do przeżycia. Jest to doskonały przykład i dowód na to, że żaden program graficzny nie stworzy lepszego obrazu niż ten, jaki istnieje w rzeczywistości. Jeśli jedno zdjęcie mówi więcej niż tysiąc słów, to omawiany atlas jest obszerną encyklopedią wiedzy i inspiracji.

#### **Co możemy znaleźć w Atlasie?**

Całe wydanie składa się z trzech elementów: kolorowego atlasu, książki dla nauczyciela i dwóch płyt DVD z danymi i opisami ćwiczeń. Dopełnieniem tych materiałów jest strona internetowa przygotowana przez ESA http://www.esa.int/SPECIALS/Eduspace\_EN/, zawierająca dane, aplikacje, opisy, animacje i ćwiczenia. Materiały podzielono na grupy dostosowane do wieku i doświadczenia zainteresowanych – od prostych animacji dla dzieci po zadania z astrofizyki.

Ogólny schemat Atlasu przypomina tradycyjne atlasy geograficzne, jednak różnice zauważamy już na samym początku: dowiadujemy się, do czego wykorzystywane są satelity, jak pracują, jak możemy wykorzystywać zdjęcia satelitarne, aktualizować mapy, tworzyć trójwymiarowe modele powierzchni Ziemi, a także co to jest GIS i teledetekcja. Następnie poznajemy Ziemię w ujęciu globalnym: poznajemy koncepcję płyt tektonicznych, rozkład zachmurzenia, temperatury, strefy klimatyczne, zanieczyszczenia i zagrożenia naturalne. Jak w każdym atlasie geograficznym, tak i tutaj mamy część poświęconą kolejno wszystkim kontynentom. Róż-

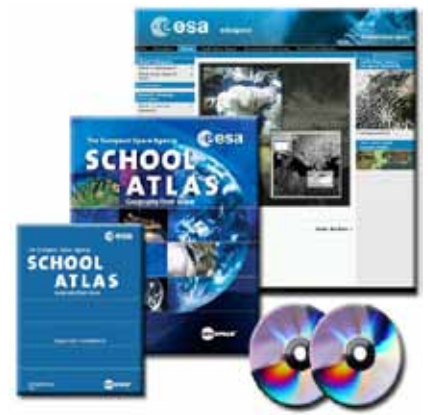

Pakiet edukacyjny Szkolnego Atlasu ESA (*źródło: http://www.esa.int*)

nica polega na tym, że w Atlasie ESA widzimy mapy w postaci zdjęć satelitarnych. Tutaj mamy obraz rzeczywisty, obraz powierzchni Ziemi, jaki zobaczymy unosząc się np. nad Europą i patrząc w dół z wysokości setek kilometrów. ESA wprowadziła podział na kilka grup tematycznych, których granice są płynne, a treści działów uzupełniają się

nawzajem. W Atlasie poruszono takie zagadnienia jak: tektonika, geologia i geomorfologia, atmosfera, klimat i pogoda, hydrologia, zagrożenia naturalne, lasy, rolnictwo, obszary miejskie, energetyka i przemysł, zmiany powierzchni Ziemi, transport, turystyka, światowe dziedzictwo przyrodnicze i światowe dziedzictwo kultury.

Szkolny Atlas ESA to prawie 300 stron, na każdej zaś kilka zdjęć satelitarnych, co daje nam w sumie imponującą liczbę ponad 1000 zdjęć. Każde zdjęcie jest dokładnie opisane i zawiera dwa rodzaje przykładowych ćwiczeń dla ucznia. Ćwiczenia pierwszego typu może on wykonać samodzielnie na podstawie Atlasu lub wydrukowanych materiałów (płyty DVD zawierają cały Atlas w postaci plików PDF, które można wydrukować i rozdać uczniom w czasie lekcji). Ćwiczenia drugiego typu to te, do których potrzebny jest komputer i darmowe oprogramowanie udostępnione przez ESA wraz z instrukcjami krok po kroku. Mając do dyspozycji te aplikacje, każdy sam może prowadzić badania i analizy na zdjęciach satelitarnych. Nawet jeśli w sali lekcyjnej nie ma komputera, ćwiczenia te mogą posłużyć jako praca domowa.

#### **Jakie ćwiczenia proponuje nam ESA?**

W pierwszej grupie ćwiczeń, czyli tych bez komputera, zadania przygotowane dla uczniów przypominają te, które znamy ze szkoły i wykonywaliśmy na lekcjach. Atutem Atlasu ESA jest tutaj obraz – naturalne zdjęcie satelitarne, z którego możemy wyciągnąć więcej informacji niż ze zwykłej mapy. Do tego autorzy proponują różne eksperymenty. Już w pierwszym dziale dostajemy przepis na własny krater uderzeniowy, a nawet symulację zderzenia meteoroidów z Ziemią! Wystarczy do tego trochę mąki, kakao, proca i kamień. Co dalej? Na płaskiej powierzchni kładziemy kartkę papieru formatu A3, usypujemy na niej trzycentymetrową warstwę mąki, a potem cienką warstwę kakao. Następnie bierzemy procę, kamień, ładujemy i… Ognia! Na własne oczy przekonamy się jak mały kamień spowoduje po-

wstanie dużego krateru. Na Ziemi zidentyfikowano i zbadano ponad 150 dużych kraterów uderzeniowych. Jak wszystkie inne struktury na naszej planecie ulegają one erozji, niektóre zasłoniła roślinność i doczekały się odkrycia dopiero dzięki zdjęciom satelitarnym. Na ich podstawie możemy np.

> Krater Manicouagan w Kanadzie widziany przez satelitę Landsat (*źródło: http://www.esa.int/*)

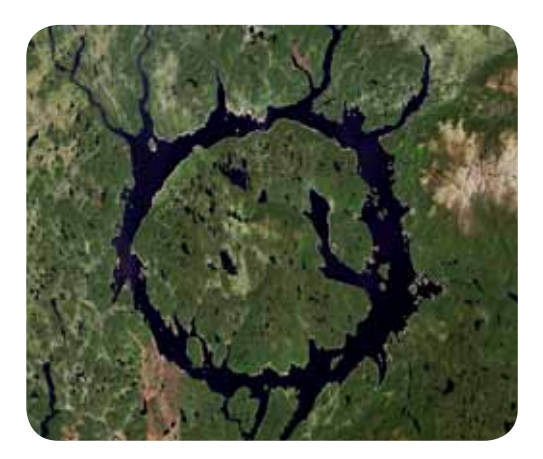

stwierdzić, jakie wymiary ma krater (wykorzystując skalę i linijkę lub specjalne narzędzie w programie komputerowym), czy też jak jego powstanie wpłynęło na otoczenie. To tylko krótki przykład z bogatego zbioru ćwiczeń, w którym każdy z pewnością znajdzie coś, co go zainteresuje.

Szkolny Atlas ESA nie jest po prostu kolejnym opracowaniem służącym jedynie jako podręcznik do przedstawiania suchej wiedzy na zajęciach. To teoria i praktyka w jednym, oparta nie na stereotypowych schematach, lecz na dążeniu do wzbudzenia zainteresowania połączonego z inicjatywą do dalszego rozwoju. Wiedza jest dziś bowiem często sprowadzana przez uczniów do kategorii materialnych dodatków: po prostu albo się coś ma, albo nie. Należy pokazać młodym ludziom, że nauka to nie rzecz, lecz przygoda, w której sami najlepiej oceniamy nasze doświadczenia. Przedstawiony Atlas jest doskonałym bodźcem do rozpoczęcia tej niecodziennej, a wręcz kosmicznej wędrówki.

W celu zakupu Atlasu wraz z dodatkowymi materiałami należy kontaktować się z Instytutem Geospace w Salzburgu.

> Geospace Gmbh Schön Straße 13 1050 Vienna, Austria E-mail: office@geospace.at www.geospace.at

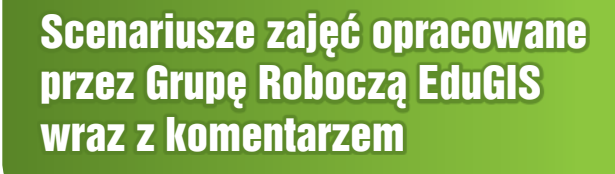

# **Scenariusze zajęć opracowane przez Grupę Roboczą EduGIS wraz z komentarzem**

Scenariusze zajęć na co dzień towarzyszą nauczycielowi. Ułatwiają zaplanowanie, przygotowanie i przeprowadzenie zajęć z uczniami. Pozwalają zweryfikować, czy wszystkie istotne elementy lekcji zostały uwzględnione i odpowiednio wyeksponowane. Umożliwiają też szybką modyfikację zajęć (np. poprzez usunięcie zbędnych elementów i wprowadzenie nowych) w celu ich dostosowania do wiedzy i umiejętności uczniów, z którymi nauczyciel akurat pracuje.

Ważną cechą scenariuszy jest także rola, jaką pełnią w komunikacji pomiędzy nauczycielami, służąc wymianie pomysłów na zorganizowanie ciekawej, niecodziennej i inspirującej lekcji. Z tego względu jednym z kluczowym działań zrealizowanych przez Grupę Roboczą EduGIS było opracowanie przykładowych scenariuszy lekcji geografii i biologii z elementami technologii informacyjno-komunikacyjnych ICT oraz technologii geoinformacyjnych GIS. Chcieliśmy wskazać dydaktykom rozpoczynającym dopiero swoją przygodę z nowoczesnymi technologiami w edukacji przyrodniczej, że droga ta może być nie tylko łatwa i przyjemna, lecz przede wszystkim bardzo fascynująca – zwłaszcza jeśli aktywnie zaangażujemy uczniów poprzez stosowanie odpowiedniego podejścia edukacyjnego.

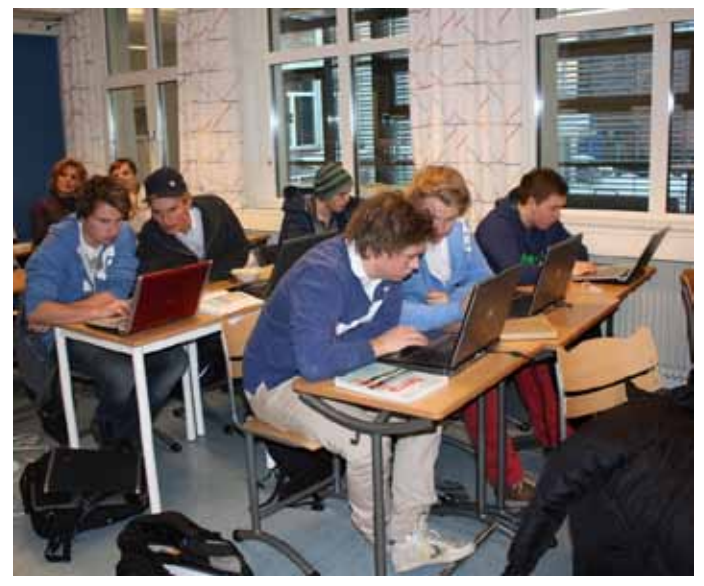

Typowa lekcja geografii w liceum w Gjøvik (*źródło: Centrum UNEP/GRID-Warszawa*)

# **Nauczanie problemowe (ang.** *Problem Based Learning***) w nowoczesnej szkole**

*Elżbieta Wołoszyńska, Centrum UNEP/GRID-Warszawa*

*Powiedz mi, a zapomnę, Pokaż mi, a zapamiętam, Pozwól mi zrobić, a zrozumiem.* **Konfuciusz** 

Klasyczne polskie przysłowie mówi "czego Jaś się nie nauczy, tego Jan nie będzie umiał". Mądre to stwierdzenie, lecz najważniejsza jest jego trafna interpretacja i wprowadzenie w życie w szkole. Przyswojenie jak największej dawki wiedzy określonej przez podstawę programową danego przedmiotu nie może stanowić jedynego celu i sedna procesu nauczania. Jego istotą jest rozwinięcie umiejętności praktycznego wykorzystania tej wiedzy – stosowanie w pracy z uczniem sposobów, które umożliwią młodym, chłonnym umysłom rozwijanie zdolności poznawczych i zainteresowań.

Jedną z metod nauczania, która spełnia te założenia, jest nauczanie problemowe (ang. *Problem Based Learning*). Pojawiło się ono w dydaktyce w latach 50. XX wieku. Podstawą

nabywania przez uczniów nowei wiedzy i umiejętności jest samodzielne rozwiązywanie problemów – zarówno teoretycznych ("odkrywanie" – najczęściej rozumiane jako odkrywanie przyczyny lub skutku

Takie zajęcia sprawiają, że uczniowie bardziej się angażują, chętnie rozwiązują problemy, bardzo lubią ze sobą konkurować, lubią pracę w grupach. Swobodnie dyskutują i wzajemnie uczą się od siebie.

*Ewa Bryndza, Zespół Szkół Łączności w Gliwicach, Gliwicki Ośrodek Metodyczny*

jakiegoś zjawiska dzięki znajomości jego przebiegu), jak i praktycznych ("wynalezienie", "skonstruowanie" – czyli wdrożenie w praktyce zastosowań znanych do tej pory uczniom jedynie w teorii). Młodzież wciela się w rolę badaczy, którzy w określonej sytuacji zmuszeni są do stawiania pytań i formułowania hipotez, a następnie do ich weryfikacji w toku przeprowadzonych badań, obserwacji czy analiz.

W procesie rozwiązywania problemu można wyróżnić następujące etapy:

- wykrycie trudności stwierdzenie, że występuje pewien problem, niejasność, niespójność;
- określenie trudności, czyli sformułowanie problemu;
- poszukiwanie (pomysły) rozwiązań (formułowanie hipotez);
- ocena pomysłów/rozwiązań (weryfikowanie hipotez);
- formułowanie wniosków wybór właściwego rozwiązania (utrwalenie zdobytej wiedzy i umiejętności).

W metodzie tej niezwykle istotna jest rola nauczyciela, który pełni rolę mentora – opiekuna nadzorującego (organizującego, koordynującego) pracę uczniów. W chwilach niepewności kieruje ich na właściwy tok myślowy, wskazuje źródła, z których mogą czerpać nową wiedzę oraz wspiera ich swoją wiedzą i doświadczeniem.

**Podejście badawcze w nauczaniu przedmiotów przyrodniczych** (biologii, geografii, edukacji ekologicznej) jest kluczowym założeniem wszystkich scenariuszy zajęć opracowywanych w projekcie Akademia EduGIS. Lekcje polegają na formułowaniu przez uczniów pytania badawczego/hipotezy badawczej, a następnie w toku zajęć na dochodzeniu do rozwiązania problemu. Zgodne jest to z zasadami nowoczesnego nauczania, ujętymi zarówno w zapisach podstawy programowej przedmiotów przyrodniczych, jak i działaniach wprowadzających nowe formy edukacji m.in. projekty uczniowskie na poziomie gimnazium.

Sprawny przebieg procesu badawczego na lekcji biologii lub geografii wspierają odpowiednio dobrane środki dydaktyczne. W nowoczesnej szkole dużą rolę odgrywają m.in. **technologie geoinformacyjne (GIS – Systemy Informacji Geograficznej)**. Ułatwiają one młodzieży opisywanie, badanie i analizowanie obiektów i zjawisk w przestrzeni. Młodzi ludzie uczą się, jak w poprawny sposób pozyskiwać, przetwarzać i analizować dane oraz prezentować wyniki swoich prac w czytelnej i zrozumiałej formie. Paleta dostępnych narzędzi geoinformacyjnych (mapy interaktywne, aplikacje mapowe i geoportale, oprogramowanie GIS, urządzenia nawigacji satelitarnej) staje się obecnie coraz bogatsza, co znalazło swoje odzwierciedlenie w prezentowanych tu scenariuszach. Zwiększają się także możliwości techniczne szkół. Umożliwia to wybór odpowiedniego środka dydaktycznego dostosowanego do potrzeb uczniów, sprzyjającego wzbudzeniu ich ciekawości i zainteresowania, zrozumiałego dla młodych członków społeczeństwa informacyjnego, a tym

samym gwarantującego najlepszy efekt edukacyjny.

Metoda nauczania problemowego w naukach przyrodniczych z wykorzystaniem szybko rozwijających się technologii geoinformacyjnych jest obecnie z powodzeniem stosowana w wielu krajach. Korzystają z niej również norwescy nauczyciele ze szkół w Gjøvik i Gausdal (szkoły współpraPodróż do Gjøvik miała wielkie znaczenie poznawcze, ale najważniejsze było zderzenie się z realiami szkoły norweskiej. Bardzo podoba mi się konsekwentny sposób wdrażania norweskich nauczycieli do pracy z wykorzystaniem komputera i tablicy interaktywnej. Wrażenie robią obiekty szkolne i uniwersyteckie, ich wyposażenie, powszechna dostępność technologii, obudowa dydaktyczna – portale dla szkół. Czytelny podział ról – nauczyciel planuje, organizuje pracę uczniów, ale uczenie się jest ich zadaniem i odpowiedzialnością. Dobrze by nam zrobił norweski spokój, opanowanie i dystans do spraw edukacji.

> *Mirosława Rogala, Gimnazjum nr 1 im. Jana Pawła II w Sochaczewie*

cujące w projekcie). Uczniowie naśladują proces badawczy, uczą się poprzez odkrywanie, a zajęcia prowadzone są zgodnie z zasadą: obserwuj, badaj, poznawaj. Tym samym realizowany jest obraz nauczania idealnego, o którym już przed wiekami pisał Konfucjusz.

#### Źródła:

Kupisiewicz Cz., 2000, *Dydaktyka ogólna*, Oficyna Wydawnicza "Graf-Punkt", Warszawa Wichowska M., *Nauczanie programowane i problemowe w aspekcie procesu nauczania wielostronnego*, http://polanki.republika.pl/art3.html

Walat A., 2007, *O konstrukcjonizmie i ośmiu zasadach skutecznego uczenia się według Seymoura Paperta*, Meritum 4(7)

## **Wzorzec scenariusza zajęć wraz z komentarzem**

#### *Anna Woźniak, doradca metodyczny w zakresie biologii*

Wszystkie scenariusze zajęć w niniejszym poradniku został opracowane przez członków Grupy Roboczej EduGIS na wspólnym wzorcu stworzonym w ramach projektu. Zawiera on stałe elementy opisujące zajęcia, takie jak: określenie grupy uczniów, do której kierowane są zajęcia, miejsce i czas realizacji tych zajęć, czy też cele operacyjne i wykorzystywane metody i techniki pracy. Specyfika wzorca wynika natomiast z połączenia założeń podejścia problemowego w nauczaniu przedmiotów przyrodniczych z możliwościami, jakie dają nowoczesne narzędzia geoinformacyjne. Z tego względu opis przebiegu lekcji podzielono na trzy fazy:

- wstępną, w której stawiane jest pytanie badawcze/formułowana jest hipoteza badawcza;
- realizacyjną, w której są pozyskiwane, przetwarzane i analizowane dane oraz prezentowane wyniki tych analiz, co jest niezbędne do wyszukiwania możliwych rozwiązań. W fazie tej dokonywana jest także ocena pomysłów potencjalnych rozwiązań (weryfikacja hipotezy/odpowiedź na pytanie badawcze);
- podsumowującą, w której prezentowane są wnioski i wybierane odpowiednie rozwiązanie.

Do wzorca dołączone zostały załączniki, które mogą wspomóc nauczyciela w korzystaniu z opracowania.

Czytelniku, jeśli spodoba Ci się zaprezentowany wzorzec, zachęcamy, abyś śmiało z niego korzystał!

#### Temat

Powinien być sformułowany w sposób atrakcyjny (zaciekawiający) i zrozumiały dla ucznia, nie może być za długi, ale powinien precyzyjnie określać, czego dotyczyć będą zajęcia oraz jaki problem będzie rozwiązywany w trakcie zajęć. Idealny temat winien określać (1) treść lekcji, (2) sposób działania (umiejętności) i (3) środki dydaktyczne (źródła informacji).

#### **Przykładowe tematy:**

Prognozowanie (2) długości życia w Polsce (1) na podstawie danych BDR (3). Przewidywanie (2) zasięgu powodzi w dorzeczu Wisły (1) z wykorzystaniem GIS (3).

Można też inaczej (dla tych co nie lubią schematów): Sprawdzamy, jak długo będziemy żyli. Kto lubi powodzie?

#### Adresat

(przy scenariuszach informacja w formie ikonografii)

Informacja do kogo adresujemy zajęcia, do jakiej grupy wiekowej, poziomu nauczania itp.

#### Miejsce i czas realizacji zajęć

(przy scenariuszach informacja w formie ikonografii)

Określenie miejsca, w którym są przeprowadzane zajęcia (np. pracownia geograficzna, sala lekcyjna, pracownia komputerowa). W przypadku zajęć terenowych określona lokalizacja w terenie np. Kampinoski Park Narodowy. W przypadku większych obszarów nazwa konkretnego miejsca, szlak itp. Planowany czas przebiegu zajęć (np. 3 godziny w terenie + 1 godzina w pracowni komputerowej)

#### Główny cel zajęć

Główny cel zajęć powinien być spójny z oczekiwanym efektem ich realizacji. Określenia używane podczas formułowania celów ogólnych:

- Zapoznanie…
- Zaznajamianie …
- Pogłębianie …
- Wdrażanie …
- Wpajanie …
- Dbanie o …
- Rozbudzanie …
- Objaśnianie …
- Rozpoznawanie …
- Kształtowanie…

#### Cele operacyjne

Sformułowane przy użyciu czasowników operacyjnych – nowe i doskonalone

#### **Wiadomości**

#### **Umiejętności**

#### **Umiejętności GIS**

Umiejętności związane z wykorzystywaniem przez uczniów narzędzi i technik geoinformacyjnych, np. aplikacji mapowych, geoportali, oprogramowania GIS np. Google Earth, Quantum GIS, odbiorników nawigacji satelitarnej (GPS) itp.

#### **Postawy**

Lista czasowników wyrażających działania, przydatna przy formułowaniu celów operacyjnych (na podstawie Kolankiewicz E., Woźniak A., Žiška M., 2009, *Bliżej biologii. Poradnik metodyczny dla nauczycieli biologii do klasy 1, część 1* – *Wprowadzenie*, WSiP, Warszawa)

analizować argumentować badać charakteryzować decydować definiować diagnozować dobierać dostarczać dostrzegać problemy dyskutować ewaluować formułować identyfikować ilustrować informować interpretować ingerować izolować kierować klasyfikować komunikować się konstruować kontrolować krytykować manipulować mierzyć mobilizować modelować modyfikować nazywać objaśniać obliczać obserwować oceniać oczyszczać odpowiadać

odróżniać określać opisywać opowiadać organizować oznaczać planować podkreślać podtrzymywać pogrupować połączyć pomagać porównywać porządkować praktykować prognozować prowadzić przechowywać przeciwstawiać przedstawiać przekonać przeliczyć przetłumaczyć przewidywać przygotować przyjmować przynosić przyporządkowywać przytaczać pytać redukować redagować rekonstruować rozdzielać rozkładać rozróżniać rozwiązywać

rozwijać rysować sortować sprawdzać stawiać stwierdzać sugerować syntetyzować szacować śledzić tworzyć uczestniczyć ułatwiać umieszczać umiejscawiać unikać uogólniać upraszczać ustalać usunąć utrzymywać uzasadniać uzyskiwać używać użytkować ważyć weryfikować włączać wnioskować wprowadzać wybrać wyciągać wyjaśniać wykazywać wykonywać wykreślać wykrywać
#### Scenariusze zajęć opracowane przez Grupę Roboczą EduGIS wraz z komentarzem

wymieniać wypełniać wyszczególniać wytyczać wyznaczać

zachecać zakładać zamknąć zapobiegać zaszczepiać zbudować zestawiać zmieniać zmniejszać zrobić

## Metody i techniki pracy

Planujemy zastosowanie takich metod i technik, dzięki którym możliwe będzie zrealizowanie celów zajęć. Sposób prowadzenia zajęć należy ponadto dostosować do możliwości grupy – inaczej zaplanujemy zajęcia dla młodzieży posiadającej podstawową wiedzę z danego zakresu, inaczej zaś dla tych, którzy zajęcia traktują jako przypomnienie bądź odświeżenie niedawno zdobytej wiedzy. Dla tych ostatnich zaplanujemy zajęcia takie jak np. dyskusja, ćwiczenia praktyczne, rozpoznawanie.

Literatura przydatna w wyborze metod i technik:

Geografia:

- 1. Piskorz S. (red.), 1997, *Zarys dydaktyki geografii*, PWN, Warszawa
- 2. Czaińska Z., Wojtkowicz Z., 1999, *Aktywne metody w edukacji geograficznej*, SOP, Toruń
- 3. Wojtanowicz P., 2006, *Aktywizujące metody nauczania*–*uczenia się geografii*, SOP, Toruń

Biologia:

1. W. Stawiński (red.), 2006, *Dydaktyka biologii i ochrony środowiska,* Wydawnictwa Naukowe PWN, Warszawa

Dydaktyka ogólna:

- 1. C. Kupisiewicz, 2000, *Dydaktyka ogólna*, Oficyna Wydawnicza Graf Punkt, Warszawa
- 2. K. Żegnałek, 2005, *Dydaktyka ogólna*, WSP TWP, Warszawa

## Formy pracy

Określenie formy pracy jest uzależnione od wiedzy całej grupy. Wybór powinien uwzględniać ilość materiałów, którymi dysponuje prowadzący. Stosuje się następujące formy pracy:

- grupowa (istotną jest liczba osób w zespole i sposób dobierania uczniów: narzucony lub dobrowolny);
- indywidualna;
- zbiorowa (cała klasa).

## Środki dydaktyczne

W tej sekcji powinna zostać zaprezentowana lista materiałów wykorzystanych w trakcie zajęć (łącznie z załącznikami). O doborze materiałów powinien decydować szczegółowy plan zajęć, w tym cele, które będą realizowaneprzy użyciu tych środków dydaktycznych.

Szczególną uwagę zwracamy na wykorzystanie Internetu, w tym aplikacji multimedialnych oraz narzędzi geoinformacyjnych: geoportali, map interaktywnych, oprogramowania GIS, a także urządzeń do pomiarów, odbiorników GPS itp.

## **Przebieg lekcji**

#### Faza wstępna

(zaangażowanie, zainteresowanie tematem, motywowanie)

#### **Wprowadzenie do tematu**

- informacje wstępne (nawiązanie do tematu) zaciekawienie uczniów poprzez pokazanie pewnej sytuacji, krótkiego doświadczenia lub kilku zdjęć umożliwiających dostrzeżenie problemu.
- sprawy organizacyjne podział klasy na grupy, rozdanie potrzebnych materiałów.

#### **Postawienie problemu badawczego / Sformułowanie hipotezy badawczej**

- sformułowanie problemu badawczego; sprecyzowanie hipotezy, czyli zdania wymagającego potwierdzenia;
- sformułowanie tematu (można powtórzyć zdanie z postawionej hipotezy).

#### Faza realizacyjna

(rozwinięcie tematu)

#### **Pozyskiwanie danych**

Wybór jednej z trzech metod w zależności od celu zajęć i możliwości technicznych:

- materiały przygotowane przez nauczyciela (wydruki, prezentacja multimedialna, dane przestrzenne, projekty zapisane w oprogramowaniu GIS);
- materiały pozyskane przez uczniów z Internetu (niezbedna instrukcja "krok po kroku", prezentująca jak i skąd uczniowie pozyskują dane);
- dane pozyskane w terenie (niezbędny scenariusz zajęć terenowych z kartami pracy).

W tej części lekcji nauczyciel powinien uświadomić uczniom, że:

- korzystanie z materiałów pochodzących z Internetu wymaga podania źródeł dobra okazja do przypomnienia konieczności przestrzegania praw autorskich;
- zbieranie danych to tylko droga do celu. Z danych musi wynikać wniosek. Istotne jest ekonomizacja działań i planowe zbieranie danych. Dlatego tak ważne jest postawienie hipotezy, dobór metody i opracowanie logistyki projektu.

#### **Przetwarzanie i analiza danych**

Analiza danych (segregowanie, agregowanie, porównywanie) w celu odpowiedzi na pytanie badawcze (ew. weryfikacji hipotez).

#### **Prezentacja danych**

Prezentacja wyników analiz (niezbędna instrukcja/informacja o sposobie prezentacji wyników).

#### **Rozwiązanie problemu badawczego**

Wnioski – odpowiedź na pytanie badawcze, ew. weryfikacja hipotezy (niezbędna instrukcja/informacja o sposobie prezentacji wyników).

#### Faza podsumowująca

Prezentacja wyników i wniosków grup/uczestników – ogólne wnioski wg przygotowanej przez nauczyciela instrukcji o sposobie prezentacji wyników, w tym o zasadach formułowania prawidłowych wniosków, oraz czym się ww. kwestie różnią od podsumowania, syntezy czy uogólniania.

#### Praca domowa

Zawsze powinna być celowa, polecenia konkretnie sformułowane (np. "odpowiedz na pytanie ....", "wymień ...", "odszukaj i wypisz..." itp.). Praca domowa może dotyczyć:

- utrwalenia wiedzy (nowych wiadomości lub umiejętności),
- przygotowania do następnych zajęć.

#### **Ewaluacia**

Istotnym elementem ewaluacji zajęć jest informacja zwrotna od uczniów. Dotyczy ona efektów i atrakcyjności zajęć – jest zatem niezbędna dla ich doskonalenia. Ankiety ewaluacyjne dostępne są w materiałach dodatkowych do scenariuszy na stronie projektu.

# **Scenariusze zajęć**

W poniższym rozdziale przedstawiono kilkanaście propozycji lekcji opracowanych przez praktyków (nauczycieli i doradców metodycznych – członków Grupy Roboczej EduGIS), sprawdzonych w praktyce na zajęciach z uczniami. Każdy z pomysłów na ciekawą lekcję biologii bądź geografii z wykorzystaniem narzędzi geoinformacyjnych został oznaczony odpowiednimi symbolami, które pozwalają w łatwy sposób zidentyfikować:

- poziom nauczania (gimnazjum, liceum);
- przedmiot (geografia, biologia);
- typ zajęć (zajęcia w pracowni przedmiotowej z jednym komputerem dla nauczyciela, zajęcia terenowe, zajęcia w pracowni komputerowej – komputery dostępne dla uczniów);
- liczbę jednostek lekcyjnych przeznaczoną na poszczególny typ zajęć (jedna ikona symbolizuje jedną 45-minutową lekcję).

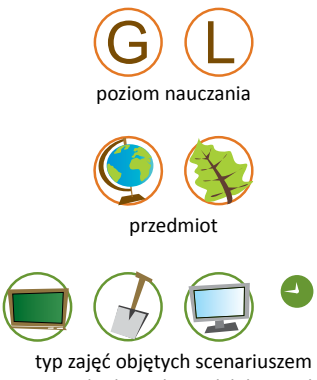

wraz z liczbą jednostek lekcyjnych

W każdym ze scenariuszy zestawiono informację o narzędziach edukacyjnych wykorzystywanych na zajęciach. W przypadku odwołania w treści scenariusza do danego środka dydaktycznego stosowane jest odpowiednie oznaczenie liczbowe np. [1]. Scenariuszom towarzyszą również **materiały dodatkowe** (prezentacje, karty pracy, instrukcje dla uczniów, ankiety ewaluacyjne) dostępne na stronie projektu http://www. edugis.pl w zakładce **Dla Nauczyciela**.

Drogi Czytelniku, wszechstronność podjętych w scenariuszach tematów oraz różnoraki zakres i stopień zaawansowania wykorzystywanych narzędzi sprawiają, że na pewno znajdziesz wśród nich propozycję dla siebie. Pod opracowaniami zamieściliśmy dodatkowo komentarze i wskazówki, jak można urozmaicić zajęcia wykorzystując inne dostępne narzędzia GIS.

Zapraszamy do lektury!

# **Brazylia – kraj lasów równikowych i przeludnionych miast**

#### *Mirosława Rogala,*

*Gimnazjum nr 1 im. Jana Pawła II w Sochaczewie, miroslawa.rogala@neostrada.pl*

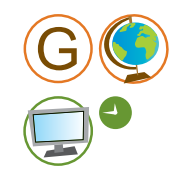

Scenariusz został przygotowany zgodnie z podstawą programową geografii dla gimnazjum, której zapisy mówią, że uczeń wyróżnia główne cechy i przyczyny zróżnicowania kulturowego i etnicznego Ameryki Południowej (10.11) oraz identyfikuje konflikt interesów między ekologicznymi skutkami wylesiania Amazonii i jej gospodarczym wykorzystaniem, a także określa cechy rozwoju i problemy wielkich miast w Brazylii (10.12). Scenariusz został zrealizowany przez uczniów III klasy gimnazjum.

Realizacja scenariusza wymaga odpowiedniego zaplecza technicznego (dobrych łączy internetowych do wyszukiwania danych) oraz sprawnej pracy uczniów. W sytuacji, gdy nauczyciel nie może zorganizować lekcji w sali komputerowej, dane mogą być zebrane przez uczniów przed lekcją, a na zajęciach zaprezentowane na komputerze nauczyciela np. w formie slajdów PowerPoint. Wówczas zadania wykonywane są na kartach pracy, a prezentacja multimedialna może stanowić element pracy domowej. Na podstawie danych uczniowie dokonują analizy i wnioskują.

## Główny cel zajęć

Kształtowanie umiejętności opisywania oraz wyjaśniania związków i zależności między działalnością człowieka a środowiskiem przyrodniczym.

#### Cele operacyjne

#### **Wiadomości**

Uczeń:

- rozumie pojęcia: selva, plantacja, monokultura, favela, latyfundia, interior;
- opisuje na podstawie mapy położenie Brazylii i jej stolicy;
- lokalizuje na mapie główne krainy geograficzne Brazylii;
- przedstawia pochodzenie ludności Brazylii;
- podaje przyczyny wzrostu liczby ludności Brazylii;
- określa cechy rozwoju i problemy wielkich miast Brazylii;
- podaje przykłady wpływu warunków przyrodniczych na gospodarkę kraju.

### **Umiejętności**

Uczeń:

- wyjaśnia przyczyny nierównomiernego rozmieszczenia ludności i miast;
- wyjaśnia przyczyny zróżnicowania kulturowego i etnicznego ludności Brazylii;
- wykazuje związki między warunkami przyrodniczymi a rozwojem rolnictwa i przemysłu Brazylii;
- identyfikuje konflikt pomiędzy ekologicznymi skutkami wylesiania Amazonii a jej gospodarczym wykorzystaniem;
- korzysta z różnych źródeł informacji;
- czyta mapy tematyczne;
- wnioskuje;
- dostrzega prawidłowości.

## **Umiejętności GIS**

Uczeń:

- wyszukuje wybrane lokalizacje na mapie;
- wyszukuje informacje w geoportalu;
- obsługuje narzędzia mapy (nawiguje po mapie);
- analizuje zdjęcia satelitarne;
- ocenia aktualność danych;
- pobiera informacje i dokumenty z różnych źródeł;
- wykorzystuje aplikację Google Earth;
- określa prawidłowości/przypadkowość w rozmieszczeniu zjawisk przestrzennych;
- określa powiązania i współwystępowanie w przestrzeni;
- wykorzystuje uzyskane dane w prezentacji multimedialnej.

#### **Postawy**

 $[2]$ :

Uczeń:

- ma świadomość wartości środowiska przyrodniczego;
- współpracuje w grupie.

### Metody i techniki pracy

- Metoda eksponująca (waloryzacyjna) prezentacja filmu.
- Metoda samodzielnego dochodzenia do wiedzy (odkrywanie) praca z materiałami źródłowymi: pozyskiwanie, selekcja danych z Internetu, weryfikacja danych.

## Formy pracy

Grupowa (zespoły 2–3-osobowe), zbiorowa.

## Środki dydaktyczne

- film edukacyjny Brazylia (4 min) DVD, Wyd. Pedagogiczne Operon [1];
- film ukazujący proces deforestacji w regionie Rondônia w Brazylii http://www.childrenoftheamazon.com/google-earth-maps/deforestation-video/
- interaktywny atlas świata http://www.wiking.edu.pl/article.php?id=109 mapy ogólnogeograficzne Ameryki Południowej oraz mapy Brazylii: hipsometryczna i tematyczne: pokrycia terenu, ludności, upraw, surowców [3];
- interaktywne plany miast na stronach poświęconych turystyce w São Paulo http://www.sp-turismo.com/capital-sp.htm [4] oraz Brasilii http://www.brasil-turismo.com/distrito-federal/imagens/imagem.htm [5];
- ortofotomapa Brazylii dostępna na geoportalu krajowym http://www.geoportal.com.br [6];
- oprogramowanie Google Earth http://earth.google.com [7]:
- dane statystyczne pobrane ze strony Brazylijskiego Instytutu Statystycznego http://www.ibge.gov.br/english/ [8];
- komputery, rzutnik multimedialny;
- program do tworzenia prezentacji multimedialnych, np. PowerPoint.

## **Przebieg lekcji**

#### Faza wstępna

#### **Wprowadzenie do tematu**

- zainteresowanie tematem projekcia filmu DVD Brazylia (4 min) [1]:
- sformułowanie tematu lekcii:
- sprawy organizacyjne podział na grupy.

#### **Postawienie problemu badawczego**

Dlaczego ludność i gospodarka Brazylii rozmieszczone są nierównomiernie? Jak gospodarka człowieka wpływa na lasy równikowe nad Amazonką?

## Faza realizacyjna

#### **Pozyskiwanie danych**

Uczniowie pozyskują materiały z Internetu pod kierunkiem nauczyciela (wg poniżej zamieszczonych instrukcji), wiedzą o konieczności przestrzegania praw autorskich.

#### **Uczniowie:**

- wyszukują w Internecie dane o strukturze etnicznej, informacje o kolonizacji i migracjach wewnętrznych w Brazylii [8];
- odczytują informacje o rozmieszczeniu upraw i surowców mineralnych Brazylii z map interaktywnych [3];
- wyszukują plany miast i porównują ze sobą przestrzenny układ Brasilii i São Paulo [4], [5], [6], [7];
- korzystając z aplikacji Google Earth [7], śledzą przebieg drogi BR230-Transamazonica między Itaituba i Altamira. Poszukują związków między siecią dróg a powierzchnią lasów;
- na podstawie filmu [2] opisują przebieg wylesiania w stanie Rondônia w zachodniej Brazylii.

### **Przetwarzanie i analiza danych**

Analiza danych (segregowanie, agregowanie, porównywanie, przetwarzanie) w celu odpowiedzi na pytania:

- Jakie czynniki spowodowały, że połowa ludności Brazylii mieszka w strefie do 500 km od linii wschodniego wybrzeża, stanowiącej tylko 10% powierzchni kraju?
- Dlaczego ludność Brazylii jest zróżnicowana pod względem etnicznym?
- Na czym polega specyfika procesów urbanizacji w Brazylii?
- Dlaczego Amazonię nazywa się "Płucami Ziemi"?
- Jaka jest rola puszczy amazońskiej w gospodarce Brazylii? Jakie są konsekwencje zagospodarowania lasów równikowych?

## **Prezentacja danych**

Uczniowie zapisują rozwiązania zadań na slajdach w prezentacji multimedialnej np. w oprogramowaniu PowerPoint. Przedstawiciele zespołów prezentują odpowiedzi na pytania problemowe.

#### **Rozwiązanie problemu badawczego**

Na nierównomierne rozmieszczenie ludności wpłynęły czynniki historyczne, przyrodnicze i gospodarcze.

Eksploatacja bogactw mineralnych Amazonii i jej niezrównoważone zagospodarowanie przyczyniły się do niszczenia lasów równikowych.

## Faza podsumowująca

Uczniowie dokonują oceny gospodarki prowadzonej na terenie Amazonii z punktu widzenia mieszkańca Brazylii i mieszkańca Europy.

## Praca domowa

Amazonia budzi zainteresowanie podróżników. Podaj nazwiska Polaków, którzy popularyzują ten region w książkach lub filmach.

#### **Propozycje modyfikacji scenariusza w zakresie wykorzystania narzędzi GIS**

Cennym źródłem informacji dotyczącej zarówno przestrzennego układu miast Brazylii, jak i problemu wylesiania w rejonie Amazonii, jest The European Space Agency School Atlas oraz dane przestrzenne załączone do atlasu na płycie DVD: zdjęcia satelitarne oraz dane tematyczne w postaci wektorowej (patrz rozdział Środki dydaktyczne i materiały wspomagające pracę nauczyciela). W atlasie zaprezentowano m.in.:

- zdjęcia satelitarne, na których wyraźnie widać postępujący proces deforestacji regionu Rondônia (zdjęcia z lat 1972, 1986, 2000),
- zdiecie satelitarne fragmentu stanu Rondônia wraz z informaciami o użytkowaniu terenu i dobrze widoczną siecią osadniczą (dane wektorowe),

● obrazy satelitarne miast Brasilia oraz São Paulo wraz z przedmieściami; przedstawiono także podział fragmentów miast na poszczególne strefy funkcjonalne (dane wektorowe).

Zarówno obrazy satelitarne, jak i dane wektorowe można łącznie prezentować w projekcie przygotowanym w programie Quantum GIS. Zadanie to uczniowie mogą wykonać samodzielnie lub też projekt może zostać przygotowany przed lekcją przez nauczyciela (wówczas uczniowie na zajęciach skupiają się na prowadzeniu analizy, a nie technicznych aspektach obsługi oprogramowania).

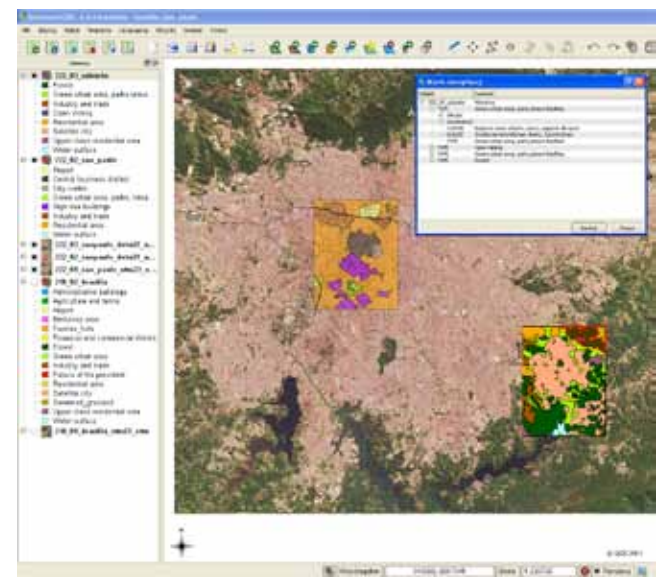

Obraz satelitarny miasta São Paulo wraz z nałożoną informacją o poszczególnych strefach funkcjonalnych – prezentacja w programie Quantum GIS (*źródło danych: The European Space Agency School Atlas*)

#### **Materiały uzupełniające do scenariusza**

- karta pracy,
- spis przydatnych źródeł internetowych,
- spis dodatkowych źródeł informacji o Brazylii,
- prezentacja dla nauczyciela zawiera informacje/polecenia/zadania zawarte w karcie pracy ucznia.

# **Od czego zależy wygląd miast Europy i świata?**

*Joanna Poręba-Kwiatkowska, Zespół Szkół Ogólnokształcących nr 6 im. Jana Kochanowskiego w Radomiu, Radomski Ośrodek Doskonalenia Nauczycieli, jpkwiatkowska@gmail.com*

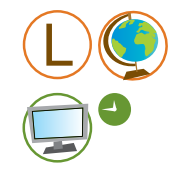

Temat dotyczący fizjonomii miast Europy oraz świata przewidziano do zrealizowania na lekcji w II klasie liceum z rozszerzonym programem geografii. Zaproponowany scenariusz najwygodniej przeprowadzić w sali komputerowej lub pracowni przedmiotowej z dostępem do komputerów (np. laptopy). Wymagane jest sprawne łącze internetowe.

## Główny cel zajęć

Poznanie głównych typów fizjonomicznych miast.

#### Cele operacyjne

#### **Wiadomości**

Uczeń:

- wyjaśnia pojęcie fizjonomia miasta;
- wymienia typy fizjonomiczne miast i ich cechy charakterystyczne;
- zna i charakteryzuje czynniki (środowiskowe, historyczne, kulturowe) wpływające na zróżnicowanie fizjonomii.

#### **Umiejętności**

Uczeń:

- rozpoznaje na podstawie materiałów źródłowych (fotografie, plany miast, zdjęcia lotnicze i satelitarne: aplikacja Google Earth, geoportale krajowe, Szkolny Atlas ESA, opisy) różne typy fizjonomiczne miast;
- opisuje cechy charakterystyczne miast o danym typie fizjonomii;
- wskazuje na mapie świata przykłady miast o wskazanej fizjonomii;
- porównuje uwarunkowania środowiskowe, historyczne i kulturowe rozwoju miast na różnych kontynentach;
- wyszukuje w Internecie (również na stronach obcojęzycznych) prezentacje multimedialne, filmy, informacje opisowe przedstawiające cechy charakterystyczne wybranych miast świata;
- prezentuje wyniki pracy domowej na stronie szkoły czy wiecie, że nasze miasto, stolica …

### **Umiejętności GIS**

Uczeń:

– korzysta z aplikacji Google Earth do wyszukiwania konkretnej lokalizacji, przeglądania zdjęć satelitarnych, zapoznawania się z dodatkowymi informacjami o danym mieście (dostęp do fotografii, modeli 3D budynków), wyznaczania stref zabudowy w mieście;

- korzysta z zagranicznych geoportali oferujących dostęp do opracowań mapowych, ortofotomap dla danego obszaru;
- korzysta z aplikacji mapowych (OpenStreet Map, Google Maps) do zapoznania się z planami miast;
- korzysta z oprogramowania Quantum GIS do przeglądania danych przestrzennych oraz analizy/wyjaśniania uwarunkowań rozwoju przestrzennego wybranego miasta (czynniki kulturowo-historyczne, środowiskowe).

#### **Postawy**

Uczeń:

– uznaje równorzędność wszystkich typów fizjonomicznych miast, rozumie ich kulturową i cywilizacyjną różnorodność.

## Metody i techniki pracy

- Praca z materiałami źródłowymi:
	- pozyskiwanie i selekcja danych z Internetu (aplikacje mapowe, program Google Earth);
	- analiza i interpretacja danych (korzystanie z geoportali, w tym zagranicznych).
- Praca z mapami w atlasie, z mapą ścienną (lokalizowanie obiektów na mapie ściennej).
- Praca z atlasem zdjęć satelitarnych.
- Praca z danymi przestrzennymi oraz oprogramowaniem GIS (zakres podstawowy).
- Dyskusia moderowana.

## Formy pracy

Zbiorowa, grupowa, indywidualna.

## Środki dydaktyczne

- komputery z dostępem do Internetu minimum 1 komputer dla grupy;
- program Quantum GIS http://www.qgis.org [1];
- The European Space Agency School Atlas oraz dane przestrzenne załączone do atlasu na płycie DVD: zdjęcia satelitarne oraz dane tematyczne w postaci wektorowej [2];
- aplikacja Google Earth http://earth.google.com [3];
- aplikacje mapowe [4], w tym:
	- OpenStreet Map http://www.openstreetmap.org;
	- Google Maps http://maps. google. pl,
- geoportale krajowe [5], w tym:
	- serwis Geoportal.gov.pl (Główny Urząd Geodezji i Kartografii) http://maps.geoportal.gov.pl/webclient/
- atlasy geograficzne.

## **Przebieg lekcji**

#### Faza wstępna

#### **Wprowadzenie do tematu**

Wprowadzenie zagadnienia "wyglądu miejskiego" przez nauczyciela – pokaz slajdów/prezentacja multimedialna zawierająca informacje na temat:

- podstawowej terminologii (miasto, fizjonomia miasta, funkcje miasta);
- historycznych podstaw rozwoju miast (miasto starożytne, średniowieczne, barokowe, miasto w okresie rewolucji przemysłowej – wpływ zmieniających się funkcji miasta na jego układ);
- funkcji miasta wg Burgessa (miasto współczesne);
- przykładów różnorodnej fizjonomii miasta (wpływ czynników historycznych).

## **Sformułowanie hipotezy badawczej**

Uczniowie na podstawie własnej wiedzy z III poziomu nauczania oraz prezentacji przedstawionej przez nauczyciela formułują hipotezę badawczą: miasta świata różnią się pomiędzy sobą cechami fizjonomicznymi. Na ich kształtowanie mają wpływ zarówno czynniki kulturowo-historyczne, jak i środowiskowe.

#### Faza realizacyjna

#### **Pozyskiwanie danych**

- Uczniowie są podzieleni na 7 zespołów.
- Każdy z zespołów losuje nazwe miasta, którego "wizytówkę" ma przygotować (Kair, Dubrownik, Warszawa, Pekin, Sydney, Santiago de Chile, Chicago).
- Zespoły uczniów szukają materiałów nt. wylosowanych miast, opierając się na dostępnych środkach dydaktycznych [2], [3], [4], [5].
- W trakcie poszukiwania materiałów uczniowie skupiają się na pozyskaniu informacji o ogólnej fizjonomii miasta. Próbują wydzielić części miasta wyraźnie różniące się zabudową oraz określić czynniki kulturowo-historyczne oraz środowiskowe, które wpłynęły na ukształtowanie fizjonomii miasta.

#### **Przetwarzanie i analiza danych**

- Uczniowie analizują wyszukane dane, dobierając te materiały, które w największym stopniu ukazują cechy charakterystyczne dla danego typu fizjonomicznego miasta.
- Nauczyciel prosi uczniów o wskazanie, które z wykorzystanych źródeł danych dostarczyły najwięcej informacji: (a) same zdjęcia satelitarne/lotnicze, np. w serwisie Google Maps, oglądane w Atlasie ESA; (b) same dane opisowe, np. artykuły opisujące miasta, ich historię; (c) źródła łączące oba te typy informacji, np. geoportale – dające możliwość wyświetlenia nie tylko zdjęć miast np. w postaci ortofotomapy, ale także dodatkowych danych np. środowiskowych.
- Nauczyciel prosi o uruchomienie programu Quantum GIS [1] prezentacja możliwości jednoczesnej pracy ze zdjęciami satelitarnymi lub lotniczymi oraz danymi tematycznymi.
- Uczniowie otwierają zapisany wcześniej projekt (dane obrazujące zasięg miasta w różnych okresach pokazany na tle współczesnej ortofotomapy) i, postępując zgodnie ze wskazówkami nauczyciela, analizują rozwój przestrzenny miasta Berno w Szwajcarii.
- Na podstawie analizy zdięcia satelitarnego oraz danych tematycznych uczniowie odpowiadają na pytanie, jaki to typ fizjonomiczny miasta oraz jakie uwarunkowania w największym stopniu mogły wpłynąć na rozwój miasta w poszczególnych okresach. Jeśli to konieczne, posiłkują się dodatkowymi informacjami uzyskanymi z Internetu.

#### **Prezentacja danych**

- Korzystając z materiałów, które uczniowie wyszukali w Internecie, zespoły przygotowują i prezentują wizytówki miast wylosowanych na początku lekcji.
- $\bullet$  W trakcie prezentacji uczniowie korzystają "na żywo" z dostępnych aplikacji (Google Earth, aplikacje mapowe, geoportale), wzbogacając komentarzem słownym informacje nt. wyznaczonych stref funkcjonalnych miasta oraz czynników, które odgrywały największą rolę w kształtowaniu miasta.
- Przedstawiciele pozostałych zespołów wskazują typ fizjonomiczny prezentowanego miasta.

#### **Weryfikacja hipotezy badawczej**

Potwierdzenie hipotezy badawczej: miasta świata różnią się pomiędzy sobą cechami fizjonomicznymi. Na ich kształtowanie miały wpływ zarówno czynniki kulturowo-historyczne, jak i środowiskowe.

### Faza podsumowująca

Uczniowie oceniają, które z przedstawionych miast mają najbardziej czytelne układy. Co łączy wszystkie typy miast? Z czego wynikają różnice?

#### Praca domowa

Ustalenie jakie cechy stolicy naszego kraju świadczą o jej fizjonomii. Dobrym tematem pracy domowej może być także miasto rodzinne uczniów, jeśli posiada czytelny układ urbanistyczny. Najlepsza (najlepiej uzasadniona) odpowiedź, wykorzystująca poznane w trakcie zajęć źródła informacji, zostanie umieszczona na stronie internetowej szkoły.

# **Analizowanie przestrzennego zróżnicowania rozwoju społeczno-gospodarczego świata z wykorzystaniem GIS**

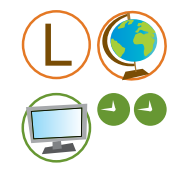

*Agnieszka Chrząstowska-Wachtel, Liceum Ogólnokształcące Przymierza Rodzin im. Jana Pawła II w Warszawie, ach@sprjp2.edu.pl*

Niniejszy scenariusz lekcji to rozbudowane opracowanie, tematycznie obejmujące szerokie zagadnienie, jakim jest analiza przestrzennego zróżnicowania rozwoju społeczno- -gospodarczego świata. Zajęcia zaplanowano na dwie godziny lekcyjne przy założeniu, że zarówno nauczyciel, jak i uczniowie pracowali już wcześniej z programem Quantum GIS i swobodnie obsługują go w zakresie podstawowych funkcji, a ponadto nie mają problemów z pracą z arkuszami kalkulacyjnymi oraz swobodnie zmieniają rozszerzenia plików.

W scenariuszu lekcji zostały w kilku miejscach podane "koła ratunkowe", które pomogą w przypadku trudności szybciej przejść przez niektóre etapy lekcji. Problemem może być np. niedziałający Internet. Problemy mogą też wystąpić przy pracy w tabelach.

## Główne cele zajęć

- Uświadomienie zróżnicowania rozwoju społeczno-gospodarczego (cywilizacyjnego) państw świata.
- Zrozumienie, jakimi wskaźnikami mierzy się rozwój społeczno-gospodarczy państw świata.
- Zrozumienie przyczyn podziału państw świata na różne kategorie w zależności od poziomu rozwoju społecznego i gospodarczego.
- Kształtowanie umiejętności wykorzystywania narzędzi GIS do analizowania rozwoju społeczno-gospodarczego świata.

#### Cele operacyjne

#### **Wiadomości**

Uczeń:

- zna wskaźniki rozwoju społeczno-gospodarczego państw świata;
- wie, jakie wartości przyjmują wskaźniki dla państw o różnym poziomie rozwoju;
- wymienia cechy społeczno-gospodarcze państw o różnym poziomie rozwoju;
- podaje przykłady państw o różnym poziomie rozwoju;
- omawia przyczyny dysproporcji w rozwoju społeczno-gospodarczym państw świata.

#### **Umiejętności**

Uczeń:

– formułuje hipotezę dotyczącą podziału państw świata na grupy w zależności od poziomu rozwoju społeczno-gospodarczego oraz określa przyczyny zróżnicowania;

- dzieli wskaźniki na społeczne i gospodarcze oraz ocenia ich przydatność do analizy;
- dokonuje wyboru właściwych wskaźników różnicujących rozwój społeczno-gospodarczy państwa świata;
- klasyfikuje i grupuje kraje świata według różnych wskaźników, między innymi: HDI, PKB na 1 mieszkańca, średniej długości życia, alfabetyzacji, procentowego udziału wydatków PKB na zdrowie, procentowego zatrudnienia w głównych działach gospodarki, wskaźników procentowego udziału PKB wytworzonych w głównych działach gospodarki itp.;
- porównuje poziom rozwoju społeczno-gospodarczego różnych państw świata;
- określa przyczyny różnic w rozwoju społeczno-gospodarczym państw świata;
- weryfikuje hipotezę badawczą i formułuje wnioski;
- ocenia przydatność narzędzi GIS do przeprowadzenia analizy rozwoju społeczno-gospodarczego państw świata.

Uczeń aktywnie korzysta z Internetu:

- wyszukuje (odnajduje) informacje na stronach obcojęzycznych (gł. angielskojęzycznych),
- pobiera (uzyskuje) potrzebne informacje na wybranych stronach.

Uczeń korzysta z narzędzi ICT:

- korzysta z tabel w arkuszu kalkulacyjnym;
- dodaje, usuwa, zmienia dane w tabeli;
- zapisuje pozyskane dane w różnych formatach;
- przesyła i odbiera pliki z danymi;
- posługuje się pocztą elektroniczną w celu przesyłania plików;
- tworzy prezentację multimedialną.

#### **Umiejętności GIS**

Uczeń posługuje się programem Quantum GIS:

- otwiera zainstalowany program Quantum GIS;
- dodaje do widoku warstwy bazowe i tematyczne (wektorowe);
- nawiguje po mapie;
- obsługuje podstawowe narzędzia;
- otwiera tabelę atrybutów;
- edytuje tabelę atrybutów;
- posługuje się kreatorem zapytań w tabeli atrybutów (tworzy zapytania w celu selekcji danych);
- tworzy nowe warstwy z warstw bazowych i dodaje je do widoku;
- łączy zewnętrzne tabele z tabelą atrybutów;
- dobiera odpowiednią metodę (kartogram) do analizy i prezentacji danych;
- klasyfikuje dane korzystając z narzędzi programu;
- analizuje dane korzystając z narzędzi przetwarzania i analiz danych przestrzennych (ang. *geoprocessing*)

Uczeń posługuje się aplikacją Google Earth:

– otwiera zainstalowaną aplikację Google Earth;

- zaznacza wybrane obiekt za pomocą narzędzia: "dodaj oznaczenie miejsca";
- dodaje warstwy.

#### **Postawy**

Uczeń:

- wykazuje wrażliwość na nierównomierny rozwój państw świata;
- dostrzega potrzebę podjęcia działań przez państwa najbogatsze w celu niesienia pomocy krajom najsłabiej rozwiniętym;
- formułuje propozycje pomocy dla krajów "Biednego Południa".

#### Metody i techniki pracy

Metody eksponujące:

wprowadzenie przez nauczyciela do tematu lekcji przez krótką prezentację multimedialną.

Metody podające:

- wykład instruktażowy:
- instrukcja.

Metody problemowe:

- praca z aplikacia Google Earth dodawanie danych:
- praca z bazami danych statystycznych w Internecie pozyskiwanie danych;
- praca z programem Quantum GIS analiza danych;
- praca z tekstem (Raport HDI);
- dyskusja moderowana;
- burza mózgów.

#### Formy pracy

Indywidualna, grupowa i zbiorowa.

## Środki dydaktyczne

- Program Quantum GIS wersia 1.6.0 Copiapo http://www.ggis.org [1]:
- aplikacja Google Earth http://earth.google.com [2];
- dane dotyczące podziału politycznego świata ze strony Global Administrative Areas http://www.gadm.org/world (dane w formacie wektorowym) [3];
- dane statystyczne ze strony Programu Narodów Zjednoczonych ds. Rozwoju (UNDP) http://hdrstats.undp.org:
	- wskaźnik HDI (2007 r.) http://hdrstats.undp.org/en/indicators/87.html [4];
	- wskaźnik PKB na 1 mieszkańca w dolarach USD (2007 r., dane uproszczone) http://hdrstats.undp.org/en/indicators/91.html [5];
	- wskaźnik średniej długości oczekiwanego życia w chwili narodzenia (2007 r.) http://hdrstats.undp.org/en/indicators/88.html [6];
- dane statystyczne z portalu GEO Data Portal UNEP http://geodata.grid.unep.ch/ [7]:
	- wskaźnik poziomu wydatków na zdrowie, czyli procentowego udziału wydatków PKB na zdrowie (2007 r.);
	- udział rolnictwa w tworzeniu PKB, czyli wskaźnik procentowego udziału PKB wytworzonego w rolnictwie (2007 r.);
- artykuł *Polska po raz pierwszy krajem o bardzo wysokim poziomie rozwoju społecznego*; http://www.polskatimes.pl/pap/328610,raport-polska-po-raz-pierwszy-w- -gronie-panstw-najbardziej,id,t.html;
- tabele prezentujące wartości wskaźnika HDI;
- karta pracy;
- instrukcja dla ucznia dotycząca sposobu pobierania i przetwarzania danych statystycznych;
- prezentacja wprowadzająca do lekcji;
- *Atlas Geograficzny Świat*, Polska, wyd. PPWK;
- podręcznik *Geografia na czasie*, *część 2, Geografia społeczno-ekonomiczna świata i Polski* (zakres podstawowy).

## **Przebieg lekcji**

#### Faza wstępna

#### **Wprowadzenie do tematu**

- Powitanie klasy, sprawy organizacyjne, rozpoczęcie lekcji i bardzo krótki wykład instruktażowy. Na początku lekcji każdy uczeń zajmuje miejsce przy komputerze, włącza go, loguje się i przygotowuje do pracy. Uczniowie od razu uruchamiają aplikację Google Earth.
- Wprowadzenie do tematu lekcji dyskusja moderowana z uczniami: nauczyciel przedstawia prezentację multimedialną a uczniowie zaznaczają (flagują) w aplikacji Google Earth [2] państwa słabo i wysoko rozwinięte przedstawione na zdjęciach (każde ze zdjęć jest podpisane nazwą państwa, które przedstawia). Następnie wypełniają I część karty pracy.

*Koło ratunkowe*:

- *Aby przyspieszyć zaznaczanie państw, można podzielić uczniów na dwa zespoły. Jedni zaznaczają kraje biedne, inni bogate.*
- *Jeżeli problem jest praca z programem Google Earth, nauczyciel może polecić uczniom wykonanie tego zadania na mapie ściennej (przyklejanie dwukolorowych karteczek samoprzylepnych) lub użyć gotowy obrazek z wcześniej wykonanym flagowaniem państw.*

#### **Postawienie problemu badawczego**

Sformułowanie problemu badawczego: czy i jak można porównywać poziom rozwoju społeczno-gospodarczego państw świata? Jakie są przyczyny różnego statusu państw świata? W jakich państwach lepiej (wygodniej, bezpieczniej) żyje się ludziom?

### **Sformułowanie hipotezy badawczej**

- Na podstawie wykonanego zadania, obejrzanej prezentacji oraz dyskusji moderowanej uczniowie formułują hipotezę badawczą: państwa świata cechują się nierównomiernym (różnym) poziomem rozwoju społecznego i gospodarczego. Świat można podzielić na "Bogatą Północ" i "Biedne Południe". Przyczyny zróżnicowania to nierównomierny rozwój gospodarczy, czynniki przyrodnicze, historyczne, kulturowe i polityczne.
- Uczniowie przypominają sobie (wiedza z III etapu edukacyjnego), jakimi wskaźnikami bada się poziom rozwoju gospodarczego i społecznego. W wyniku burzy mózgów podają przykłady wskaźników stosowanych do określania poziomu rozwoju państw świata. Klasa z pomocą nauczyciela wybiera zestaw wskaźników do weryfikowania postawionej hipotezy.
- Uczniowie pracują samodzielnie, każdy przy swoim komputerze. Nauczyciel wyświetla na ekranie (widocznym przez każdego ucznia) adresy stron internetowych, z których uczniowie pobiorą dane do sformułowania hipotezy.

## Faza realizacyjna

#### **Pozyskiwanie danych**

- Nauczyciel dzieli klasę na grupy i wyznacza, jakie mierniki będzie pozyskiwała dana grupa.
- Nauczyciel objaśnia sposób pobrania i przygotowania danych. Przypomina o konieczności podania źródła danych. Uczniowie otrzymują pisemną instrukcję.
- Uczniowie pozyskują dane:
	- **GR I** HDI czyli Wskaźnik Rozwoju Społecznego (ang. *Human Development Index*) [4];
	- **GR II** PKB na jednego mieszkańca w dolarach amerykańskich [5];
	- **GR III** średnią długość oczekiwanego życia w chwili narodzin [6].
- Uczniowie przygotowują dane według instrukcji, zapisują pliki w odpowiednim formacie (\*.dbf) i wysyłają do pozostałych grup i nauczyciela.

#### *Koło ratunkowe*:

- *Nauczyciel ma przygotowane pliki z danymi w różnych wersjach. W razie problemów z Internetem przekazuje uczniom dane w formacie arkusza kalkulacyjnego. Jeżeli uczniowie mają poważne problemy z przygotowaniem danych, przekazuje gotowe pliki w formacie \*.dbf.*
- Uczniowie przechodzą do pracy indywidualnej i otwierają program Quantum GIS [1]. Wykonują czynności wstępne, przygotowując program do pracy (sprawdzają układy współrzędnych, nadają nazwę i zapisują projekt).
- Nauczyciel przypomina o konieczności częstego zapisywania projektu.
- Uczniowie dodają do projektu warstwy wektorowe przygotowane wcześniej przez nauczyciela (granice państw) [3] – postępują wg instrukcji.
- Uczniowie pobierają dane z portalu GEO Data Portal UNEP (wydatki na zdrowie, udział rolnictwa w tworzeniu PKB) [7]. Rozpakowują i zapisują pobrane dane w odpowiednim katalogu.
- Uczniowie dodają kolejną warstwę do widoku mapy.
- Uczniowie łączą dane zawarte w tabeli atrybutów z tabelami w formacie dbf wcześniej przygotowanymi w trakcie pracy grupowej – wg instrukcji. W efekcie łączenia atrybutów dodają do widoku trzy warstwy.
- Uczniowie zapisują projekty w oprogramowaniu Quantum GIS, a nauczyciel zadaje pracę domową. Uczniowie przed następną lekcją mają przeczytać skrócony fragment Raportu HDI i odpowiedzieć na zadane pytania.

Koniec pierwszej jednostki lekcyjnej.

## **Przetwarzanie i analiza danych**

Początek drugiej jednostki lekcyjnej.

- Nauczyciel przypomina temat lekcji i hipotezę badawczą, którą uczniowie postawili na poprzedniej lekcji.
- Wybrani uczniowie przedstawiają na forum klasy pracę domową i wyciągają na jej podstawie pierwsze wnioski dotyczące poziomu rozwoju społecznego państw świata.
- Uczniowie otwierają zapamiętane na poprzedniej lekcji projekty programu Quantum GIS i przystępują do analizy danych.
- Uczniowie wskazują dane, na podstawie których można określić rozwój gospodarczy oraz rozwój społeczny.
- Uczniowie wykonują kartogramy prezentujące przestrzenne rozmieszczenie wszystkich opisywanych wskaźników. Granice klas prezentowanych wskaźników ustalają na podstawie podręcznika, atlasu geograficznego i Raportu HDI.

*Koło ratunkowe:*

- *Uczniowie przygotowali wcześniej (na innej lekcji) legendy do kartogramów czyli tzw. style. Teraz uczniowie tylko wczytują style do kolejnych kartogramów.*
- *Nauczyciel ma już przygotowane style. W razie potrzeby udostępnia je uczniom.*
- Nauczyciel sprawdza poprawność wykonania kartogramów i prosi o wstępną weryfikację hipotezy badawczej.
- Uczniowie na podstawie analizy map wstępnie weryfikują na forum klasy hipotezę badawczą, określając przestrzenny rozkład państw o różnym poziomie rozwoju społecznego i gospodarczego.
- Uczniowie zapisują poszczególne mapy prezentujące wskaźniki i przenoszą je do prezentacji multimedialnej. Zapisują wnioski.
- Nauczyciel prosi uczniów o wybranie dwóch wskaźników do dalszej analizy (analizy korelacji): jednego prezentującego rozwój społeczny i drugiego obrazującego rozwój gospodarczy
- Uczniowie wybierają dwa wskaźniki i przystępują do analizowania. Dla każdego wskaźnika oddzielnie otwierają tabelę atrybutów i w kreatorze zapytań tworzą zapytania logiczne prowadzące do wybrania państw słabo i wysoko rozwiniętych.
- Uczniowie dodają do widoku cztery nowo utworzone warstwy i, korzystając z narzędzi analizy danych przestrzennych, przeprowadzają analizę korelacji (szukają wspólnych części).
- Uczniowie wyciągają na forum klasy wnioski dotyczące korelacji rozwoju społecznego z rozwojem gospodarczym i zapisują je w prezentacji multimedialnej.
- Uczniowie wypełniają III część karty pracy.

## **Prezentacja danych**

Wybrani uczniowie prezentują wyniki analizy. Przedstawiają przykłady państw należących do 4 grup. Pozostali uczniowie sprawdzają uzyskane odpowiedzi. Dyskusja w klasie nad wynikami analizy danych.

#### **Rozwiązanie problemu badawczego oraz weryfikacja hipotezy badawczej**

Uczniowie podają przyczyny nierównomiernego rozwoju społeczno-gospodarczego świata. Weryfikują hipotezę badawczą i zapisują wniosek w prezentacji multimedialnej.

## Faza podsumowująca

Wybrani uczniowie wygłaszają na forum klasy prezentację, w której przedstawiają hipotezę badawczą, prezentują wyniki analizy wskaźników rozwoju społecznego i gospodarczego. Pokazują wyciągnięte wnioski i sposób weryfikacji hipotezy badawczej. Uczniowie proponują (wskazują) rozwiązania problemu nierównomierności rozwoju spo-

łeczno-gospodarczego państw świata.

## Praca domowa

Praca domowa jest zadana po pierwszej jednostce lekcyjnej (tj. przed drugą). Uczniowie przed następną lekcją mają przeczytać skrócony fragment Raportu HDI i odpowiedzieć na zadane pytania (II część karty pracy).

#### **Materiały uzupełniające do scenariusza**

- artykuł *Polska po raz pierwszy krajem o bardzo wysokim poziomie rozwoju społecznego*;
- tabele prezentujące wartości wskaźnika HDI;
- karta pracy;
- instrukcia dla ucznia:
- ankieta ewaluacyina dla uczniów:
- spis przydatnych źródeł internetowych;
- opis przebiegu lekcji (materiał dla nauczyciela);
- prezentacja wprowadzająca do lekcji.

## **Rozmieszczenie ludności w Polsce**

*Mirosława Rogala, Gimnazjum nr 1 im. Jana Pawła II w Sochaczewie, miroslawa.rogala@neostrada.pl*

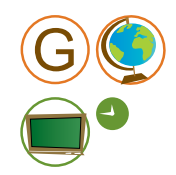

Scenariusz został przygotowany do zrealizowania na zajęciach z II klasą gimnazjum, w pracowni przedmiotowej wyposażonej jedynie w komputer dla nauczyciela. Założono, że przygotowanie materiałów zgodnie z instrukcją przez 5 zespołów nastąpiło podczas zajęć dodatkowych poprzedzających lekcję (1 godz. w sali komputerowej). W przypadku, gdy nauczyciel dysponuje dostępem do sali komputerowej lub pracowni przedmiotowej wyposażonej w odpowiedni sprzęt, etap pobierania danych można przeprowadzić także na zajęciach. Należy się jednak wówczas liczyć z przedłużeniem czasu lekcji o kolejną jednostkę.

## Główny cel zajęć

Kształtowanie umiejętności opisywania oraz wyjaśniania związków i zależności między rozmieszczeniem ludności a środowiskiem przyrodniczym, gospodarką i procesami społecznymi.

#### Cele operacyjne

### **Wiadomości**

Uczeń:

- rozumie pojęcia: gęstość zaludnienia, depopulacja;
- podaje wartość średniej gęstości zaludnienia w Polsce;
- wymienia cechy rozmieszczenia ludności Polski;
- nazywa i wskazuje na mapie Polski obszary o dużej i małej gęstości zaludnienia;
- wymienia czynniki sprzyjające dużej gęstości zaludnienia (przyrodnicze, gospodarcze, historyczne);
- podaje przyczyny nierównomiernego rozmieszczenia ludności.

#### **Umiejętności**

Uczeń:

- korzysta z różnych źródeł informacji;
- oblicza gęstość zaludnienia wskazanego obszaru;
- czyta i interpretuje mapę gęstości zaludnienia oraz zestawienia liczbowe prezentujące zróżnicowanie gęstości zaludnienia;
- charakteryzuje, na podstawie mapy, gęstość zaludnienia w Polsce (w tym we własnym regionie);
- wykazuje, na przykładach różnych regionów Polski (w tym regionu zamieszkania), związek zróżnicowania gęstości zaludnienia z warunkami przyrodniczymi, ekono-

micznymi (gospodarczą działalnością człowieka) i historycznymi (w tym z migracjami wewnętrznymi).

Uczeń aktywnie korzysta z Internetu i narzędzi ICT:

- pobiera informacje i dokumenty z różnych źródeł;
- zapisuje dane w tabeli arkusza kalkulacyjnego, porządkuje dane;
- wykorzystuje uzyskane dane w prezentacji multimedialnej.

#### **Umiejętności GIS**

Uczeń:

- wyszukuje informacje w Banku Danych Lokalnych, geoportalu, na stronach internetowych,
- ocenia aktualność danych;
- określa prawidłowości/przypadkowość w rozmieszczeniu zjawisk.

#### **Postawy**

Uczeń uzmysławia sobie problemy mieszkańców w regionach słabo i gęsto zaludnionych.

## Metody i techniki pracy

- Metoda eksponująca (waloryzacyjna) prezentacja wprowadzająca do tematu lekcji.
- Metoda podająca wykład instruktażowy (przygotowanie danych przed lekcją).
- Metoda samodzielnego dochodzenia do wiedzy (odkrywanie) praca z materiałami źródłowymi: pozyskiwanie, selekcja danych z Internetu, weryfikacja danych, analiza.
- Dyskusja.

#### Formy pracy

Indywidualna, grupowa, zbiorowa.

## Środki dydaktyczne

- Dane statystyczne pobrane ze strony Banku Danych Lokalnych prowadzonego przez Główny Urząd Statystyczny http://www.stat.gov.pl/bdl (zapisane w formacie arkusza kalkulacyjnego lub w postaci wydruków) [1];
- aplikacja Google Earth http://earth.google.com [2];
- Interaktywny Atlas Polski (IGiPZ PAN) http://maps.igipz.pan.pl/aims/home\_pl.htm mapy gęstości zaludnienia terenów wiejskich, opracowania prezentujące dynamikę ludności w latach 2002–2007, opracowania tematyczne, np. mapa hipsometryczna, mapa hydrologiczna, mapy prezentujące rozmieszczenie złóż surowców, obszarów chronionych, jakość rolniczej przestrzeni produkcyjnej, użytkowanie ziemi [3];
- opracowania tematyczne dla woj. mazowieckiego w Atlasie Mazowsza (Departament Geodezji i Kartografii Urzędu Marszałkowskiego Województwa Mazowieckiego

w Warszawie) http://www.wrotamazowsza.pl/msip\_main/showGroup?groupId=5 – mapy gęstości zaludnienia wraz z informacjami o strukturze wiekowej, mapy gospodarcze [4];

- prezentacja multimedialna (fotografie, polecenia dla uczniów);
- rzutnik multimedialny, komputer, ekran;
- karty pracy oraz instrukcje dla zespołów;
- publikacja *Świat w liczbach*, Rocznik statystyczny GUS;
- atlas geograficzny *Polska, kontynenty, świat*, wyd. Nowa Era.

## **Przebieg lekcji**

#### Faza wstępna

#### **Wprowadzenie do tematu**

Przed lekcją nauczyciel omawia sprawy organizacyjne – podział klasy na 5 zespołów, rozdanie zespołom instrukcji oraz niezbędnych materiałów.

W trakcie lekcii ma miejsce:

- powitanie uczniów;
- określenie celów lekcji;
- wprowadzenie do dyskusji zadanie dla uczniów: wskaż miejsce w Polsce, w którym chciałabyś/chciałbyś mieszkać. Uzasadnij wybór.

Na podstawie prezentowanych przez nauczyciela fotografii uczniowie zapisują w karcie pracy czynniki, które mogą decydować o rozmieszczeniu ludności. Następnie porządkują zapisy w tabeli, wyróżniając czynniki przyrodnicze, gospodarcze, historyczne.

#### **Postawienie problemu badawczego**

Sformułowanie problemu badawczego: od czego zależy rozmieszczenie ludności w Polsce?

#### Faza realizacyjna

#### **Pozyskiwanie danych**

Na zajęciach dodatkowych (zorganizowanych przed zaplanowaną lekcją) uczniowie, pod kierunkiem nauczyciela (wg instrukcji "krok po kroku"), wyszukują w Internecie materiały zgodnie z tematyką przydzieloną danej grupie [1], [3], [4]:

- grupa I gęstość zaludnienia świata, Europy i Polski,
- grupa II gęstość zaludnienia wg województw,
- grupa III gęstość zaludnienia woj. mazowieckiego wg powiatów,
- grupa IV gęstość zaludnienia powiatu wg gmin,
- grupa V mapy ludności.

Uczniowie wiedzą o konieczności przestrzegania praw autorskich.

### **Przetwarzanie i analiza danych**

Kolejne polecenia dla uczniów wyświetlane są na ekranie. Uczniowie korzystają z materiałów wyświetlonych na ekranie oraz wydruków. Zapisują odpowiedzi i wnioski w karcie pracy.

Uczniowie:

- definiują pojęcie gęstości zaludnienia. Obliczają gęstość zaludnienia własnego miasta;
- dokonują analizy (segregowanie, porównywanie pozyskanych informacji, przetwarzanie w celu odpowiedzi na pytanie badawcze) danych dotyczących gęstości zaludnienia świata, Europy i Polski, a także poszczególnych województw oraz wybranego powiatu i miasta;
- analizują mapy gęstości zaludnienia (kartogram) dla woj. mazowieckiego i Polski;
- w toku dyskusji ustalają cechy rozmieszczenia ludności w Polsce. Rozmieszczenie ludności nie jest równomierne – największe zagęszczenie występuje na południu, a najmniejsze w części północno-wschodniej i północno-zachodniej. Na mapie można zauważyć skupienie ludności w obszarze trójkąta o podstawie leżącej wzdłuż południowej granicy kraju i wierzchołku w okolicach Trójmiasta;
- na podstawie map tematycznych w atlasie oraz opracowań prezentowanych na ekranie, poszukują uzasadnienia ww. stwierdzenia;
- dokonują porównawczej interpretacji map gęstości zaludnienia i map gospodarczych oraz analizują przyczyny różnic zaludnienia w wybranych regionach.

#### **Prezentacja danych**

Wybrani uczniowie formułują wnioski z analizy danych statystycznych (dane prezentowane na slajdach prezentacji multimedialnej).

## **Rozwiązanie problemu badawczego**

Uczniowie podają przyczyny nierównomiernego rozmieszczenia ludności Polski. Wskazują czynniki sprzyjające dużej gęstości zaludnienia:

- przyrodnicze niziny, łagodny klimat, żyzne gleby, dostęp do wody pitnej, bogactwa mineralne;
- gospodarcze eksploatacja surowców, dostęp do morza, szlaki komunikacyjne, miejsca pracy w rolnictwie i przemyśle, wielkie miasta;
- historyczne bezpieczeństwo, życie gospodarcze i polityczne, migracje, zasiedlanie nowych terenów związane ze zmianą granic,

oraz czynniki utrudniające osadnictwo takie jak: bagna, tereny z dużą ilością wód powierzchniowych, kompleksy leśne, obszary górskie o surowym klimacie i dużych różnicach wysokości względnych.

## Faza podsumowująca

Uczniowie:

- uogólniają wniosek, że nierównomierne rozmieszczenie ludności jest łącznym efektem działania wszystkich czynników: naturalnych (środowiskowych), gospodarczych, społecznych;
- prezentują czynniki wpływające na gęstość zaludnienia w wybranych regionach Polski w formie krótkich opisów do miejsc zaznaczonych na mapie Polski w aplikacji Google Earth [2] – miejsca zaznaczone: Warszawa, woj. śląskie, woj. lubuskie, woj. podlaskie, woj. warmińsko-mazurskie, woj. małopolskie;
- wskazują na problemy mieszkańców terenów gęsto zaludnionych i słabo zaludnionych. Podają przyczyny depopulacji tych ostatnich;
- dokonują samooceny swojej pracy (w tym aktywności) na lekcji.

## Praca domowa

Wyszukaj informacje o powstaniu Twojego miasta (przygotowanie do następnych zajęć).

#### **Materiały uzupełniające do scenariusza**

- karta pracy;
- instrukcie dla zespołów:
- spis przydatnych źródeł informacji.

# **Powodzie w dorzeczu Wisły na przykładzie gminy Wilków (województwo lubelskie)**

*Ewa Bryndza, Zespół Szkół Łączności w Gliwicach, Gliwicki Ośrodek Metodyczny, ewabryndza@wp.pl*

Scenariusz został przygotowany z myślą o uczniach realizujących rozszerzony program z geografii na poziomie licealnym. Sprawne wykonanie wszystkich poleceń wymaga dostępu uczniów do komputerów oraz dobrego łącza internetowego. Zajęcia zaplanowano na dwie jednostki lekcyjne – w zależności od potrzeb i możliwości nauczyciela można je zmodyfikować, prosząc uczniów o wykonanie części zadań w domu lub też wyłączając je z realizacji.

## Główny cel zajęć

Analiza przyczyn powodzi w środkowej części dorzecza Wisły.

## Cele operacyjne

## **Wiadomości**

Uczeń:

- zna charakterystyczne cechy Wisły i jej dorzecza;
- podaje rodzaje dolin rzecznych i ich elementy;
- wymienia typy reżimów rzecznych;
- zna przyczyny i czas występowania powodzi w Polsce.

## **Umiejętności**

Uczeń:

- odczytuje informacje z klimatogramu;
- czyta mapę hipsometryczną i topograficzną, rozpoznaje formy terenu;
- wyszukuje informacje na podstawie materiałów źródłowych (prezentacja multimedialna i załącznik w formacie PDF);
- wyszukuje zależności przestrzenne w środowisku przyrodniczym;
- porównuje informacje z wykorzystaniem różnych form prezentacji;
- syntezuje i określa przyczyny powodzi.

Uczeń korzysta z portalu YouTube:

– ogląda film o powodzi w gminie Wilków w 2010 roku.

Uczeń korzysta z narzędzi ICT:

– wyświetla w przeglądarce internetowej i nawiguje po odpowiednich stronach internetowych;

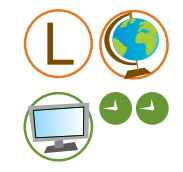

- korzysta z prezentacji w PowerPoint *Powodzie w dorzeczu Wisły*;
- korzysta z programów graficznych oraz programów do tworzenia prezentacji multimedialnych, np. PowerPoint.

#### **Umiejętności GIS**

Uczeń:

- ocenia przydatność danych pod kątem ich przeznaczenia;
- swobodnie posługuje się geoportalami.

Uczeń posługuje się oprogramowaniem Global Mapper:

- lokalizuje gminę Wilków;
- analizuje symulacje fali powodziowej;
- analizuje przekrój terenu wzdłuż równoleżnika;
- analizuje mapę poziomicową.

Uczeń posługuje się aplikacją Google Earth:

- wykonuje pomiar odległości i powierzchni;
- nawiguje po mapie, odczytuje wysokości bezwzględne.

Uczeń korzysta ze strony internetowej Globalnego Monitoringu na rzecz Środowiska i Bezpieczeństwa (ang. *Global Monitoring for Environment and Security – GMES*):

- analizuje obrazy satelitarne gminy z okresu powodzi;
- czyta mapy hipsometryczne;
- odszukuje związki między rzeźbą terenu a układem rozlewisk na przykładzie gminy Wilków – symulacja redukcji rozlewisk.

Uczeń korzysta z geoportalu Głównego Urzędu Geodezji i Kartografii:

- lokalizuje gminę Wilków;
- analizuje i porównuje mapę topograficzną z ortofotomapą;
- poszukuje zależności między elementami środowiska przyrodniczego.

Uczeń korzysta z serwisu meteorologicznego WeatherOnline:

– wyszukuje i porównuje dane meteorologiczne dla powiatu opolskiego w województwie lubelskim oraz wybranych miejsc w Polsce południowej (aktualne i archiwalne dla maja i czerwca 2010 roku).

#### **Postawy**

Uczeń dostrzega katastrofalne skutki powodzi i potrzebę niesienia pomocy powodzianom.

## Metody i techniki pracy

- Metody podające wykład.
- Metody poszukujące.
- Praca z materiałami źródłowymi: pozyskiwanie i selekcjonowanie danych z Internetu.
- Weryfikacja hipotezy badawczej i formułowanie wniosków.

#### Formy pracy

Zbiorowa, grupowa.

## Środki dydaktyczne

- prezentacja multimedialna *Powodzie w dorzeczu Wisły* [1];
- aplikacja Google Earth http://earth.google.com [2];
- program Global Mapper http://www.globalmapper.com.pl/index.html [3];
- geoportal Głównego Urzędu Geodezji i Kartografii http://maps.geoportal.gov.pl/webclient/ – ortofotomapa, mapy topograficzne [4];
- strona internetowa Grupy GMES zdjęcia satelitarne oraz mapy obszarów objętych powodzią w 2010 r. http://gmes.cbk.waw.pl/index.php?option=com\_content&view=article&id=13:obra zy-satelitarne-z-terenow-zalanych-&catid=5:powodz-2010&Itemid=18 [5];
- mapy odwadniania po powodzi w 2010 r. http://www.piap.pl/~potop/Mapy\_odwadniania/ [6],
- serwisy meteorologiczne prezentujące dane pogodowe i klimatyczne z okresu powodzi oraz dane archiwalne [7]:
	- Weather Online http://www.weatheronline.co.uk/weather/maps/ forecastmaps?LANG=en&CONT=ukuk&R=150,
	- Prognoza pogody prezentowana przez Interdyscyplinarne Centrum Modelowania Matematycznego i Komputerowego Uniwersytetu Warszawskiego http://new.meteo.pl,
	- http://www.klimadiagramme.de/;
- film o powodzi w gminie Wilków http://www.youtube.com/watch?v=0UXj4XXNsH8&feature=related [8].

## **Przebieg lekcji**

#### Faza wstępna

#### **Wprowadzenie do tematu**

Nauczyciel przypomina charakterystyczne cechy dorzecza Wisły oraz przedstawia, na podstawie prezentacji multimedialnej [1], typy i przyczyny powodzi w Polsce.

#### **Postawienie problemu badawczego**

Jakie były przyczyny wielkiej powodzi w gminie Wilków w 2010 roku?

## Faza realizacyjna

#### **Pozyskiwanie danych**

Nauczyciel:

- dzieli klasę na grupy 2–3-osobowe przy każdym stanowisku komputerowym;
- moderuje dyskusję na temat możliwych przyczyn powodzi w gminie Wilków;
- ustala z zespołami kolejność prowadzenia analizy przyczyn na podstawie zasobów internetowych;
- prezentuje możliwe źródła danych przydatne w dalszych analizach.

#### **Przetwarzanie i analiza danych**

- Uczniowie otwierają program Global Mapper [3]:
	- otwierają stronę na temat GREAT FLOOD in Commune Wilkow, Poland;
	- zapoznają się z informacją wójta gminy o powodzi;
	- lokalizują gminę Wilków;
	- lokalizują wsie w gminie Wilków.
- Uczniowie oglądają film na YouTube [8], relację mieszkańców gminy i ich spostrzeżenia na temat przyczyn powodzi. Obserwują życie powodzian.
- Uczniowie zapoznają się na geoportalu Global Mapper z animacją rozprzestrzeniania się fali powodziowej w zależności od poziomu wody w Wiśle (120–125 m n.p.m.):
	- oceniają wpływ rzeźby terenu na rozmiar powodzi;
	- analizują profil terenu wzdłuż równoleżnika 51°15' N przechodzącego przez Wilków;
	- analizują mapę poziomicową.
- Uczniowie, korzystając ze strony GMES [5], uzyskują informacje na temat kierunku rozprzestrzeniania się fali oraz układu niecek bezodpływowych.
- Na podstawie geoportalu Głównego Urzędu Geodezji i Kartografii [4] uczniowie:
	- analizują układ sieci wód powierzchniowych;
	- analizują cechy doliny Wisły oraz jej dopływów na terenie gminy Wilków (rzeka Chodełka);
	- pozyskują informacje na temat regulacji koryta Wisły;
	- zbierają dane na temat rzeźby terenu (odczytują maksymalną i minimalną wysokość na terenie gminy, podają wysokości względne);
	- sprawdzają pokrycie terenu (roślinność, zabudowania) poprzez nałożenie ortofotomapy i mapy topograficznej oraz zmianę przeźroczystości;
	- mierzą odległości najbliższych zabudowań od koryta rzeki.
- Uczniowie badają warunki meteorologiczne podczas powodzi w maju/czerwcu 2010 roku na podstawie danych archiwalnych na serwisie WeatherOnline [7].
- Uczniowie porównują klimatogramy [7] wybranych miast ze środkowej części dorzecza Wisły: Warszawy i Zamościa, odczytują pory występowania największych opadów.
- Uczniowie obserwują teren gminy po przejściu fali powodziowej w aplikacji Google Earth [2] w dniu 25 czerwca 2010 roku. Wykonują pomiar powierzchni największej niecki. Analizują mapy rekomendowanego odwadniania terenów powodziowych [6].
- Uczniowie, po analizie materiałów źródłowych, ustalają związki przyczynowo-skutkowe między elementami środowiska geograficznego w gminie Wilków przyczyniające się do występowania powodzi, co prowadzi do ustalenia prawidłowości ich występowania w środkowej części dorzecza Wisły.

#### **Prezentacja danych**

Przygotowanie 3–4 slajdów na temat przyczyn powodzi w gminie Wilków w 2010 roku. Slajdy te stanowią zakończenie prezentacji pokazywanej na wstępie lekcji.

#### **Rozwiązanie problemu badawczego**

Formułowanie wniosków na podstawie analizy materiałów źródłowych. Wskazanie przyczyn powodzi w podziale na czynniki przyrodnicze (najwyższe opady od maja do lipca, zasilanie rzek poprzez opady, ukształtowanie terenu w formie szerokiej płaskodennej doliny rzecznej, pokrycie terenu, wpływ zwierząt hodowlanych) i związane z działalnością człowieka (zasiedlanie naturalnych terenów zalewowych rzeki, brak odpowiedniej dbałości o stan wałów przeciwpowodziowych).

#### Faza podsumowująca

Prezentacja wyników pracy grupowej. Wybór slajdów najlepiej przedstawiających rozwiązanie problemu badawczego.

### Praca domowa

#### Brak

#### **Materiały uzupełniające do scenariusza**

● Prezentacja wprowadzająca *Powodzie w dorzeczu Wisły*.

## **Cechy ukształtowania powierzchni Polski**

*Joanna Poręba-Kwiatkowska, Zespół Szkół Ogólnokształcących nr 6 im. Jana Kochanowskiego w Radomiu, Radomski Ośrodek Doskonalenia Nauczycieli, jpkwiatkowska@gmail.com*

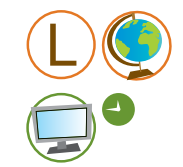

Specyfika prezentowanego scenariusza wynika z faktu, że był on przygotowany dla grupy polsko-norweskiej młodzieży, która spotkała się w Warszawie w marcu 2011 r. na warsztatach w ramach projektu Akademia EduGIS. Efektem tego jest odpowiedni dobór treści zamieszczonych w scenariuszu, który w założeniu miał umożliwić norweskim uczniom poznanie różnorodności polskich krajobrazów, zaś polskiej młodzieży usystematyzowanie i sprawdzenie posiadanej wiedzy. W zajęcia te, dzięki wykorzystaniu interaktywnego narzędzia do tworzenia profili hipsometrycznych, aktywnie włączyły się obie grupy.

## Główny cel zajęć

Poznanie głównych cech ukształtowania powierzchni Polski.

## Cele operacyjne

#### **Wiadomości**

Uczeń:

- wyjaśnia i utrwala pojęcia nizina, wyżyna, depresja, góry, wysokości bezwzględne, wysokości względne, deniwelacja;
- wymienia główne jednostki tektoniczne oraz regiony fizycznogeograficzne Polski;
- zna i wymienia czynniki wpływające na zróżnicowanie rzeźby Polski;
- wskazuje na elementy środowiska geograficznego oraz procesy zależne od rzeźby/ ukształtowania terenu, np. sieć hydrograficzna, erozja gleb, zagospodarowanie.

#### **Umiejętności**

Uczeń:

- rozpoznaje, na podstawie materiałów źródłowych: fotografii, zdjęć lotniczych i satelitarnych (program Google Earth, geoportal krajowy) oraz opisów, różne typy ukształtowania powierzchni Polski;
- opisuje cechy charakterystyczne danych form ukształtowania powierzchni;
- wskazuje na mapie zasięg głównych jednostek tektonicznych oraz pasów rzeźby.

### **Umiejętności GIS**

Uczeń:

- korzysta z aplikacji Google Earth do wyszukiwania danej lokalizacji, przeglądania zdjęć satelitarnych, zapoznawania się z dodatkowymi informacjami o danym regionie;
- korzysta z aplikacji mapowych, np. Google Maps;
- potrafi wykonać profil hipsometryczny, wybierając dowolne linie profilu przy użyciu narzędzia Geocontext-Profiler.

#### **Postawy**

Uczeń:

- zwraca uwagę na dokładne, precyzyjne zaznaczanie punktów na linii profilu;
- współpracuje w grupie.

## Metody i techniki pracy

- Praca z materiałami źródłowymi:
	- pozyskiwanie i selekcja danych z Internetu (program Google Earth);
	- analiza i interpretacja danych (korzystanie z geoportali).
- Praca z mapami w atlasie, z mapą ścienną (lokalizowanie obiektów na mapie, w tym również tych zaznaczonych na profilu).
- Dyskusja moderowana.

#### Formy pracy

Zbiorowa, grupowa, indywidualna.

#### Środki dydaktyczne

- komputery z dostępem do Internetu 2–3 osoby na laptop;
- tablica multimedialna;
- prezentacia wprowadzająca do tematu lekcji [1];
- numeryczny model terenu (NMT) mapa hipsometryczna Polski na krajowym geoportalu Geoportal.gov.pl (Główny Urząd Geodezji i Kartografii) http://maps.geoportal.gov.pl/webclient/ [2];
- mapa geologiczna Polski w skali 1:1 000 000 na geologicznym geoportalu IKAR (Państwowy Instytut Geologiczny) http://ikar2.pgi.gov.pl/mvs\_viewer/mapviewermvs.jsf?width=1067&height=590&firstpageload=true&resources=map:ags@http:// ikar2.pgi.gov.pl/services/MGP1MLN/MapServer [3];
- narzędzie do rysowania profili terenu Geocontext-Profiler. http://www.geocontext.org/publ/2010/04/profiler/en/ [4].

## **Przebieg lekcji**

#### Faza wstępna

#### **Wprowadzenie do tematu**

- Krótka prezentacja przedstawiona przez nauczyciela [1].
- Analiza mapy fizycznej Polski: ustalenie cech przewodnich ukształtowania powierzchni Polski. Pytanie: dlaczego tak jest?

#### **Sformułowanie hipotezy badawczej**

Uczniowie, na podstawie własnej wiedzy oraz wprowadzenia nauczyciela, formułują hipotezę badawczą: ukształtowanie powierzchni jest uwarunkowane budową geologiczną.

### Faza realizacyjna

#### **Pozyskiwanie danych**

Analiza mapy hispometrycznej [2] oraz mapy geologicznej Polski z zaznaczonym zasięgiem zlodowaceń [3] (wyświetlane na tablicy multimedialnej).

#### **Przetwarzanie i analiza danych**

- Uczniowie przygotowują południkowy profil hipsometryczny wykonany zgodnie z poleceniem: wykonaj profil hipsometryczny łącząc wybrzeże Bałtyku z południową granicą tak, aby czytelna i wyraźna była pasowość w ukształtowaniu powierzchni Polski. Wybór miejsc początkowych i końcowych profilu ograniczają: grupa I –  $14^{\circ}30'$  E do  $16^{\circ}00'$  E: grupa II –  $16^{\circ}00'$  do  $17^{\circ}30'$  E; grupa III –  $17°30'$  E do  $19°$  E; grupa IV  $-19^\circ$  E do 21 $^\circ$  E: grupa  $V - 21^\circ$  E do 23° E.
- Uczniowie analizują mapy [2], [3] i ustalają przebieg linii profilu, korzystając z narzędzia Geocontext-Profiler [4].

#### **Prezentacja danych**

Uczniowie prezentują profile, wskazując na nich kolejne pasy rzeźby oraz najważniejsze czynniki, które je ukształtowały. Mogą dołączyć do prezentacji zdjęcia.

### **Weryfikacja hipotezy badawczej**

Potwierdzenie hipotezy badawczej: na ukształtowanie powierzchni Polski wpłynęła przeszłość geologiczna.

#### Faza podsumowująca

- Uczniowie ustalają w grupach i uzasadniają, która z trzech głównych cech rzeźby Polski ma według nich największe znaczenie: nizinny charakter, nachylenie w kierunku NW, pasowość.
- Reprezentanci grup krótko (dosłownie w dwóch zdaniach!) prezentują zdanie grupy.

Zależnie od tempa lekcji, jeśli starczy czasu, przeprowadzane jest rozpoznawanie pasów rzeźby na podstawie opisów przedstawionych przez nauczyciela.

#### Praca domowa

Brak

#### **Materiały uzupełniające do scenariusza**

● Prezentacja wprowadzająca.

# **Warszawa – środowisko przyrodnicze. Czy środowisko przyrodnicze determinowało rozwój przestrzenny miasta?**

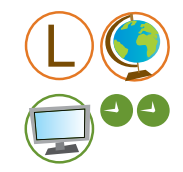

*Agnieszka Chrząstowska-Wachtel, Liceum Ogólnokształcące Przymierza Rodzin im. Jana Pawła II w Warszawie, ach@sprjp2.edu.pl*

Pomysł lekcji o Warszawie jest uszczegółowieniem oraz uzupełnieniem scenariusza Joanny Poręby-Kwiatowskiej o cechach ukształtowania powierzchni Polski. Został on również przygotowany z myślą o grupie polsko-norweskiej młodzieży, która spotkała się w Warszawie w marcu 2011 r. na warsztatach w ramach projektu Akademia EduGIS. Zdecydowało to o specyficznym doborze i układzie treści nauczania.

Materiały do lekcji, w formie projektu zapisanego w programie Quantum GIS, zostały przed lekcją przygotowane przez nauczyciela prowadzącego. Generalnym warunkiem realizacji tego scenariusza jest znajomość przez nauczyciela tego oprogramowania oraz swobodne posługiwanie się nim. Łącze internetowe w pracowni musi być odpowiednio wydajne, aby uczniowie mogli swobodnie nawigować w projekcie, który pracuje między innymi na podstawie danych pobieranych na bieżąco z zewnętrznych serwerów (warstwy WMS). Nauczyciel prowadzący lekcję zakłada, że umiejętność pracy z geoportalami i podstawowe umiejętności w obsłudze Quantum GIS są opanowane przez uczniów wcześniej (np. na lekcjach technologii informacyjnych). Pracę z uczniami ułatwia również tablica multimedialna.

## Główne cele zajęć

- Uświadomienie wpływu środowiska przyrodniczego Warszawy (ze szczególnym uwzględnieniem budowy geologicznej, rzeźby terenu i hydrografii) na jej rozwój przestrzenny. Dostrzeżenie prawidłowości dotyczących środowiska przyrodniczego i jego powiązań z gospodarką człowieka.
- Uświadomienie, jakie czynniki i procesy kształtowały formy powierzchni ziemi występujące na obszarze Warszawy.
- Zrozumienie powiązań w obrębie systemu przyrodniczego i interakcji człowiek–środowisko.
- Kształtowanie umiejętności wykorzystywania narzędzi GIS do analizowania środowiska przyrodniczego Warszawy.

#### Cele operacyjne

## **Wiadomości**

Uczeń:

– zna budowę geologiczną, ukształtowanie powierzchni oraz hydrografię Niziny Mazowieckiej;

- zna położenie Warszawy w Polsce i na Nizinie Mazowieckiej;
- opisuje budowę geologiczną Niecki Warszawskiej, Niecki Mazowieckiej oraz ukształtowanie powierzchni Kotliny Warszawskiej i dośrodkowy układ sieci rzecznej;
- zna formy ukształtowania powierzchni występujące na obszarze Warszawy. Wie, przy udziale jakiego czynnika i w wyniku jakiego procesu powstały. Wie, z jakiego materiału te formy są zbudowane;
- zna elementy budowy dolin rzecznych;
- omawia przyrodnicze przyczyny zróżnicowania w rozwoju przestrzennym Warszawy. Zna elementy środowiska przyrodniczego ułatwiające (atrakcje) lub utrudniające (bariery) procesy osadnicze i gospodarowanie;
- rozumie wpływ człowieka na środowisko przyrodnicze Warszawy;
- uświadamia sobie, jak człowiek, dzięki coraz większym możliwościom technicznym, przekształca środowisko przyrodnicze Warszawy;
- zdaje sobie sprawę z konsekwencji, jakie może ponieść ludność Warszawy w wyniku zabudowywania obszarów położonych na najniższych terasach doliny Wisły.

## **Umiejętności**

Uczeń:

- formułuje hipotezę dotyczącą wpływu środowiska przyrodniczego Warszawy na jej przestrzenny rozwój;
- potrafi interpretować profile terenu (wykonane w Internecie przy użyciu narzędzia Geocontext-Profiler);
- analizuje mapy geologiczne;
- porównuje mapy, przekroje geologiczne i wyciąga wnioski dotyczące budowy geologicznej, rzeźby terenu i wód podziemnych;
- wyciąga wnioski dotyczące różnych zależności występujących w środowisku przyrodniczym;
- weryfikuje hipotezę badawczą i formułuje wnioski;
- ocenia przydatność narzędzi GIS do poznania środowiska przyrodniczego Warszawy oraz przeprowadzenia analizy współzależności środowiska przyrodniczego i rozwoju przestrzennego Warszawy.

Uczeń aktywnie korzysta z Internetu:

- wyszukuje (odnajduje) informacje na stronach polskojęzycznych i obcojęzycznych (angielskojęzycznych), w tym geoportalach;
- sprawnie nawiguje po stronach internetowych;
- pobiera (uzyskuje) potrzebne informacje na wybranych stronach.

Uczeń korzysta z narzędzi ICT:

- posługuje się w Internecie narzędziem Geocontext-Profiler do tworzenia profili terenu wybranych miejsc;
- obsługuje animowane mapy dostępne w aplikacji KAMPINOS FOREST landscape's genesis w celu pozyskania informacji o genezie obszaru Puszczy Kampinoskiej.

## **Umiejętności GIS:**

Uczeń posługuje się programem Quantum GIS:

- otwiera zainstalowany program Quantum GIS;
- otwiera i dodaje do widoku warstwy;
- nawiguje po mapie;
- obsługuje podstawowe narzędzia;
- $-$  posługuje się narzędziem "informacja";
- zmienia style prezentowanych warstw, np. przezroczystość warstw.

Uczeń posługuje się serwisem Geoportal.gov.pl:

- otwiera serwis Geoportal.gov.pl;
- wybiera i otwiera właściwe warstwy, ustawia przezroczystość map;
- biegle posługuje się narzędziami zawartymi w geoportalu;
- nawiguje po mapie;
- rejestruje i dodaje nowe warstwy.

#### **Postawy**

Uczeń:

- wskazuje i dostrzega problemy nadmiernej lub niewłaściwej eksploatacji środowiska przyrodniczego;
- dostrzega potrzebę podjęcia działań na rzecz ochrony cennych przyrodniczo obszarów Warszawy;
- formułuje propozycje ochrony terenów zagrożonych powodziami.

### Metody i techniki pracy

- Metody eksponujące:
	- wprowadzenie przez nauczyciela do tematu lekcji krótka prezentacja multimedialna.
- Metody podające:
	- wykład instruktażowy;
	- instrukcja.
- Metody problemowe:
	- praca z geoportalami pozyskiwanie i analizowanie danych;
	- praca z Geocontext-Profiler wykonanie profilu terenu;
	- praca z programem Quantum GIS analiza danych;
	- praca ze zdjęciami, profilami geologicznymi i mapami animowanymi;
	- dyskusja moderowana.

#### Formy pracy

Indywidualna, grupowa i zbiorowa.
## Środki dydaktyczne

- program Quantum GIS wersja 1.6.0 Copiapo www.qgis.org [1];
- mapy topograficzne, ortofotomapa oraz mapa zagrożeń podtopieniami na krajowym geoportalu Geoportel.gov.pl (Główny Urząd Geodezji i Kartografii) http://maps.geoportal.gov.pl/webclient/ [2];
- mapa geologiczna Polski w skali 1:50 000 (Państwowy Instytut Geologiczny) adres usługi WMS do podczytania w programie Quantum GIS http://ikar2.pgi.gov.pl/services/SMGP\_50/MapServer/WMSServer [3];
- mapa topograficzna Polski w skali 1:50 000 (Główny Urząd Geodezji i Kartografii) adres usługi WMS do podczytania w oprogramowaniu Quantum GIS http://sdi.geoportal.gov.pl/wms\_topo/wmservice.aspx [4];
- Narzędzie do rysowania profili terenu Geocontext-Profiler http://www.geocontext.org/publ/2010/04/profiler/en/ [5];
- animowane mapy prezentujące genezę krajobrazu Puszczy Kampinoskiej http://folk.ntnu.no/opach/ [6];
- galeria zdjęć lotniczych Warszawy *Warszawa z lotu orła* (przede wszystkim SKWER GEOLOGICZNY) dr Marka Ostrowskiego http://www.samper.pl/warszawa\_z\_lotu\_orla/; http://www.samper.pl/warszawa\_z\_ lotu\_orla/?wzlo-gal&s=geo; http://www.varsovia.pl/ [7];
- stare mapy Warszawy w formie kartek z kalendarza (strona internetowa Zarządu Mienia m.st. Warszawy, Dział ds. zagospodarowania nabrzeża Wisły) http://www.wislawarszawska.pl/?mode=news&nid=317 [8];
- Instrukcja dla uczniów.

## **Przebieg lekcji**

#### Faza wstępna

#### **Wprowadzenie do tematu**

- Powitanie klasy, sprawy organizacyjne, rozpoczęcie lekcji.
- Na początku lekcji uczniowie zajmują miejsca przy komputerach, włączają je, logują się i przygotowują się do pracy.
- Krótki wykład wprowadzający z quizem.

Wprowadzenie do tematu lekcji poprzez dyskusję moderowaną z uczniami w czasie której nauczyciel przedstawia prezentację multimedialną z quizem o Warszawie. Uczniowie lokalizują Warszawę na mapie Polski, zaznaczają ją na mapie wyświetlanej przez nauczyciela na tablicy multimedialnej. Odpowiadają na pytania o środowisko przyrodnicze Warszawy i jego genezę. Zapoznają się w ten sposób z ogólnymi informacjami o środowisku przyrodniczym Warszawy. Przypominają sobie, jakie czynniki sprzyjają procesom osadniczym, a jakie bariery utrudniają osadnictwo.

## **Postawienie problemu badawczego**

Sformułowanie problemu badawczego: jakie są główne cechy środowiska przyrodniczego Warszawy, ze szczególnym uwzględnieniem budowy geologicznej, rzeźby terenu i hydrografii? Czy i jak środowisko przyrodnicze determinowało rozwój przestrzenny Warszawy? Jakie są przyrodnicze przyczyny przestrzennej różnorodności miasta? Czy i jak budowa geologiczna, rzeźba terenu i sieć hydrograficzna wpływają na rozmieszczenie funkcji miasta i jego fizjonomię?

## **Sformułowanie hipotezy badawczej**

Na podstawie obejrzanej prezentacji i wykonanego quizu podczas moderowanej przez nauczyciela dyskusji uczniowie formułują hipotezę badawczą: środowisko przyrodnicze Warszawy determinowało rozwój przestrzenny miasta.

Uczniowie przypominają sobie (wiedza z III etapu edukacyjnego), jakie są elementy środowiska przyrodniczego. W celu zbadania zależności postawionej w hipotezie badawczej wybierają trzy elementy środowiska przyrodniczego: budowę geologiczną, ukształtowanie powierzchni i hydrografię.

Klasa z pomocą nauczyciela formułuje zadania niezbędne do zweryfikowania postawionej hipotezy. Ustala działania:

- analiza mapy topograficznej i ortofotomapy [2];
- wykonanie profili topograficznych w określonych lokalizacjach narzędzie Geocontext-Profiler [5];
- analiza animowanych map prezentujących historię geologiczną obszaru współczesnej Warszawy [6];
- analiza mapy geologicznej [3];
- analiza zdjęć lotniczych Warszawy [7];
- analiza starych map Warszawy [8].

Uczniowie pracują w grupach po dwie osoby przy komputerze. Nauczyciel wyświetla na tablicy multimedialnej zadania do wykonania.

### Faza realizacyjna

#### **Pozyskiwanie danych**

- Nauczyciel dzieli klasę na grupy 2–3-osobowe.
- Nauczyciel przekazuje uczniom informację o sposobie pracy. Uczniowie otrzymują pisemną instrukcję ułatwiającą pracę z narzędziami używanymi w czasie lekcji. Instrukcja zawiera pytania oraz zadania mające ułatwić uczniom poszukiwanie, analizowanie i weryfikowanie materiałów.
- Uczniowie pozyskują dane i informacje potrzebne do weryfikacji hipotezy badawczej.
- Uczniowie pracują w grupach, każda grupa przy swoim komputerze.
- Nauczyciel prosi uczniów o zapisywanie najważniejszych faktów i wybieranie ilustracji, które posłużą w późniejszym etapie do weryfikacji hipotezy badawczej. Przygotowany przez uczniów materiał ma być przedstawiony w krótkiej prezentacji.

#### **Przetwarzanie i analiza danych**

- Uczniowie analizują mapy Warszawy:
	- topograficzną na podkładzie ortofotomapy. Otwierają również warstwę pokazującą tereny zagrożone podtopieniami [2];
	- geologiczną [3] oraz topograficzną [4] w skali 1:50 000, wyświetlając je w programie Quantum GIS [1];
	- animowane mapy geologiczne [6].
- Uczniowie wykonują profile topograficzne przez dolinę Wisły przy użyciu narzędzia Geocontext-Profiler [5].
- Uczniowie analizują zdjęcia lotnicze Warszawy [7] oraz stare mapy Warszawy [8].
- Nauczyciel sprawdza poprawność wykonania analiz i profili. Prosi o wstępną weryfikację hipotezy badawczej. Sprawdza materiał, który uczniowie przygotowują do prezentacji.
- Uczniowie, na podstawie analizy map, zdjęć i profili, wstępnie weryfikują hipotezę badawczą, opisując środowisko przyrodnicze Warszawy i określając jego wpływ na zagospodarowanie miasta.
- Uczniowie dyskutują i wyciągają wnioski na forum klasy.
- Uczniowie przygotowują materiał do prezentacji multimedialnej. Zapisują wnioski.
- Nauczyciel prosi uczniów o wybranie dwóch przedstawicieli do prezentacji wniosków.

#### **Prezentacja danych**

Wybrani uczniowie prezentują wyniki analizy. Pozostali uczniowie sprawdzają odpowiedzi kolegów i ewentualnie je korygują bądź uzupełniają.

#### **Rozwiązanie problemu badawczego oraz weryfikacja hipotezy badawczej**

Uczniowie opisują środowisko przyrodnicze Warszawy, a przede wszystkim budowę geologiczną, ukształtowanie terenu i hydrografię. Weryfikują hipotezę badawczą: środowisko przyrodnicze determinowało rozwój przestrzenny Warszawy. Podają wyniki analizy. Zapisują wniosek w prezentacji multimedialnej.

#### Faza podsumowująca

Wybrani uczniowie przedstawiają na forum klasy krótką prezentację multimedialną, w której przedstawiają hipotezę badawczą, prezentują wyniki analizy map, zdjęć lotniczych i profili topograficznych. Pokazują wyciągnięte wnioski i efekt weryfikacji hipotezy badawczej.

#### Praca domowa

Brak pracy domowej.

#### **Materiały uzupełniające do scenariusza**

- instrukcia dla uczniów:
- prezentacja wprowadzająca (wykład z quizem).

# **Różnorodność środowiska przyrodniczego Tatrzańskiego Parku Narodowego**

*Ewa Bryndza, Zespół Szkół Łączności w Gliwicach, Gliwicki Ośrodek Metodyczny, ewabryndza@wp.pl*

Prezentowany scenariusz może spełniać dwojakie zadanie: realizować jeden z tematów podstawy programowej bądź też stanowić niezależny wstęp do planowanej wycieczki terenowej. Skierowanie scenariusza do uczniów poziomu licealnego o rozszerzonym profilu geografii umożliwia potraktowanie tych zajęć jako swoistej lekcji geografii regionalnej, wymagającej jednoczesnego łączenia i analizy zagadnień z zakresu geografii fizycznej oraz społeczno-ekonomicznej.

## Główny cel zajęć

Poznanie walorów przyrodniczych i turystycznych Tatrzańskiego Parku Narodowego wzdłuż wyznaczonej trasy prowadzącej z Tatr Zachodnich do Wysokich.

## Cele operacyjne

## **Wiadomości**

Uczeń:

- zna dzieje geologiczne Tatr;
- wymienia elementy rzeźby wysokogórskiej;
- rozpoznaje cechy rzeźby krasowej;
- wie, co składa się na atrakcyjność turystyczną obszaru;
- dostrzega zależności między budowa geologiczną a krajobrazem;
- zna osobliwości przyrody ożywionej i nieożywionej Tatrzańskiego Parku Narodowego;
- charakteryzuje piętra klimatyczno-roślinne w Tatrach.

## **Umiejętności**

Uczeń:

- oblicza zmiany temperatury związane ze zmianami wysokości nad poziomem morza;
- porównuje mapę topograficzną z ortofotomapą;
- czyta i interpretuje mapę topograficzną;
- ocenia przydatność narzędzi GIS w projektowaniu trasy turystycznej;
- ocenia przydatność narzędzi GIS w rozpoznawaniu zagrożeń występujących w wysokich górach dla turystów;
- poznaje proces generalizacji kartograficznej;
- przestawia dominanty środowiska przyrodniczego Tatr Wysokich i Zachodnich.

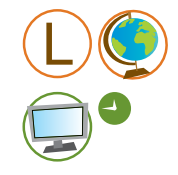

### **Umiejętności GIS**

Uczeń korzysta z aplikacji Google Earth:

- odczytuje wysokość bezwzględną punktu;
- korzysta z funkcji PANORAMA 360o;
- zaznacza ścieżkę;
- korzysta z profilu hipsometrycznego;
- wykonuje pomiary odległości i powierzchni.

Uczeń posługuje się Systemem Informacji Geograficznej o Tatrach:

- dodaje do widoku warstwy tematyczne;
- nawiguje po mapie;
- wytycza trasę wędrówki;
- dobiera skalę mapy w zależności od treści;
- wykonuje pomiary;
- lokalizuje obiekty geograficzne;
- odczytuje położenie geograficzne;
- korzysta z informacji o obiektach geograficznych.

#### **Postawy**

- Uczeń dostrzega potrzebę ochrony przyrody Tatrzańskiego Parku Narodowego.
- Uczeń zna zasady zachowania i poruszania się w parku narodowym.

## Metody i techniki pracy

- Metody poszukujące.
- Praca z materiałami źródłowymi: pozyskiwanie i selekcjonowanie danych z Internetu.
- Weryfikacja hipotezy badawczej i formułowanie wniosków.
- Dyskusja.

## Formy pracy

#### Grupowa.

## Środki dydaktyczne

- geoportal Tatrzańskiego Parku Narodowego http://www.geoportaltatry.pl/portal/ [1];
- aplikacja Google Earth http://earth.google.com [2];
- karta pracy [3].

## **Przebieg lekcji**

#### Faza wstępna

#### **Wprowadzenie do tematu**

Nauczyciel powtarza z uczniami wiadomości z ostatniej lekcji na temat dziejów geologicznych, podziału i krajobrazu Tatr. Przypomina o występowaniu pięter klimatyczno-roślinnych i osobliwościach przyrodniczych Tatrzańskiego Parku Narodowego.

#### **Postawienie problemu badawczego**

Czy różnorodność środowiska przyrodniczego Tatr jest atrakcją turystyczną?

### Faza realizacyjna

#### **Pozyskiwanie danych**

Nauczyciel dzieli klasę na grupy, rozdaje karty pracy (każda grupa rozwiązuje te same zadania). Prezentuje geoportal Tatrzańskiego Parku Narodowego [1], jego funkcje/narzędzia i sposób pozyskiwania informacji.

#### **Przetwarzanie i analiza danych**

Proces analizowania pozyskanych danych opisano szczegółowo w karcie pracy.

#### **Prezentacja danych**

Brak

#### **Rozwiązanie problemu badawczego**

Uczniowie dostrzegają dominanty krajobrazu Tatr Wysokich i Zachodnich. Analiza danych przynosi potwierdzenie atrakcyjności turystycznej obszaru.

Uczniowie poznają osobliwości przyrodnicze Tatrzańskiego Parku Narodowego.

#### Faza podsumowująca

Uczniowie:

- prezentują walory turystyczne Tatrzańskiego Parku Narodowego;
- określają cechy środowiska przyrodniczego decydujące o krajobrazie wysokogórskim Tatr Wysokich oraz cechy rzeźby krasowej Tatr Zachodnich;
- potrafią zaprojektować trasę wycieczki wysokogórskiej;
- wiedzą, jakie zagrożenia mogą spotkać turystów wędrujących po Tatrach.

#### Praca domowa

Wyznacz trasę wycieczki po Tatrach oraz uzasadnij swój wybór.

#### **Propozycje modyfikacji scenariusza w zakresie wykorzystania narzędzi GIS**

We wprowadzeniu do lekcji, gdy powtarzane są informacje dotyczące dziejów geologicznych Tatr, warto skorzystać z europejskiego geoportalu geologicznego One Geology: (http://onegeology-europe.brgm.fr/geoportal/viewer.jsp). Na obrazie satelitarnym doskonale widoczny jest łuk Karpat. Dodatkowo uczniowie w łatwy sposób mogą wyświetlić i przeanalizować informację dotyczącą budowy geologicznej Europy, skupiając się na związku geologii polskich Tatr z budową geologiczną innych obszarów Europy.

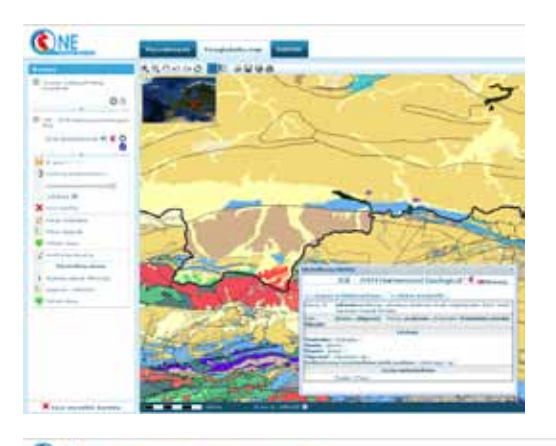

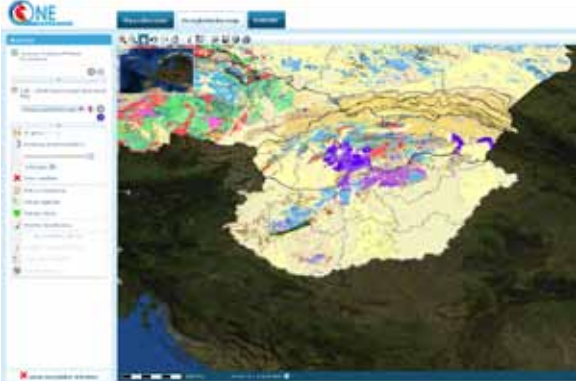

Budowa geologiczna obszaru polskich Tatr na tle struktur geologicznych Europy (*źródło: geoportal One Geology*)

#### **Materiały uzupełniające do scenariusza**

karty pracy ucznia.

# **Jakie walory przyrodnicze i kulturowe ma Puszcza Kozienicka? (projekt wycieczki)**

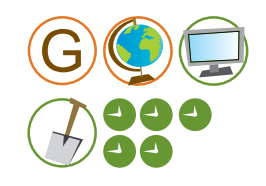

*Hanna Habera, Mazowieckie Samorządowe Centrum Doskonalenia Nauczycieli, Wydział w Radomiu, hanna.habera@wp.pl*

Projekt powstał jako propozycja wycieczki dla uczniów gimnazjum, łączącej elementy pracy w terenie z lekcją w pracowni. Wyjście w teren (3 godz. lekcyjne) poprzedzone jest krótkim wstępem w sali komputerowej (1 godz. lekcyjna). Podsumowanie również zaplanowano na 1 jednostkę lekcyjną (sala komputerowa). Zakres wycieczki można modyfikować w zależności od wieku uczniów oraz czasu, jakim dysponuje nauczyciel.

## Główny cel zajęć

Rozbudzanie zainteresowania walorami przyrodniczymi i kulturowymi Puszczy Kozienickiej.

## Cele operacyjne

## **Wiadomości**

Uczeń:

- wymienia obszary chronione w województwie mazowieckim;
- określa obszary Natura 2000 na Mazowszu ze szczególnym uwzględnieniem Puszczy Kozienickiej;
- wymienia miejsca ważne historycznie i kulturowo na wybranym obszarze Puszczy;
- zna gatunki roślin podlegające ochronie ścisłej, występujące na obszarze Puszczy Kozienickiej.

#### **Umiejętności**

Uczeń:

- wykorzystuje różnorodne źródła informacji;
- odczytuje i interpretuje informacje zawarte na odpowiednio dobranych mapach tematycznych;
- przedstawia w formie prezentacji multimedialnej walory przyrodnicze i kulturowe wybranego obszaru Puszczy Kozienickiej.

#### **Umiejętności GIS**

Uczeń:

- wyszukuje dane w geoportalach;
- selekcjonuje obiekty na podstawie położenia;
- posługuje się mapą numeryczną Puszczy Kozienickiej;
- nawiguje po mapach numerycznych (posługuje się narzędziami mapy);
- posługuje się odbiornikiem GPS rejestruje punkty, nawiguje do punktów, lokalizuje obiekty.

### **Postawy**

Uczeń:

- dostrzega walory przyrodnicze i kulturowe własnego regionu;
- pracuje w grupie;
- czuje się odpowiedzialny za środowisko przyrodnicze własnego regionu.

## Metody i techniki pracy

- Wykład;
- Praca z materiałami źródłowymi pozyskiwanie, selekcja i weryfikacja informacji uzyskanych z Internetu;
- Obserwacia w terenie:
- Prezentacja multimedialna.

## Formy pracy

Grupowa, zespołowa.

## Środki dydaktyczne

- komputer z dostępem do Internetu;
- mapy topograficzne, ortofotomapa oraz mapa obszarów chronionych na krajowym geoportalu Geoportal.gov.pl (Główny Urząd Geodezji i Kartografii) http://maps.geoportal.gov.pl/webclient/ [1];
- mapa obszarów Natura 2000 w Europie (Europejska Agencja Środowiska) http://natura2000.eea.europa.eu [2];
- mapa obszarów leśnych w Polsce (Lasy Państwowe) http://www.lasy.gov.pl/mapa [3];
- strona internetowa Kozienickiego Parku Krajobrazowego http://kpk.przyroda.org [4];
- ścieżka dydaktyczna "Królewskie Źródła" w Leśnym Przewodniku Turystycznym (Lasy Państwowe) http://www.czaswlas.pl/obiekty/krolewskie-zrodla-1115 [5];
- aplikacja Google Earth http://earth.google.com [6];
- odbiornik GPS wraz z instrukcją obsługi;
- aparat cyfrowy;
- karta pracy.

## **Przebieg lekcji**

#### Faza wstępna

#### **Wprowadzenie do tematu**

Krótki wykład: nawiązanie do tematu oraz przedstawienie celów zajęć. Zaprezentowanie sposobu organizacji zajęć, podział na grupy (po 5 osób), zapoznanie się z instrukcją obsługi odbiornika Garmin GPSMap 60CSx. Prezentacja, czym jest GPS i na czym polega nawigacja satelitarna.

#### **Postawienie problemu badawczego**

Jakie walory przyrodnicze i kulturowe ma wybrany obszar Puszczy Kozienickiej?

#### Faza realizacyjna

#### **Pozyskiwanie danych**

W sali komputerowej uczniowie, korzystając z dostępnych aplikacji mapowych oraz stron internetowych [1], [2], [3], [4], pozyskują informacje o ciekawych przyrodniczo i kulturowo miejscach na obszarze Puszczy Kozienickiej.

Uczniowie zespołowo planują trasę wycieczki w wybranym obszarze Puszczy Kozienickiej (np. do rezerwatu "Królewskie Źródła"):

- określają współrzędne geograficzne punktu startowego trasy wycieczki (parking przy trasie Radom–Kozienice);
- określają współrzędne geograficzne punktu docelowego trasy wycieczki (rezerwat "Królewskie Źródła");
- wybierają pozostałe punkty na trasie wycieczki (maksymalnie 5 punktów) na podstawie opisu ścieżki dydaktycznej [5] oraz aplikację Google Earth [6], np. pomnik ku czci żołnierzy 31 Pułku Strzelców Kaniowskich, nasyp kolejki wąskotorowej, meandry rzeki Zagożdżonki, przełom Zagożdżonki, śladami bobrów, las mieszany z dębem szypułkowym i olszą czarną, ochrona lasu przed szkodnikami;
- mierzą długość zaplanowanej trasy, opierając się na aplikacji Google Earth.

Zajęcia w terenie – praca w grupach, wszystkie grupy mają jednakowe zadania.

- Nauczyciel przekazuje wszystkim grupom karty pracy, a także instrukcję *Skrócona instrukcja obsługi odbiornika Garmin GPSMap 60CSx*.
- Nauczyciel wyjaśnia zadania oraz obsługę odbiornika GPS.
- Uczniowie rejestrują punkt początkowy (parking) nadając mu nazwę Start i włączają opcję rejestrowania śladu.
- Uczniowie kierują się do wybranych wcześniej punktów ścieżki dydaktycznej. Przy każdym punkcie ścieżki, za pomocą odbiornika GPS, rejestrują dany punkt, fotografują umieszczoną tam tablicę informacyjną oraz występujące w pobliżu wybrane ciekawe obiekty przyrodnicze i/lub wybrane obiekty kulturowe.
- Za pomocą odbiorników GPS rejestrują położenie fotografowanych obiektów oraz wypełniają kartę pracy.
- Rejestrują punkt końcowy trasy ("Królewskie Źródła") i za pomocą odbiorników GPS określają długość pokonanej drogi.

#### **Przetwarzanie i analiza danych**

W sali komputerowej każda grupa wgrywa pozyskane punkty oraz ślady do aplikacji Google Earth [6].

Poszczególne grupy dodają do kolejnych punktów opisy z kart pracy oraz zdjęcia (wizualizacja danych uzyskanych na zajęciach w terenie).

#### **Prezentacja danych**

Kolejne grupy uczniów przedstawiają swoje trasy wycieczki i zarejestrowane punkty. Każda z grup odnosi się do projektu wycieczki i stopnia zrealizowania zamierzonych działań.

#### **Rozwiązanie problemu badawczego**

Wybrany obszar Puszczy Kozienickiej (rezerwat "Królewskie Źródła") posiada walory przyrodnicze i kulturowe, które są opisane i zilustrowane zdjęciami wykonanymi na trasie wycieczki.

## Faza podsumowująca

Uczniowie tworzą jedną wspólną prezentację multimedialną przedstawiającą walory przyrodnicze i kulturowe obszaru Puszczy Kozienickiej, wybranego na zajęcia terenowe (rezerwat "Królewskie Źródła"). Tworząc prezentację, korzystają ze źródeł informacji dostępnych w Internecie oraz danych pozyskanych przez wszystkie grupy na zajęciach terenowych.

#### Praca domowa

Uszczegółowienie (na podstawie dostępnych źródeł informacji) opisów do zdjęć obiektów wykonanych przez daną grupę na trasie wycieczki.

#### **Propozycje modyfikacji scenariusza w zakresie wykorzystania narzędzi GIS**

Obecnie dzięki zwiększeniu dostępu zarówno do samych odbiorników GPS, jak i aplikacji internetowych, popularna stała się wymiana pomiędzy internautami plików z zapisanymi trasami wycieczek oraz miejscami godnymi odwiedzenia. Wokół idei tej skupiło się już wiele osób, tworząc liczne portale społecznościowe, o których warto wspomnieć uczniom. Włączenie uczniów w budowanie ogólnopolskiego, czy wręcz ogólnoświatowego grona użytkowników pozwala rozbudzić zainteresowanie danym tematem (jest to okazja do pochwalenia się wynikami swoich prac), a jednocześnie uczy odpowiedzialności za jakość udostępnianej informacji (nikt nie lubi sytuacji, gdy pobrane z Internetu dane są niepełne lub błędne). Wśród portali, o których warto wspomnieć, są m.in.:

- portal projektu Trail.pl, którego głównym celem jest zebranie informacji o wszystkich szlakach turystycznych w całej Polsce. Strona umożliwia dodanie informacji o trasie uzupełnionej m.in. o zdjęcia ciekawych miejsc, a także wgranie pliku z odbiornika GPS, w którym zapisano przebieg szlaku http://trail.pl;
- platforma BikeBrother służąca głównie miłośnikom rowerowego szaleństwa. Możliwe jest zarówno pobranie gotowych tras wycieczek, jak i wgranie własnej trasy http://gps.bikebrother.com;
- portal społeczności rowerowej Czasnarower.pl. Tu także możliwe jest pobranie gotowych tras wycieczek, jak też opisanie swoich doświadczeń http://www.czasnarower.pl.

Dane zarejestrowane w odbiorniku możemy w łatwy sposób zapisać w wymaganym formacie \*.gpx, korzystając np. z darmowego oprogramowania MapSource (służącego do "obsługi" odbiorników Garmin) lub GPSBabel (www.gpsbabel.org). Innym sposobem jest zaimportowanie danych z odbiornika do aplikacji Google Earth (uczniowie wykonywali tę czynność w trakcie lekcji), a następnie ich zapisanie w formacie \*.kml (pliki w tym formacie otwierane są przez aplikację Google Earth). Uczniowie mogą dowolnie wymieniać się plikami. Możliwe jest również porównanie wyników ich pracy z wynikami uczniów z wcześniejszych roczników.

#### **Materiały uzupełniające do scenariusza**

- karty pracy;
- formularz ewaluacyjny.

# **Powietrze – życiodajna mieszanina gazów czy trucizna, która nie zna granic?**

*Renata Sidoruk-Sołoducha, Zespół Szkół nr 77, Gimnazjum nr 19 z Oddziałami Dwujęzycznymi im. B. Prusa w Warszawie, rsoloducha@poczta.onet.pl*

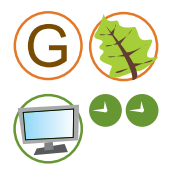

Prezentowany scenariusz, skierowany do uczniów III klasy gimnazjum, realizuje zapis w podstawie programowej dotyczący globalnych i lokalnych problemów środowiska. Wykorzystanie wielu źródeł danych dotyczących zanieczyszczenia powietrza umożliwia uczniom zapoznanie się z różnorakimi formami prezentacji danych, np. w formie aplikacji mapowych lub interaktywnych wykresów.

## Główny cel zajęć

Zapoznanie z problemem zanieczyszczenia powietrza.

## Cele operacyjne

#### **Wiadomości**

Uczeń:

- wymienia składniki powietrza atmosferycznego;
- charakteryzuje krótko role tlenu i dwutlenku węgla w procesach życiowych;
- opisuje budowę atmosfery;
- wymienia przyczyny zanieczyszczeń powietrza;
- przedstawia przyczyny i skutki globalnego ocieplenia;
- wskazuje skutki zanieczyszczeń atmosfery dla organizmów;
- wymienia sposoby ochrony powietrza przed zanieczyszczeniami;
- wymienia alternatywne źródła energii.

## **Umiejętności**

Uczeń:

- analizuje dane i wykresy dotyczące emisji CO2 i CO w kraju i na świecie;
- porównuje emisję CO2 w Polsce w latach 1990 i 2004;
- wskazuje, który z krajów Europy i Azji wyemitował najwięcej, a który najmniej CO2 w latach 1990, 2004;
- $-$  odczytuje wartość rocznej emisji CO<sub>2</sub> w trzech miastach wybranego województwa w latach 2009 i 2010;
- $-$  ocenia, czy i jaka jest tendencja emisji CO<sub>2</sub> w wybranych miastach (wzrostowa czy malejąca):
- wymienia przyczyny takiej tendencji;
- wymienia przyczyny wzrostu stężenia CO<sub>2</sub> w atmosferze;
- wymienia gazy przyczyniające się do powstawania efektu cieplarnianego;
- ocenia skutki, jakie może przynieść globalne ocieplenie klimatu;
- analizuje dane i wykresy dotyczące emisji wybranych gazów zanieczyszczających powietrze;
- na podstawie wyników przeprowadzonych analiz rozwiązuje wskazane wyżej problemy.

Uczeń aktywnie korzysta z Internetu i narzędzi ICT:

- wyświetla i nawiguje po wskazanych stronach internetowych;
- wyszukuje informacje (dotyczące pytań zawartych w karcie pracy) na stronach polskich i obcojęzycznych;
- $-$  selekcionuje dane odnośnie emisii CO<sub>2</sub>:
- wizualizuje wnioski dotyczące sposobów zmniejszenia emisji zanieczyszczeń za pomocą programów do prezentacji, np. PowerPoint lub Prezi.

#### **Umiejętności GIS**

Uczeń:

- wyszukuje niezbędne informacje na mapach interaktywnych;
- określa zależności pomiędzy prezentowanymi danymi;
- sortuje dane;
- odpowiednio klasyfikuje dane;
- ocenia wiarygodność, aktualność danych.

#### **Postawy**

Uczeń dostrzega konieczność ochrony środowiska naturalnego.

## Metody i techniki pracy

- Wykład:
- Praca z tekstem źródłowym pozyskiwanie, selekcja i weryfikacja informacji uzyskanych z Internetu;
- Zadania praktyczne wykonanie prezentacji multimedialnej, rozwiązanie krzyżówki;
- Dyskusia.

#### Formy pracy

Grupowa, zbiorowa.

# Środki dydaktyczne

- prezentacja *Powietrze życiodajna mieszanina gazów czy trucizna, która nie zna granic* http://prezi.com/c4nodtq8mxsa/zanieczyszczenia-powietrza/ [1];
- aktualne dane o jakości powietrza z sieci monitoringowej dla całego kraju prezentowane na wykresach oraz mapach interaktywnych (linki do danych gromadzonych w poszczególnych województwach przez różnorakie instytucje i organizacje zebrane na stronie Zespołu Meteorologii, Zakładu Ochrony i Kształtowania Środowiska,

Wydziału Inżynierii Środowiska Politechniki Warszawskiej) http://meteo.is.pw.edu.pl:8080/meteo/oa/monitoring [2];

- $\bullet$  interaktywna mapa prezentująca poziom stężenia CO<sub>2</sub> w powietrzu na świecie (The Southern and Eastern Africa Consortium for Monitoring Educational Quality SACMEQ) http://www.sacmeq.org/statplanet/StatPlanet.html [3];
- informacja o zanieczyszczeniach powietrza (Wikipedia) http://pl.wikipedia.org/wiki/Zanieczyszczenie\_powietrza [4];
- $\bullet$  powstawanie efektu cieplarnianego animacia (Portal wiedzy dla nauczycieli Scholaris) http://www.scholaris.pl/zasob/efekt,cieplarniany,3 [5];
- skutki globalnego ocieplenia animacja (Portal wiedzy dla nauczycieli Scholaris) http://www.scholaris.pl/zasob/skutki,globalnego,ocieplenia [6];
- krzyżówka:
- karta pracy *Powietrze życiodajna mieszanina gazów czy trucizna, która nie zna granic?*
- przykładowa prezentacja wykonana przez uczniów w trakcie lekcji *Co można robić, aby zmniejszyć zanieczyszczenia powietrza?* http://prezi.com/1hdv0nahic-k/zanieczyszczenie-powietrza-rady/.

## **Przebieg lekcji**

#### Faza wstępna

#### **Wprowadzenie do tematu**

Wykład wprowadzający – prezentacja multimedialna [1] przedstawiająca:

- definicję powietrza, atmosfery, zanieczyszczenia powietrza;
- rodzaje zanieczyszczeń powietrza;
- przyczyny zanieczyszczeń powietrza;
- skutki zanieczyszczeń powietrza (dla człowieka, zwierząt, roślin);
- informacie o smogu:
- informacje o efekcie cieplarnianym.

Podział klasy na 3–4-osobowe grupy, rozdanie kart pracy.

#### **Postawienie problemu badawczego**

Problem badawczy podany przez nauczyciela: czy powietrze to życiodajna mieszanina gazów czy trucizna, która nie zna granic?

#### Faza realizacyjna

## **Pozyskiwanie danych**

Korzystając ze źródeł internetowych, w tym aplikacji mapowych prezentujących dane o jakości powietrza, uczniowie w grupach 3–4-osobowych wyszukują informację i wykonują polecenia/odpowiadają na pytania [2]–[6]:

● Jakie czynniki powodują wzrastające stężenie CO<sub>2</sub> w atmosferze?

- Jakie inne gazy przyczyniają się do powstawania efektu cieplarnianego?
- Jakie skutki może przynieść globalne ocieplenie klimatu?
- Jaka była emisja CO<sub>2</sub> dla Polski w latach 1990 i 2004?
- Który z krajów Europy i Azji wyemitował najwięcej, a który najmniej tego gazu do atmosfery w latach 1990, 2004?
- Wybierz dowolne województwo (a w nim 3 dowolne miasta) i na przestrzeni ostatnich dwóch lat (2009, 2010) podaj, jaka była roczna wartość emitowanego przez nie CO<sub>2</sub> do atmosfery.
- Jaka jest tendencja (wzrostowa czy malejąca), z czego to może wynikać?

## **Przetwarzanie i analiza danych**

Uczniowie w grupach analizują dane (segregują, porównują pozyskane informacje) w celu odpowiedzi na pytanie badawcze (temat lekcji). Odpowiadają na pytania z karty pracy. Rozwiązują krzyżówkę tematycznie związaną z zagadnieniami poruszanymi na lekcji, wspomagając się informacjami pozyskanymi z Internetu. Wykonują w grupach 3–4-osobowych prezentację na temat *Co zrobić, aby ograniczyć zanieczyszczenia powietrza?*

## **Prezentacja danych**

Pokaz poszczególnych grup: odpowiedzi na pytania z karty pracy, rozwiązana krzyżówka.

## **Rozwiązanie problemu badawczego**

Krótka dyskusja prowadząca do wyciągnięcia wniosków dotyczących pytania – tematu lekcji: czy powietrze to życiodajna mieszanina gazów, czy trucizna, która nie zna granic?

#### Faza podsumowująca

Prezentacja prac wykonanych przez grupy uczniowskie.

### Praca domowa

Krótko odpowiedz na pytania:

- Co to jest i do czego służy skala porostowa?
- Korzystając ze strony http://meteo.is.pw.edu.pl:8080/meteo/oa/monitoring, zawierającej aktualne dane o jakości powietrza z sieci monitoringowej dla całego kraju prezentowane na wykresach oraz mapach interaktywnych (linki do danych gromadzonych w poszczególnych województwach przez różne instytucje i organizacje zebrane na stronie Zespołu Meteorologii, Zakładu Ochrony i Kształtowania Środowiska Wydziału Inżynierii Środowiska Politechniki Warszawskiej) wybierz dowolne województwo (a w nim 2 dowolne miasta) i na przestrzeni ostatnich dwóch lat (2009, 2010) odczytaj, jaka była roczna wartość emitowanego przez nie SO<sub>2</sub> do atmosfery ?
- Wykaż związek między zawartością SO2 w atmosferze a skalą porostową. Posiłkuj się informacjami zebranymi przy odpowiedzi na wcześniejsze pytanie oraz przykładową skalą porostową (http://niezapominajki.pl/Obrazki/skala%20porostowa.bmp).

### **Propozycje modyfikacji scenariusza w zakresie wykorzystania narzędzi GIS**

Doskonałym źródłem informacji o stanie środowiska w Europie jest Europejska Agencja Środowiska (ang. *European Environment Agency* – EEA). Obszary jej działalności są tematycznie związane z problematyką różnorodności biologicznej, zmian klimatu, użytkowania terenu, środowiska wodnego, a także zanieczyszczeń powietrza. Wyspecjalizowane centrum zbierania danych (http://www.eea.europa.eu/themes/air/dc) odpowiedzialne jest za gromadzenie informacji pochodzącej od licznych instytucji i organizacji z całej Europy. Informacja ta prezentowana jest m.in. w formie map interaktywnych i przeglądarek danych (obecnie dostępnych jest ich 9), baz danych i map statycznych (591) oraz informacji o wskaźnikach (17), głównie w formie wykresów.

#### **Materiały uzupełniające do scenariusza:**

- krzyżówka;
- prezentacja wprowadzająca;
- przykładowa prezentacja uczniowska podsumowująca zajęcia;
- karta pracy.

# **Zagrożenia różnorodności biologicznej**

*Anna Janowska, Publiczne Gimnazjum w Świerżach Górnych, anna.janowska@tlen.pl*

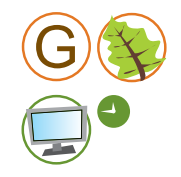

Lekcję przygotowano z myślą o uczniach III klasy gimnazjum, którzy w trakcie lekcji biologii mają dostęp do sali komputerowej. Niemniej zajęcia te, dzięki wcześniejszemu przygotowaniu materiałów, można z powodzeniem przeprowadzić w pracowni przedmiotowej, która wyposażona jest jedynie w komputer dla nauczyciela. Wówczas uczniowie mapy mentalne rysują na papierze i przenoszą je do komputera na dodatkowych zajęciach lub w domu.

Zajęcia są również doskonałą okazją do nawiązania wcześniejszej współpracy z nauczycielem technologii informacyjnych oraz do zapoznania się uczniów z oprogramowaniem do tworzenia map mentalnych. Wówczas znacznie sprawniej przebiegną właściwie zajęcia na lekcji biologii.

### Główny cel zajęć

Zrozumienie przyczyn i zagrożeń wynikających ze spadku różnorodności biologicznej.

#### Cele operacyjne

#### **Wiadomości**

Uczeń:

- wyjaśnia termin "różnorodność biologiczna";
- wymienia czynniki wpływające na stan ekosystemów;
- wymienia przykłady działań człowieka prowadzących do spadku różnorodności biologicznej;
- wymienia przykłady gatunków wymarłych i zagrożonych wyginięciem.

#### **Umiejętności**

Uczeń:

- omawia przyczyny wymierania gatunków;
- klasyfikuje przyczyny wymierania gatunków na pośrednie i bezpośrednie;
- analizuje wykresy zmian liczebności gatunku na przestrzeni wieków;
- analizuje przyczyny spadku różnorodności biologicznej oraz przewiduje jego skutki;
- przewiduje skutki osuszania obszarów podmokłych;
- analizuje wpływ łowiectwa na środowisko;
- ocenia skutki upraw monokulturowych dla środowiska.

### **Umiejętności GIS**

Uczeń:

- pozyskuje informacje przestrzenne z zasobów internetowych i je analizuje;
- analizuje mapy prezentowane na zajęciach.

#### **Postawy**

Uczeń jest świadomy pojawiających się zagrożeń dla różnorodności biologicznej, rozumie swoją rolę w dbałości o stan środowiska, czuje się odpowiedzialny za swoje działania w tym zakresie.

#### Metody i techniki pracy

- Pogadanka;
- Dyskusja;
- Burza mózgów;
- Mapa mentalna.

## Formy pracy

Grupowa, indywidualna.

## Środki dydaktyczne

- Program *Różnorodność biologiczna w Polsce* opracowany przez Centrum UNEP/GRID- -Warszawa (http://www.gridw.pl) – animacje oraz mapy dotyczące tematyki różnorodności biologicznej [1];
- program FreeMind do tworzenia mapy mentalnej http:// freemind.sourceforge.net [2];
- instrukcje przygotowania map mentalnych [3];
- zestaw materiałów informacyjnych przygotowanych przez nauczyciela (wykresy, mapy) dotyczących przyczyn spadku różnorodności biologicznej [4];
- zestaw materiałów informacyjnych przygotowanych przez nauczyciela (wykresy, mapy) dotyczących skutków spadku różnorodności biologicznej [5];
- karta pracy;
- podręczniki do biologii *Puls życia*, wyd. Nowa Era.

## **Przebieg lekcji**

#### Faza wstępna

## **Wprowadzenie do tematu**

Czynności organizacyjne, prezentacja kilku wybranych odcinków animacji *O co tu chodzi?* [1]

#### **Postawienie problemu badawczego**

Jakie są przyczyny i jakie mogą być skutki spadku różnorodności biologicznej?

### Faza realizacyjna

#### **Pozyskiwanie danych**

Materiały pozyskane przez uczniów jako praca domowa z poprzedniej lekcji (ilustracje gatunków, które wyginęły) oraz przez nauczyciela z Internetu i programu *Różnorodność biologiczna w Polsce*.

#### **Przetwarzanie i analiza danych**

Analiza pozyskanych danych zamieszczonych w kartach pracy dla grup oraz prezentowanych przez nauczyciela (zależnie od możliwości technicznych – praca przy komputerach z programem *Różnorodność biologiczna w Polsce*):

- analiza materiałów nt. przyczyn spadku różnorodności biologicznej [4];
- obejrzenie ilustracji przykładowych gatunków wymarłych i ginących (podręczniki, atlasy);
- prezentacja mapy *Przekształcenia antropogeniczne powierzchni Ziemi* [1];
- przygotowanie, zgodnie z instrukcją [3], w oprogramowaniu FreeMind [2] mapy mentalnej: *Przyczyny spadku różnorodności biologicznej* – praca w grupach;
- analiza wykresów dotyczących skutków spadku różnorodności biologicznej [5];
- prezentacja map: *Synantropizacja* oraz *Stopień zachowania naturalnych zbiorowisk roślinnych* [1];
- przygotowanie, zgodnie z instrukcją [3], w oprogramowaniu FreeMind [2] mapy mentalnej: *Skutki spadku różnorodności biologicznej* – praca w grupach.

#### **Prezentacja danych**

Prezentacja wyników pracy grup – przygotowanych map mentalnych (Przyczyny spadku różnorodności biologicznej; Skutki spadku różnorodności biologicznej).

#### **Rozwiązanie problemu badawczego**

Krótka dyskusja na podstawie prezentowanych map mentalnych.

## Faza podsumowująca

Wnioski uczniów po prezentacji przygotowanych map mentalnych. Zapisanie najważniejszych wniosków w karcie pracy.

### Praca domowa

Przygotuj prezentację w programie PowerPoint pt. *Indywidualne działania mające na celu spowolnienie spadku różnorodności biologicznej*.

### **Propozycje modyfikacji scenariusza w zakresie wykorzystania narzędzi GIS**

Zagadnienia badania i ochrony różnorodności biologicznej stanowią, oprócz tematyki zmian klimatu, użytkowania terenu, środowiska wodnego, a także zanieczyszczeń powietrza, jeden z głównych obszarów działania Europejskiej Agencji Środowiska (ang. *European Environment Agency* – EEA). Wyspecjalizowane centrum zbierania danych (http://www.eea.europa.eu/themes/biodiversity/dc) odpowiedzialne jest za gromadzenie informacji o stanie różnorodności biologicznej w całej Europie. Prezentowana jest ona m.in. w formie map interaktywnych i przeglądarek danych (obecnie dostępne są 4), baz danych i map statycznych (395) oraz informacji o wskaźnikach (35), głównie w formie wykresów.

## **Materiały uzupełniające do scenariusza**

- wybrane mapy z programu Różnorodność biologiczna w Polsce opracowanego przez Centrum UNEP/GRID-Warszawa (http://www.gridw.pl) [1];
- instrukcje przygotowania map mentalnych [3];
- zestaw materiałów informacyjnych przygotowanych przez nauczyciela (wykresy, mapy) dotyczących przyczyn spadku różnorodności biologicznej [4];
- zestaw materiałów informacyjnych przygotowanych przez nauczyciela (wykresy, mapy) dotyczących skutków spadku różnorodności biologicznej [5];
- karta pracy;
- ankieta ewaluacyina dla ucznia.

# **Poznajemy różnorodność biologiczną Doliny Środkowej Wisły**

*Anna Janowska, Publiczne Gimnazjum w Świerżach Górnych, anna.janowska@tlen.pl*

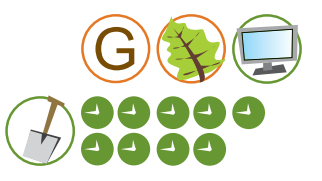

Zajęcia zaplanowano jako wycieczkę terenową dla 10-osobowej grupy uczniów uczestniczących w zajęciach koła biologicznego – stąd też znacznie wydłużony czas zajęć, na które składają się:

- 2 godziny lekcyjne (w sali) zajęcia przygotowujące uczniów do wycieczki (w tygodniu poprzedzającym wyjazd);
- 4 godziny zegarowe (ok. 5 godz. lekcyjnych) wycieczka rowerowa wzdłuż brzegów Wisły (wałem Wiślanym na odcinku Świerże Górne–Piotrkowice);
- 2 godziny lekcyjne (w sali) podsumowanie zajęć terenowych.

Pomysł scenariusza można również wykorzystać w codziennej pracy z ogółem uczniów. Działania młodzieży i przygotowanie przez nią dokumentacji może być potraktowane jako uczniowski projekt edukacyjny zgodnie z nowymi wymaganiami postawionymi przed uczniami gimnazjum.

## Główny cel zajęć

Doskonalenie umiejętności prowadzenia obserwacji środowiska przyrodniczego i dostrzegania zachodzących w nim zmian.

#### Cele operacyjne

#### **Wiadomości**

Uczeń wymienia gatunki żyjące w środowisku wodnym, gatunki wskaźnikowe oraz gatunki żyjące w biocenozach lądowych Doliny Środkowej Wisły.

#### **Umiejętności**

Uczeń:

- rozpoznaje gatunki występujące w różnych biocenozach;
- oznacza gatunki roślin i zwierząt posługując się atlasami i kluczami do oznaczania gatunków;
- doskonali umiejętności: obserwacji organizmów w ich naturalnym środowisku; porównywania informacji z różnych źródeł, wnioskowania – na podstawie uzyskanych wyników badań;
- dokumentuje wyniki własnych badań i obserwacji.

## **Umiejętności GIS**

Uczeń:

- posługuje się programem Quantum GIS;
- przygotowuje mapę z zaznaczeniem trasy wycieczki;
- szacuje długość trasy;
- posługuje się odbiornikiem GPS w terenie;
- za pomocą odbiornika GPS rejestruje punkty, w których dokonuje obserwacji;
- wprowadza dane z odbiornika GPS do programu Quantum GIS.

## **Postawy**

Uczeń:

- przestrzega zasad bezpieczeństwa w trakcie zajęć terenowych;
- zachowuje ostrożność podczas jazdy na rowerze oraz w czasie pobytu nad zbiornikiem wodnym;
- stosuje zasady pracy w grupie;
- uczy się odpowiedzialności za wynik pracy grupy;
- dostrzega negatywne skutki działalności człowieka;
- rozumie swoją rolę w dbałości o stan środowiska.

## Metody i techniki pracy

- Pogadanka;
- Burza mózgów:
- Obserwacia.

## Formy pracy

Grupowa, indywidualna.

## Środki dydaktyczne

- film dokumentalny *Dolinami rzek* (odcinek dot. Wisły), kanał telewizyjny Planete [1];
- program Quantum GIS http://www.qgis.org [2];
- mapa topograficzna Polski w skali 1:50 000 (Główny Urząd Geodezji i Kartografii) adres usługi WMS do podczytania w programie Quantum GIS http://sdi.geoportal.gov.pl/wms\_topo/wmservice.aspx [3];
- mapa obszarów chronionych w Polsce (Generalna Dyrekcja Ochrony Środowiska) adres usługi WMS do podczytania w programie Quantum GIS http://wms.gdos.gov.pl/geoserver/wms [4];
- mapy tematyczne dla województwa mazowieckiego z Atlasu Mazowsza (Departament Geodezji i Kartografii Urzędu Marszałkowskiego Województwa Mazowieckiego w Warszawie) http://www.bgwm.pl/atlas\_mazowsza.htm [5]:
- odbiornik GPS wraz z instrukcją obsługi;
- wydrukowana mapa terenu z zaznaczoną na niej trasą wycieczki (po 1 dla grupy);
- karty pracy nr 1–5 (po 1 dla dwójki uczniów);
- aparat fotograficzny;
- atlasy, przewodniki i klucze do oznaczania gatunków;
- lornetki;
- sprzęt pomiarowy: papierki wskaźnikowe, termometry (komplet dla dwójki lub piątki uczniów zależnie od możliwości).

## **Przebieg lekcji**

#### Faza wstępna

#### **Wprowadzenie do tematu**

- Obejrzenie filmu *Dolinami rzek* [1].
- Przygotowanie w programie Quantum GIS [2] oraz wydrukowanie mapy z zaznaczeniem trasy wycieczki.
- Zapoznanie uczniów z atlasami oraz kluczami do oznaczania gatunków roślin i zwierząt (rośliny wskaźnikowe, rośliny pól uprawnych, rośliny wodne, rośliny towarzyszące człowiekowi, atlasy zwierząt).
- Zaprezentowanie uczniom publikacji, które zabiorą ze sobą na wycieczkę i krótka informacja o zasadach korzystania z nich.

#### **Postawienie problemu badawczego**

Jakie typy biocenoz występują na badanym terenie i jakie czynniki miały wpływ na ich ukształtowanie się?

#### Faza realizacyjna

#### **Pozyskiwanie danych**

Prowadzenie obserwacji w terenie i wypełnianie kart pracy zgodnie z zawartymi w nich instrukcjami.

### **Przetwarzanie i analiza danych**

Analiza pozyskanych danych w celu udzielenia odpowiedzi na pytania w kartach pracy.

#### **Prezentacja danych**

Przedstawiciel grupy prezentuje wyniki pracy grupy pozostałym uczestnikom wycieczki w każdym punkcie pracy (na podstawie karty pracy grupy).

#### **Rozwiązanie problemu badawczego**

Każda z grup (przedstawiciel) odpowiada na pytanie badawcze – na zakończenie zajęć w terenie uczniowie powinni mieć przygotowane odpowiedzi na pytania 1, 2, 3 z karty pracy nr 5. Na pozostałe pytania z karty nr 5 odpowiadają w klasie, na zakończenie zajęć podsumowujących.

## Faza podsumowująca

Każda z grup:

- wprowadza do programu Quantum GIS [2] dane z odbiornika GPS (ślad i punkty);
- wykonane w terenie zdiecia wykorzystuje do podsumowania zajęć;
- pracuje z kartą pracy nr 4 oraz wyciąga wnioski dotyczące przyczyn i skutków zmian zachodzących w biocenozach Doliny Środkowej Wisły;
- porównuje w programie Quantum GIS mapę topograficzną [3] oraz mapę obszarów Natura 2000 [4];
- analizuje mapy zbiorowisk roślinnych Doliny Środkowej Wisły, mapy historyczne (Wisła przed laty) [5] oraz wyciąga wnioski dotyczące kierunku zmian, jakie zachodzą w obserwowanych biocenozach.

Pozyskane informacje grupa wykorzystuje do przygotowania prezentacji PowerPoint, która jest efektem końcowym pracy uczniów.

### Praca domowa

Opracowanie całościowej dokumentacji wycieczki w celu przygotowania portfolio.

#### **Propozycje modyfikacji scenariusza w zakresie wykorzystania narzędzi GIS**

W przypadku, gdy nie ma możliwości skorzystania z oprogramowania Quantum GIS, warto sięgnąć po program Google Earth (http://earth.google.com). Umożliwi on uczniom zarówno wgranie danych z odbiorników GPS, jak i ich analizę na podkładzie ortofotomapy. Dane te można także zapisać w postaci pliku \*.kml. Uczniowie mają dzięki temu możliwość podzielenia się wynikami swoich prac z pozostałymi uczniami. W łatwy sposób można również porównać efekty prac młodzieży z kilku roczników, tworząc swoistą mapę zmian zachodzących w środowisku przyrodniczym w określonym czasie.

#### **Materiały uzupełniające do scenariusza**

- przykładowa mapa terenu z zaznaczoną na niej trasą wycieczki;
- $\bullet$  karty pracy ucznia nr 1-5;
- ankieta ewaluacyjna dla ucznia.

# **Rezerwat w dużym mieście na przykładzie Lasu Kabackiego**

*Anna Woźniak, doradca metodyczny w zakresie biologii, aniawozniak32@gmail.com*

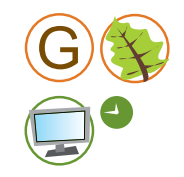

Prezentowany scenariusz oparty został na przykładzie rezerwatu Las Kabacki położonego w południowej części Warszawy. Pomysł może być także wykorzystany do analizy stanu/ kondycji podobnego atrakcyjnego obiektu przyrodniczego położonego w pobliżu dużej aglomeracji miejskiej, w której trwa migracja ludności z centrum na obrzeża miasta.

Zajęcia oparte na scenariuszu mogą być realizowane w III klasie gimnazjum na lekcji biologii dotyczącej zagadnień z ochrony przyrody lub też na spotkaniu koła zainteresowań (dowolna klasa, w zależności od układu treści programu koła). Istotny jest swobodny dostęp uczniów do komputera. Nauczyciel powinien jednak również ściągnąć niezbędne materiały przed lekcją, w przypadku niespodziewanych problemów technicznych.

## Główne cele zajęć

- Pogłębianie wiedzy o ochronie przyrody oraz sposobach przeciwdziałania degradacji środowiska naturalnego.
- Kształcenie umiejętności formułowania wniosków na podstawie analizy materiałów źródłowych.

## Cele operacyjne

#### **Wiadomości**

Uczeń:

- definiuje pojęcie rezerwat przyrody;
- wymienia obiekty decydujące o przyrodniczych, historycznych i rekreacyjnych wartościach Lasu Kabackiego;
- wymienia przykłady negatywnych skutków oddziaływania człowieka na rezerwat przyrody;
- wymienia przykłady przedsięwzięć wspomagających ochronę Lasu Kabackiego.

#### **Umiejętności**

Uczeń:

- analizuje plany zagospodarowania przestrzennego;
- formułuje wnioski na podstawie analizy materiałów źródłowych;
- dostrzega problemy wiążące się z wdrażaniem w życie idei zrównoważonego rozwoju.

Uczeń sprawnie korzysta z Internetu:

- obsługuje przeglądarkę internetową;
- wyszukuje informacje na podanej stronie internetowej.

### **Umiejętności GIS**

Uczeń:

- wyszukuje dane w geoportalach;
- analizuje informacje z internetowych baz danych, map interaktywnych i geoportali;
- lokalizuje na mapie numerycznej określone obiekty;
- nawiguje po mapach numerycznych (posługuje się narzędziami mapy).

## **Postawy**

Uczeń:

- wykazuje postawę szacunku wobec przyrody;
- rozumie konieczność ochrony przyrody;
- czuje się współodpowiedzialny za stan przyrody w najbliższym otoczeniu;
- rozwija zainteresowania przyrodą, jej pięknem i różnorodnością;
- podejmuje działania na rzecz ochrony przyrody w najbliższym otoczeniu.

## Metody i techniki pracy

- Praca z tekstem źródłowym:
- Pozyskiwanie, selekcja i weryfikacja informacji uzyskanych z Internetu;
- Dyskusja metodą "burzy mózgów".

## Formy pracy

Indywidualna, zbiorowa całą klasą.

## Środki dydaktyczne

- komputer z dostepem do Internetu:
- mapa interaktywna miejsc godnych uwagi w Polsce (serwis polskaniezwykla.pl) http://www.mapa.polskaniezwykla.pl/ [1];
- lokalizator internetowy Targeo.pl dojazd do Lasu Kabackiego http://mapa.targeo.pl/jak\_dojechac,Las%20Kabacki%2.Warszawa,21.01176,52. 22980;p%5B760%5D [2];
- lokalizator ważnych i ciekawych punktów Miplo.pl Las Kabacki http://www.miplo.pl/point.php?p=S8m0SiqZ [3];
- ortofotomapa Lasu Kabackiego (serwis mapowy Google Maps) http://maps.google. pl/maps?hl=pl&xhr=t&q=okolice+Lasu+Kabackiego&cp=23&rlz=1G1GGLQ\_PLPL280 &wrapid=tljp1297883872676044&um=1&ie=UTF-8&sa=N&tab=wl [4];
- mapy tematyczne Lasu Kabackiego (Lasy Miejskie Warszawa) http://www.lasymiejskie.waw.pl, w tym:
	- interaktywne mapy (zakładka Mapy): gospodarcza, turystyczna i ochrony przeciwpożarowej http://www.lasymiejskie.waw.pl/index.php?option=com\_content&view=category&id=66&Itemid=152 [5];
- mapy do pobrania w plikach \*.pdf (zakładka Pliki do pobrania): mapa przeglądowa otuliny i proponowanych korytarzy ekologicznych w otoczeniu Lasu Kabackiego, mapa obszarów i miejsc udostępniania dla celów naukowych, edukacyjnych i turystycznych, mapa zabiegów ochronnych, mapa sytuacyjna, zagrożeń zewnętrznych http://www.lasymiejskie.waw.pl/index.php?option=com\_docman&task=doc\_download&gid=3&Itemid=156 [6];
- internetowa mapa Warszawy w tym ortofotomapy Warszawy z lat 2005, 2008, 2010 (Urząd Miasta Stołecznego Warszawy – serwis "Warszawa historyczna") http://www.mapa.um.warszawa.pl/mapa/Mapa.aspx?service=Today [7];
- zdjęcie satelitarne Ursynowa z 1987 r. (inicjatywa Ursynow.org.pl) http://www.ursynow.org.pl/index.php?q=gallery&g2\_itemId=4423 [9];
- zdiecie lotnicze Ursynowa z 1988 r. http://www.skyscrapercity.com/showthread.php?t=837404 [8];
- zdjęcie lotnicze Kabat z 2007 r. (Encyklopedia internetowa Wikipedia) http://pl.wikipedia.org/wiki/Kabaty [10];
- wyniki badania ankietowego dotyczącej aktywności rekreacyjnej mieszkańców stolicy (Instytut Badawczy Leśnictwa, Zakład Ekonomiki i Polityki Leśnej) http://www. mos.gov.pl/g2/big/2009\_12/21fa01c2c4295607a0da825ccec59fd9.pdf [11];
- wyniki badania ankietowego dotyczącego oceny przez mieszkańców Ursynowa zagospodarowania Lasu Kabackiego dla potrzeb rekreacji http://www.ankietka.pl/wyniki- -ankieta/27185/ocena-zagospodarowania-lasu-kabackiego-dla-potrzeb-rekreacji-wopinii-mieszkancow-ursynowa.html [12];
- encyklopedia internetowa Wikipedia http://pl.wikipedia.org. w tym:
	- materiały informacje nt. rezerwatów przyrody http://pl.wikipedia.org/wiki/Rezerwat\_przyrody [13];
	- materiały informacyjne nt. Lasu Kabackiego oraz jego obecnej sytuacji http://pl.wikipedia.org/wiki/Rezerwat\_przyrody\_Las\_Kabacki\_im.\_Stefana Starzynskiego [14];
- naukowy portal informacyjny BIOLOG materiały informacje nt. rezerwatów przyrody http://www.biolog.pl/nauka-45.html [15];
- artykuł Janeczko E., Woźnicka M., *Zagospodarowanie rekreacyjne lasów Warszawy w kontekście potrzeb i oczekiwań mieszkańców stolicy* – wykres: Kształtowanie się preferowanych form rekreacji w poszczególnych kompleksach leśnych http://cepl.sggw.waw.pl/wydawnictwa/sim23\_pdf/119\_SIM23.pdf [16];
- prezentacja Wójcik R., *Obszarowe formy ochrony i ich wpływ na gospodarkę leśną dotycząca zarządzania rezerwatem* (Generalna Dyrekcja Ochrony Środowiska) http://www.ibles.pl/szkolazimowa/II\_ZSL/II\_ZSL\_referaty/R\_Wojcik.pdf/at\_download/file [17];
- Projekt Planu Ochrony Lasu Kabackiego w zakładce Pliki do pobrania (Lasy Miejskie – Warszawa) http://www.lasymiejskie.waw.pl/index.php?option=com\_docman&task=cat\_view&gid=68&Itemid=156 [18];
- karta pracy.

## **Przebieg lekcji**

#### Faza wstępna

#### **Wprowadzenie do tematu**

Nauczyciel na wstępie prezentuje wyniki ankiety przeprowadzonej na losowej, reprezentatywnej próbie 500 mieszkańców Warszawy dotyczącej aktywności rekreacyjnej mieszkańców stolicy [11]. Badania te dostarczyły informacji pozwalających sformułować następujące wnioski:

- 41% ankietowanych zadeklarowało, że w ciągu ostatnich 12 miesięcy odwiedzali lasy rzadziej niż raz w miesiącu;
- 58% ankietowanych przyznało, że odwiedza lasy w weekendy;
- 28% ankietowanych odwiedza Puszczę Kampinoską, 24% Las Kabacki, 11% Las Bielański.

Nauczyciel zwraca uwagę uczniów na duże zainteresowanie Lasem Kabackim i następnie przedstawia temat zajęć.

#### **Postawienie problemu badawczego**

Problem badawczy: czy można pogodzić dobre funkcjonowanie cennego przyrodniczo obiektu z potrzebami okolicznych mieszkańców i turystów?

## Faza realizacyjna

#### **Pozyskiwanie, przetwarzanie i analiza danych**

- Po przedstawieniu wyników ankiety nauczyciel formułuje pierwsze polecenia dla uczniów. Zadaniem uczniów jest wyjaśnienie, dlaczego Las Kabacki jest cennym obiektem przyrodniczym i jest atrakcyjny turystycznie. Uczniowie na mapach numerycznych:
	- lokalizują las i oceniają możliwości dojazdu [1], [2];
	- wyszukują na obszarze lasu ciekawe miejsca np. obiekty przyrodnicze (pomniki przyrody, krajobraz – skarpa wiślana, ścieżki dydaktyczne), historyczne (dawne biuro szyfrów, zabytkowa leśniczówka, miejsce katastrofy lotniczej, miejsca pamięci narodowej), dodatkowe atrakcje (park kultury, ogród botaniczny, ścieżki rowerowe) – lokalizują te miejsca na mapie i określają ich położenie [3]–[5];
	- wyjaśniają pojęcie rezerwat krajobrazowy [13], [15].

Uczniowie wyniki zapisują w karcie pracy.

- Następne zadanie dotyczy sposobów spędzania czasu przez odwiedzających Las Kabacki i wnioskowanie, jaki to ma wpływ na stan lasu [12], [16].
- Kolejne zadanie dotyczy zagospodarowania przestrzennego wokół Lasu Kabackiego. Uczniowie korzystają z ortofotomap Warszawy [7] z lat 2005, 2008, 2010, które obejmują całość Lasu Kabackiego (także jego południową część oraz tereny przyległe), a także z archiwalnych zdjęć lotniczych [8], [9], [10]. Na materiałach tych można do-

strzec miejsca, w których dynamicznie rozwinęła się w ciągu ostatnich 5 lat zabudowa (i to tuż przy granicy lasu).

Wyniki zapisują w karcie pracy.

Ostatnie zadanie w tej części zajęć związane jest z wnioskowaniem o szansach i zagrożeniach dobrego funkcjonowania lasu w zgodzie z potrzebami ludzi i ochroną cennego obiektu przyrodniczego. Uczniowie analizują mapy [5], [6] oraz dokumenty dotyczące projektu ochrony Lasu Kabackiego [18]. Zapoznają się z prezentacją dotyczącą zarządzania rezerwatem [17] oraz informacjami o aktualnej sytuacji Lasu Kabackiego [14].

Wyniki zapisują w karcie pracy.

#### **Prezentacja danych**

Zgodnie z poleceniem w zadaniu 6 w karcie pracy.

#### **Rozwiązanie problemu badawczego**

Zgodnie z instrukcją w karcie pracy (każdy uczeń indywidualnie po wykonaniu zadań).

#### Faza podsumowująca

Nauczyciel dzieli klasę losowo na dwie grupy: grupa I – entuzjaści, grupa II – malkontenci. Zadaniem uczniów grupy I jest podawanie argumentów na poparcie tezy, że rezerwat Las Kabacki może dobrze funkcjonować, pomimo że jest w dużym mieście, zaś zadaniem grupy II jest dowodzenie, że nie ma on szans przetrwania w dużym mieście. Dyskusja prowadzona jest metodą burzy mózgów. Każdy argument zapisywany jest na tablicy pod słowem "szansa" lub "zagrożenie" przez ucznia, który go zgłosi. Za każdy argument grupa dostaje jeden punkt. Gdy wyczerpane zostaną argumenty, nauczyciel daje szanse na punkty bonusowe. Entuzjaści mogą uzupełnić własnymi pomysłami listę zagrożeń, zaś malkontenci uzupełniać listę szans. Wtedy za każdy argument dostają dwa punkty. Zwycięża grupa, która podała więcej argumentów (zdobyła więcej punktów za argumentację).

#### Praca domowa

Ulotka lub plakat – Ty też jesteś współodpowiedzialny za Las Kabacki.

#### **Propozycje modyfikacji scenariusza w zakresie wykorzystania narzędzi GIS**

We wstepnej fazie lekcji, przy pozyskiwaniu podstawowych informacji o rezerwacie Las Kabacki, warto skorzystać z krajowego serwisu geoportalowego Geoportal.gov.pl: (http://maps.geoportal.gov.pl/webclient). Po wpisaniu słowa kluczowego "Kabacki" w wyszukiwarce uczniowie zostaną automatycznie przekierowani do odpowiedniej lokalizacji. Korzystając z dodatkowych źródeł danych (udostępnionych poprzez usługę sieciową WMS), mogą określić granice rezerwatu lub też zapoznać się z zagospodarowaniem terenu na obszarze chronionym oraz w jego najbliższym otoczeniu. Geoportal ten prowadzony jest przez Główny Urząd Geodezji i Kartografii i stanowi podstawowe źródło informacji przestrzennej o naszym kraju, przydatne uczniom nie tylko w trakcie zajęć szkolnych, ale również w życiu codziennych (w serwisie dostępna jest m.in. informacja o działkach ewidencyjnych) oraz wiele dodatkowych danych tematycznych. Warto zatem promować jego wykorzystanie wśród młodzieży.

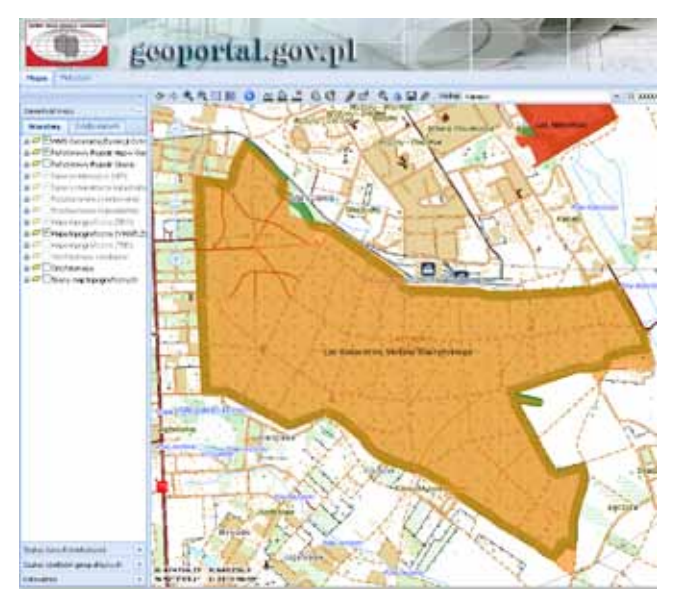

Lokalizacja rezerwatu Las Kabacki na tle mapy topograficznej – prezentacja w serwisie Geoportal.gov.pl (*źródło danych: dane udostępnione poprzez usługi sieciowe WMS przez Centralny Ośrodek Dokumentacji Geodezyjnej i Kartograficznej oraz Generalną Dyrekcję Ochrony Środowiska wyświetlone w aplikacji Geoportal.gov.pl*)

#### **Materiały uzupełniające do scenariusza**

- karta pracy;
- formularz ewaluacyjny.

# **Różnorodność biologiczna na przykładzie drzew i krzewów na Saskiej Kępie oraz w miejscu zamieszkania**

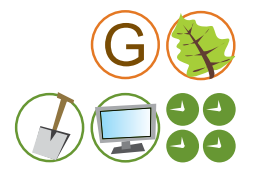

*Renata Sidoruk-Sołoducha, Zespół Szkół nr 77, Gimnazjum nr 19 z Oddziałami Dwujęzycznymi im. B. Prusa w Warszawie, rsoloducha@poczta.onet.pl*

Prezentowany scenariusz łączy elementy zajęć terenowych (2 jednostki lekcyjne) oraz zajęć w klasie (2 jednostki lekcyjne: krótki, 15-minutowy wstęp oraz podsumowanie). Realizuje on zapisy z podstawy programowej dotyczące systematyki roślin (zasad klasyfikacji, sposobów identyfikacji i przeglądu różnorodności organizmów). Przeznaczony jest dla uczniów I klasy gimnazjum. Z tego też względu trudność wykonywanych zadań została odpowiednio dobrana.

Zajęcia prowadzone według scenariusza powinny poprzedzić lekcje, na których omówione zostaną cechy roślin nago- i okrytonasiennych.

## Główny cel zajęć

Zapoznanie z roślinnością Saskiej Kępy.

#### Cele operacyjne

#### **Wiadomości**

Uczeń:

- wyjaśnia, że drzewa i krzewy to rośliny wieloletnie o zdrewniałej łodydze;
- wymienia cechy różniące drzewa i krzewy;
- porównuje cechy roślin nago- i okrytonasiennych.

#### **Umiejętności**

Uczeń:

- oznacza wybrane gatunki drzew i krzewów;
- rozpoznaje na podstawie liści, owoców i kory 5 gatunków drzew i 3 gatunki krzewów rosnących w okolicy szkoły;
- dokonuje obserwacji roślin i terenu badań (patrz karta pracy);
- dokumentuje swoje obserwacje w postaci mapy okolicy;
- wykonuje minizielniki.

#### **Uczeń sprawnie korzysta z Internetu oraz narzędzi ICT:**

- wykonuje prezentację multimedialną;
- wyszukuje informacje dotyczące gatunków drzew i krzewów na internetowych stronach polskich i obcojęzycznych;
- wyświetla i nawiguje po odpowiednich stronach internetowych;
- prezentuje oznaczone gatunki drzew oraz ich lokalizacje za pomocą programów do prezentacji, np. PowerPoint.

#### **Umiejętności GIS**

Uczeń:

- obsługuje odbiornik GPS;
- rejestruje położenia obiektów (drzew, krzewów) za pomocą odbiornika GPS;
- pracuje z programem Google Earth, np. lokalizuje ulicę, przy której występuje obiekt, nadaje nazwy, zamienia etykiety (pinezki) na zdjęcie rośliny.

#### **Postawy**

Uczeń zauważa piękno ojczystej przyrody.

## Metody i techniki pracy

#### W sali:

- dyskusja;
- pogadanka:
- praca z komputerem.

#### W terenie:

- obserwacia bezpośrednia:
- ćwiczenia terenowe;
- praca z odbiornikiem GPS.

## Formy pracy

Praca w grupach 3–4-osobowych.

## Środki dydaktyczne

- komputer z dostępem do Internetu;
- aplikacja Google Earth http://earth.google.com [1];
- odbiorniki GPS (jeden na 3–4-osobową grupę) wraz z instrukcją obsługi;
- internetowe klucze do oznaczania roślin [2], w tym:
	- Ogólnopolski Dziennik oraz Naukowy Portal Społecznościowy BIOLOG (forum) http://www.forum.biolog.pl/rosliny-do-oznaczenia-vf43.htm;
	- atlas drzew Polski http://www.drzewapolski.pl/Drzewa/atlas\_drzew.html;
	- opisy drzew iglastych http://iglakopis.w.interia.pl;
	- opisy drzew liściastych http://drzewopis.w.interia.pl;
	- leksykon chwastów http://unkraut.rheinmedia.de/cgi-bin/unkraut\_ausgabe.cgi? partner=liz\_pl&sprache=pl;
- przewodniki do oznaczania gatunków drzew, np.: Rostański K., *Drzewa i krzewy*;
- materiały do oznaczania liści drzew: flamastry, białe kartki A4, taśma przylepna;
- literatura uzupełniająca:
	- Głuch G., *Rysujemy, malujemy, drzewa poznajemy*, Oficyna Wyd. Forest;
	- Głuch G., *Plansze dydaktyczne wybrane gatunki drzew*;
	- Bachofer M., Mayer J., *Spotkania z przyrodą*. Drzewa, Multico;
- gra *Piotruś botaniczny*;
- karty pracy;
- aparaty fotograficzne.

## **Przebieg lekcji**

#### Faza wstępna

#### **Wprowadzenie do tematu**

- Sprawy organizacyjne: zebranie uczniów w sali na 15 min, podział na 3–4-osobowe grupy. Przypomnienie zasad bezpieczeństwa na zajęciach terenowych oraz pracy w grupie. Krótka instrukcja posługiwania się odbiornikami GPS. Rozdanie kart pracy i omówienie sposobu ich oceny. Omówienie prezentacji multimedialnej – efektu pracy uczniów po lekcji, kryteria jej oceny.
- Przypomnienie zasad pracy z programem Google Earth [1]: zapoznanie się z badanym terenem, analiza ortofotomapy obszaru (obecnej i archiwalnych), trójwymiarowy model zabudowy.
- Nauczyciel prowadzi uczniów do pierwszego punktu: wyjaśnia cel lekcji, przeprowadza krótką pogadankę dotyczącą szczegółowych celów zajęć.

#### **Postawienie problemu badawczego**

Jakie gatunki drzew i krzewów przeważają na Saskiej Kępie?

#### Faza realizacyjna

#### **Pozyskiwanie danych**

Uczniowie w grupach wykonują polecenia z karty pracy.

#### **Przetwarzanie i analiza danych**

- Rozpoznawanie gatunków drzew i krzewów przy użyciu internetowych kluczy [2].
- Wczytywanie danych z odbiorników GPS do Google Earth.
- Lokalizacja ulic, przy których występują wybrane obiekty.
- Nadawanie nazw obiektom, zmienianie etykiet (pinezki) na zdjęcia roślin.
- Wykonanie przez uczniów prezentacji z wykorzystaniem zdjęć drzew i krzewów wykonanych podczas zajęć terenowych.

#### **Prezentacja danych**

Przedstawiciele poszczególnych grup prezentują pozostałym uczniom swoje wyniki i wnioski w postaci opracowanych kart pracy, minizielników składających się z kartek A4 z oznaczonymi gatunkami roślin oraz prezentacji multimedialnych.

#### **Rozwiązanie problemu badawczego**

Odpowiedź na pytanie: jakie gatunki drzew i krzewów przeważają na Saskiej Kępie? Przeważają np. lipy, klony, itp.

#### Faza podsumowująca

Uczniowie otrzymują zestawy kart do gry *Piotruś botaniczny*. Na jednych kartach są rysunki liści, owoców drzew, natomiast na drugich nazwy gatunkowe. Trzynasta karta (Piotruś) to jakaś nazwa gatunkowa krzewu (lub jego zdjęcie), którego w kartach nie ma. Grupa, która jako pierwsza rozegra partyjkę *Piotrusia* i prawidłowo dobierze rysunek drzewa i jego nazwę gatunkową, dostaje plusy.

#### Praca domowa

Odpowiedz w postaci krótkiej notatki w zeszycie (3 podpunkty) na pytanie: jaka jest rola zadrzewień w środowisku miejskim?

#### **Propozycje modyfikacji scenariusza w zakresie wykorzystania narzędzi GIS**

W przypadku, gdy uczniowie sprawnie posługują się komputerem, warto włączyć w przebieg zajęć pracę z programem Quantum GIS (http://www.qgis.org). Pozwala ono na szybkie zaimportowanie danych zarejestrowanych w odbiorniku GPS. Jednocześnie można połączyć je z innymi danymi tematycznymi (udostępnionymi m.in. poprzez usługi sieciowe WMS), co zdecydowanie rozszerza wachlarz możliwości analizowania zebranej informacji.

#### **Materiały uzupełniające do scenariusza**

- karta pracy;
- formularz ewaluacyjny;
- kryteria oceny pracy uczniów;
- przykładowa prezentacja uczniów podsumowująca pracę na lekcji.

# **Teoria a praktyka. Komentarz do scenariuszy lekcji biologii**

*Anna Woźniak, doradca metodyczny w zakresie biologii*

W scenariuszach zajęć z biologii zaproponowanych przez Grupę Roboczą EduGIS odnajdujemy wiele przykładów, jak można konstruować zadania kształcące u uczniów umieietności GIS.

Na zajęciach z biologii często stosowana jest metoda obserwacji, której istotnym elementem jest właściwe udokumentowanie poczynionych spostrzeżeń. Najczęściej obserwacja jest wykonywana w terenie i wówczas obiekt lub zjawisko należy dodatkowo powiązać z przestrzenią geograficzną, w jakiej występuje. Wykorzystanie odbiornika GPS ułatwia wykonanie tego zadania (szybkie zarejestrowanie lokalizacji danego punktu). Renata Sidoruk-Sołoducha w scenariuszu *Różnorodność biologiczna na przykładzie drzew i krzewów na Saskiej Kępie oraz w miejscu zamieszkania* proponuje zadanie kształcące

umiejętności rozpoznawania wybranych gatunków drzew, a dodatkowo obsługi odbiornika GPS i dokumentowania lokalizacii obiektów przyrodniczych na tradycyjnej mapie papierowej. Jak pokazują rezultaty zajęć z uczniami prowadzone przez autorkę scena-

Brak sprzętu nie powinien powstrzymywać nauczyciela przed wyjściem w teren. Można z powodzeniem na lekcji wykorzystać odbiorniki GPS, których na co dzień używamy w samochodach lub też wypożyczyć sprzęt, np. nawiązując współpracę z leśnikami, strażą pożarną itp.

> *Renata Sidoruk-Sołoducha, Zespół Szkół nr 77, Gimnazjum nr 19 z Oddziałami Dwujęzycznymi im. B. Prusa w Warszawie*

riusza, użycie w takich sytuacjach odbiornika GPS pozwala na dokładniejszą lokalizację obserwowanego obiektu niż tradycyjna mapa, a przede wszystkim wzbudza zdecydowanie większe zainteresowanie młodzieży.

#### **Przykład zadania:**

Spróbujcie wśród napotkanych okazów odnaleźć jeden z 6 gatunków drzew (dąb, lipa, buk, jarząb pospolity, kasztanowiec, brzoza) i określcie jego położenie na mapie Saskiej Kępy. Zarejestrujcie położenie obiektu za pomocą odbiornika GPS.

Łącząc zajęcia terenowe z zajęciami w pracowni komputerowej, uczniowie mogą – oprócz lokalizacji – dodatkowo uszczegółowić dokumentację obserwowanego obiektu i stworzyć własną warstwę informacyjną. Warto łączyć wskazane formy pracy. Daje to młodzieży możliwość pochwalenia się wynikami swojej pracy na forum klasy. Jednocześnie ugruntowuje się w uczniach świadomość, że pomiary terenowe są integralną częścią badań przyrodniczych, a nie jedynie odskocznią od tradycyjnych zajęć szkolnych.

#### **Przykład zadania:**

Wczytajcie dane z odbiornika GPS do programu Google Earth. Zlokalizujcie, przy których ulicach występują zarejestrowane obiekty, nadajcie im nazwy (np. dąb) i przypiszcie miniatury zdjęć, które wykonaliście.
Wyniki obserwacji można także dokumentować na arkuszach obserwacji. Uczeń zapisuje nie tylko lokalizację danego punktu (długość i szerokość geograficzna wyznaczona za pomocą odbiornika GPS), ale także inne cechy obserwowanego obiektu. Przykład takiego zadania znajduje się w scenariuszu Anny Janowskiej *Poznajemy różnorodność biologiczną Doliny Środkowej Wisły*.

## **Przykład zadania:**

Obserwacje ornitologiczne

Data obserwacji: ……….....................................................………………………………..

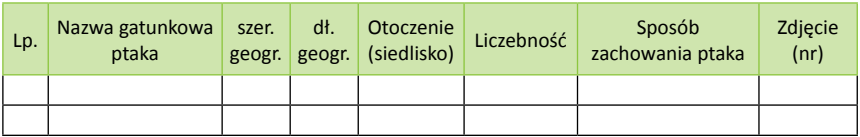

Cennym środkiem dydaktycznym są także mapy interaktywne i geoportale, umożliwiające uczniom łatwe i szybkie wyszukiwanie ciekawych obiektów przyrodniczych lub historycznych. W prosty sposób młodzież może także określić możliwości dojazdu do tych miejsc. Należy zawsze pamiętać o podaniu nie tylko odnośnika do wybranej aplikacji mapowej, ale także krótkiego opisu, co możemy odnaleźć na danej stronie internetowej. Młodzież korzystająca z Internetu jest obecnie zalewana ogromną liczbą odnośników i niejednokrotnie ma problemy zarówno z wyborem odpowiednich źródeł informacji, jak i prawidłowym opisaniem tych, z których korzystała przy wykonywaniu danego polecenia. Zadania z zastosowaniem aplikacji mapowych na zajęciach w sali komputerowej z dostępem do Internetu zostały zaproponowane w scenariuszu autorki niniejszego tekstu pt. *Rezerwat w dużym mieście na przykładzie Lasu Kabackiego*.

## **Przykład zadania:**

Wyszukaj ciekawe miejsca na terenie Lasu Kabackiego. Skorzystaj z podanych źródeł informacji:

- lokalizator ważnych i ciekawych punktów Miplo.pl Las Kabacki http://www.miplo.pl/point.php?p=S8m0SiqZ;
- ortofotomapa Lasu Kabackiego (serwis mapowy Google Maps) http://maps.google. pl/maps?hl=pl&xhr=t&q=okolice+Lasu+Kabackiego&cp=23&rlz=1G1GGLQ\_PLPL280 &wrapid=tljp1297883872676044&um=1&ie=UTF-8&sa=N&tab=w;
- mapy tematyczne Lasu Kabackiego (Lasy Miejskie Warszawa) http://www.lasymiejskie.waw.pl, w tym:
	- interaktywne mapy (zakładka Mapy): gospodarcza, turystyczna i ochrony przeciwpożarowej http://www.lasymiejskie.waw.pl/index.php?option=com\_content &view=category&id=66&Itemid=152;

– mapy do pobrania w plikach \*.pdf (zakładka Pliki do pobrania): mapa przeglądowa otuliny i proponowanych korytarzy ekologicznych w otoczeniu Lasu Kabackiego, mapa obszarów i miejsc udostępniania dla celów naukowych, edukacyjnych i turystycznych, mapa zabiegów ochronnych, mapa sytuacyjna, zagrożeń zewnętrznych http://www.lasymiejskie.waw.pl/index. php?option=com\_docman&task=doc\_download&gid=3&Itemid=156.

Wynik zapisz poniżej, uzupełniając tabelkę:

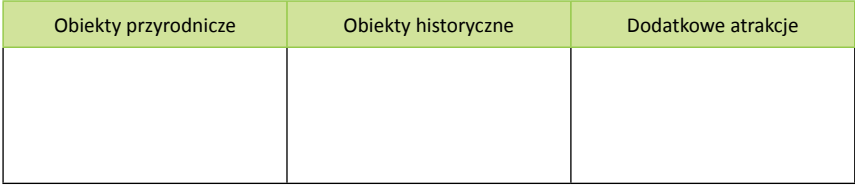

Nieco bardziej skomplikowanym narzędziem dydaktycznym jest oprogramowanie GIS, np. program Quantum GIS. W scenariuszu Anny Janowskiej *Poznajemy różnorodność biologiczną Doliny Środkowej Wisły* wykorzystano mapę z zaznaczoną trasą planowanej wycieczki rowerowej. Takie opracowanie może zostać przygotowane z wykorzystaniem programu Quantum GIS zarówno przez nauczyciela, jak i samych uczniów, którzy kształcą dzięki temu umiejętność wyszukiwania miejscowości, planowania tras i tworzenia na mapie własnych warstw informacyjnych.

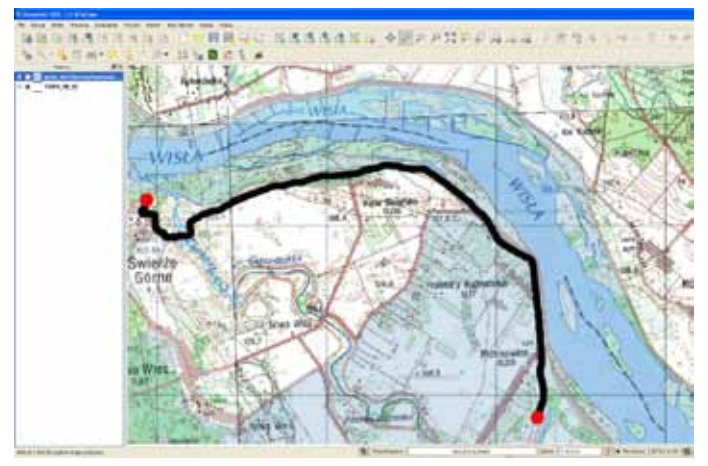

Trasa planowanej wycieczki rowerowej zaprezentowana na podkładzie mapy topograficznej Polski w skali 1:50 000 (mapa topograficzna udostępniana przez Główny Urząd Geodezji i Kartografii poprzez usługę WMS pod adresem http://sdi.geoportal.gov.pl/wms\_topo/wmservice.aspx)

Wiele urzędów udostępnia swoje mapy do celów niekomercyjnych. Nauczyciel, planując zajęcia, może wybrać aktualne, tematyczne mapy nawet dla małych regionów. Mogą one być podstawą analiz uczniowskich i ilustracją prezentowanej przez nauczyciela problematyki. W scenariuszu Anny Janowskiej *Poznajemy różnorodność biologiczną Doliny Środkowej Wisły* odnajdujemy propozycję wykorzystania takiego zasobu pozyskanego ze strony Departamentu Geodezji i Kartografii Urzędu Marszałkowskiego Województwa Mazowieckiego w Warszawie.

#### **Przykład zadania:**

Korzystając z dostępnego w Internecie Atlasu Mazowsza (Departament Geodezji i Kartografii Urzędu Marszałkowskiego Województwa Mazowieckiego w Warszawie) http://www.bgwm.pl/atlas\_mazowsza.htm wyszukaj mapy i odpowiedz na pytania (zaprezentowano jedno przykładowe pytanie)

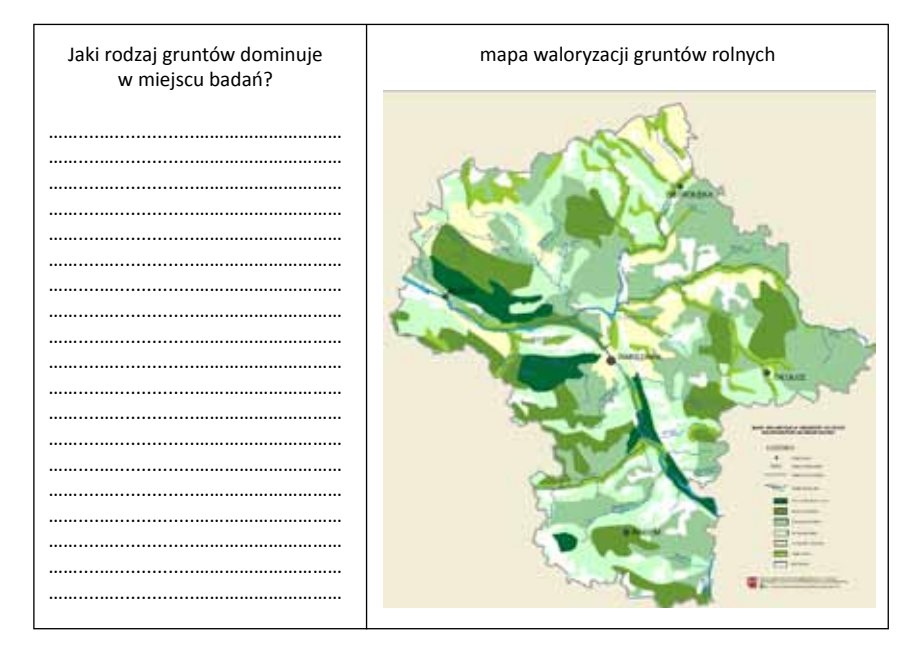

Ważnym uzupełnienie zajęć są prace domowe. Mogą one dotyczyć przygotowania się uczniów do nowej lekcji lub być utrwaleniem umiejętności ćwiczonych na lekcji. Ciekawe zadania mogą polegać na wyszukiwaniu odpowiednich portali, stron z danymi lub bazami danych, a następnie prezentacji wyników tego wyszukiwania na forum klasy. Młodzież może przygotować mapy z planowanymi trasami wycieczek lub wydruki map tematycznych, wykonując zadania uzupełniające prezentowaną na lekcji problematykę lub ćwiczące umiejętności nabyte na lekcji. W scenariuszu Renaty Sidoruk-Sołoduchy *Powietrze – życiodajna mieszanina gazów czy trucizna, która nie zna granic?* mamy przykład zadania utrwalającego umiejętności ćwiczone na lekcji.

## **Przykład zadania:**

● Korzystając ze strony http://meteo.is.pw.edu.pl:8080/meteo/oa/monitoring, zawierającej aktualne dane o jakości powietrza z sieci monitoringowej dla całego kraju prezentowane na wykresach oraz mapach interaktywnych (odnośniki do danych gromadzonych w poszczególnych województwach przez różne instytucje i organizacje zebrane na stronie Zespołu Meteorologii, Zakładu Ochrony i Kształtowania Środowiska Wydziału Inżynierii Środowiska Politechniki Warszawskiej) wybierz dowolne województwo (a w nim 2 dowolne miasta) i na przestrzeni ostatnich dwóch lat (2009, 2010) odczytaj, jaka była roczna wartość emitowanego SO2 do atmosfery.

Konstruując takie i podobne zadania, nauczyciel biologii kształtuje na swoich zajęciach wśród uczniów umiejętności:

- wyszukiwania odpowiednich portali, stron z danymi, bazami danych;
- wyświetlania i nawigowania po odpowiednich stronach internetowych;
- swobodnego posługiwania się geoportalami (przeglądania i wyszukiwania informacji na geoportalach);
- wyszukiwania lokalizacii na mapie:
- selekcjonowania obiektów na podstawie położenia (lokalizacji);
- obserwacji zmian danych (statystycznych)/zjawisk on-line;
- czytania zdjęć lotniczych, radarowych i satelitarnych;
- obsługi odbiornika GPS (pozyskiwanie danych, podłączanie do komputera, zgrywanie danych).

Technologie GIS ułatwiają natomiast nauczycielowi realizację celów sformułowanych w podstawie programowej na III etapie edukacyjnym:

- poszukiwanie, wykorzystywanie i tworzenie informacji uczeń wykorzystuje różnorodne źródła i metody pozyskiwania informacji, w tym technologię informacyjno-komunikacyjną;
- odczytywanie, analizowanie, interpretowanie i przetwarzanie informacji tekstowych, graficznych i liczbowych;

oraz na IV etapie edukacyjnym:

- poznanie świata organizmów na różnych poziomach organizacji;
- poszukiwanie, wykorzystywanie i tworzenie informacji;
- rozumowanie i argumentacja;
- postawa wobec przyrody i środowiska.

# **Teoria a praktyka. Komentarz do scenariuszy lekcji geografii**

*Małgorzata Witecka, doradca metodyczny w zakresie geografii, Ośrodek Edukacji Informatycznej i Zastosowań Komputerów w Warszawie Monika Rusztecka, dr Piotr Mikołajczyk, Centrum UNEP/GRID-Warszawa*

Obecnie nauczanie geografii nieuwzględniające istnienia, dynamicznego rozwoju i rozlicznych zastosowań technologii geoinformacyjnych (Systemów Informacji Geograficznej – GIS) można uznać za nauczanie lekko "trącące myszką", jeśli nie wręcz archaiczne. Jedną z zalet włączenia GIS w proces nauczania jest możliwość zaprezentowania i przeanalizowania (dostrzeżenia relacji) w ciągu krótkiego czasu wielu aspektów tematu omawianego na zajęciach szkolnych, a także możliwość powiązania wiedzy teoretycznej z konkretnym miejscem w przestrzeni geograficznej.

Scenariusze zajęć prezentowane w niniejszej publikacji opisują użycie narzędzi GIS w kształceniu różnych umiejętności, wymagają różnych form pracy, dają możliwość szerokiego spojrzenia na omawiane tematy. Proponuje się w nich działania, które łatwo można dostosować do konkretnej grupy uczniów, uwzględniając poziom nauczania, wiedzy i zainteresowań. Należy też pamiętać, że technologie geoinformacyjne (GIS) są niezwykle wszechstronnym i "elastycznym" środkiem dydaktycznym, którego zalety przejawiają się nie tylko w pracowni geograficznej czy komputerowej, ale także w terenie. Poniżej przedstawione są przykłady wykorzystania GIS w różnych formach zajęć z uczniami.

## **Wycieczka w teren**

Jedną z podstawowych form zajęć w "prawdziwej przestrzeni", na których można wykorzystać narzędzia GIS, jest wycieczka. Od momentu jej planowania aż do podsumowania i ewaluacji po powrocie kształcimy umiejętności, które często są pomijane przy standardowej realizacji podstawy programowej. Oprócz aspektu poznawczego takich lekcji istotne jest tu wyrabianie umiejętności organizacyjnych uczniów. Pozornie mogłoby się wydawać, że często uczniowie są tylko odbiorcami przygotowanych zajęć. Mit ten przełamuje scenariusz lekcji Hanny Habery *Jakie walory przyrodnicze i kulturowe ma Puszcza Kozienicka?* Zakłada zaprojektowanie i przeprowadzenie wycieczki po jednym z piękniejszych kompleksów leśnych w Polsce. Już na etapie przygotowania do wycieczki uczniowie wykorzystują aplikacje GIS i różne zasoby informacyjne, aby lepiej poznać teren, który będą przemierzać. Przykładem jest strona Nadleśnictwa Kozienice, która pozwala obejrzeć mapę turystyczną nadleśnictwa z nałożonymi obiektami – zarówno przyrodniczymi, jak i historycznymi. Także w scenariuszu Ewy Bryndzy *Różnorodność środowiska przyrodniczego Tatrzańskiego Parku Narodowego* widać, jak aplikacje mapowe dostępne w Internecie w znakomity sposób pomagają w przygotowaniach do zajęć terenowych. Bardzo bogaty w dane jest wspomniany w scenariuszu geoportal Tatrzańskiego

Parku Narodowego umożliwiający, dzięki interaktywnej mapie, dopasowywanie wyświetlanych treści do celów i tematyki zajęć, czy wręcz (w wymiarze bardziej indywidualnym) potrzeb konkretnego użytkownika.

Przy planowaniu nawet krótkiej wycieczki w niedalekiej okolicy warto wykorzystać aplikacje prezentujące dane o charakterze ogólnym. Popularnym narzędziem wśród nauczycieli wykorzystujących GIS na lekcjach jest aplikacja Google Earth. W przypadku omawianego scenariusza *Różnorodność środowiska przyrodniczego Tatrzańskiego Parku Narodowego* możliwość wyświetlenia trójwymiarowego obrazu powierzchni ziemi była niezwykle przydatna przy omawianiu urozmaiconej tatrzańskiej rzeźby górskiej. W scenariuszu wykorzystano także funkcję umożliwiającą oglądanie widoków panoramicznych z wybranych punktów. Dało to możliwość dokładnego, choć na razie tylko wirtualnego, zaplanowania wycieczki, a także – już na tym etapie – dokonania pierwszych obserwacji i spostrzeżeń, mając atrakcyjną namiastkę obcowania z prawdziwym wysokogórskim krajobrazem. Inną przydatną funkcją aplikacji jest pomiar odległości, co – w połączeniu z informacją o rzeźbie terenu – jest niezwykle cenne przy ustalaniu długości, stopnia trudności i czasochłonności trasy w stosunku do ram czasowych wycieczki i możliwości uczniów (a także mając na uwadze ich bezpieczeństwo).

Bardzo ciekawą propozycją jest także wykorzystanie zasobów gromadzonych w krajowym geoportalu – http://www.geoportal.gov.pl, gdzie udostępnione są opracowania i dane geoprzestrzenne, ortofotomapy, mapy lotnicze i satelitarne oraz przeróżne mapy tematyczne: sozologiczne, hydrograficzne, topograficzne rastrowe, dane o przebiegu granic jednostek podziału terytorialnego państwa, dane z państwowego rejestru nazw geograficznych oraz wielu innych, które można wyświetlać w postaci warstw wgrywanych z zasobów zewnętrznych (za pomocą tzw. usług sieciowych, np. przeglądania danych, czyli WMS ang. *Web Map Service*). Uczniowie mają inspirujące i satysfakcjonujące poczucie korzystania z profesjonalnych stron i zasobów informacji przestrzennej tworzonych z myślą o "poważnych" zastosowaniach specjalistycznych. Młodym ludziom daje to większą motywację do wykonywania poleceń i wywiązywania się z zadań szkolnych.

Cennym narzędziem dydaktycznym na zajęciach terenowych jest także odbiornik GPS. Posługiwanie się odbiornikami GPS jest dla uczniów bardzo atrakcyjne i łączy naukę z zabawą. Orientacja w terenie jest zwykle łatwa dla wąskiej grupy uczniów uzdolnionych w tym kierunku. GPS daje szansę wszystkim na lepszą orientację w przestrzeni geograficznej, jak również uzmysławia związek między tą przestrzenią a mapą. W scenariuszu Hanny Habery *Jakie walory przyrodnicze i kulturowe ma Puszcza Kozienicka?* uczniowie chętnie wykorzystują GPS do rejestrowania w terenie lokalizacji wybranych obiektów, a także nawigowania do wyznaczonego celu (miejsca, obiektu).

Scenariusze wycieczek zakładają też niejednokrotnie stworzenie przez uczniów nowej warstwy informacyjnej dotyczącej trasy (i/lub tematu) wycieczki, zarejestrowanych w terenie punktów i dodanie do nich odpowiednich opisów wraz z dokumentacją fotograficzną. Przy dzisiejszej technice zdjęcia można łatwo dołączać do przygotowywanych materiałów będących wynikiem pracy ucznia. W zadaniach tego typu kształcona jest umiejętność porządkowania zgromadzonych informacji i dzielenia się zdobytą wiedzą.

## **Zajęcia w klasie – Polska i świat**

Wyjście w teren to doskonała metoda na poznawanie przyrody. Nie zawsze jednak bezpośrednie spotkanie z nią jest możliwe, choćby ze względu na odległość, charakter omawianego zjawiska lub też chronologię wydarzeń: niekiedy, aby pojąć rzeczywistość, należy cofnąć się do przeszłości. Doskonałym przykładem są tu lekcje bazujące na pracy z materiałami archiwalnymi, dostępnymi dzięki Internetowi. To nowa jakość, dająca możliwość porównania chociażby współczesnych zdjęć powierzchni Ziemi ze zdjęciami pozyskanymi we wcześniejszych okresach, sukcesywnie umieszczanymi w sieci. Taką możliwość stwarza Google Earth za pomocą narzędzia – Zdjęcia historyczne. W skali regionu doskonałe materiały archiwalne dotyczące doliny Wisły w Warszawie można znaleźć na stronie http://www.wisławarszawska.pl oraz http://www.samper.pl/warszawa\_z\_lotu\_orla/. Korzysta z nich Agnieszka Chrząstowska-Wachtel w swoim scenariuszu *Warszawa – środowisko przyrodnicze. Czy środowisko przyrodnicze determinowało rozwój przestrzenny miasta?* W tym scenariuszu uczniowie korzystając z informacji archiwalnych, starają się sami dociec, jak środowisko przyrodnicze wpłynęło na zagospodarowanie miasta.

Analiza profili topograficznych jest często wykorzystywana nie tylko w nauce geografii fizycznej. Przy zagadnieniach związanych z wpływem środowiska przyrodniczego na życie i działalność człowieka (i odwrotnie) profil topograficzny może być jednym z ważniejszych środków, które pomogą uczniom wyciągnąć właściwe wnioski oraz pomogą w rozumieniu omawianych zagadnień. Program Geocontext-Profiler umożliwia wykonywanie profili topograficznych dowolnego miejsca na Ziemi, w tym dna mórz i oceanów. Przyspiesza to pracę na lekcji, pozwala na elastyczne prowadzenie zajęć oraz pomaga w szybkim stworzeniu profili dopasowanych dokładnie do treści omawianych na lekcji. Uwaga może być skupiona dzięki temu na analizie, a nie na samym żmudnym przygotowaniu profilu.

Z analizy profili korzysta Agnieszka Chrząstowska-Wachtel w swoim scenariuszu *Warszawa – środowisko przyrodnicze. Czy środowisko przyrodnicze determinowało rozwój przestrzenny miasta?* oraz Joanna Poręba-Kwiatkowska w scenariuszu *Cechy ukształtowania powierzchni Polski*.

Rzeźba terenu jest ściśle powiązana z budową geologiczną, więc dostęp do map geologicznych danego regionu jest cennym uzupełnieniem wyników analizy profili. Mapy udostępnione na geoportalu Państwowego Instytutu Geologicznego są wysokiej jakości i jest to nieporównywalnie bogatszy materiał niż mapy geologiczne w atlasie szkolnym. Z możliwości tej korzysta zarówno Joanna Poręba-Kwiatkowska w scenariuszu *Cechy ukształtowania powierzchni Polski* jak i Agnieszka Chrząstowska-Wachtel w swoim scenariuszu *Warszawa – środowisko przyrodnicze. Czy środowisko przyrodnicze determinowało rozwój przestrzenny miasta?* Współczesna młodzież, nastawiona na szybki przekaz informacji, bardzo dobrze radzi sobie z korzystaniem w ciągu jednej godziny lekcyjnej z różnych źródeł wiedzy. Dotyczy to także internetowych zasobów map cyfrowych. Dzięki takim mapom uczniowie mogą łatwo przygotować swoje własne prezentacje, opracować materiały zamieszczane np. w gazetkach czy na stronach internetowych szkół itp.

Profesjonalnym programem użytecznym na zajęciach szkolnych jest Global Mapper.

Na podstawie zgromadzonych w portalu i dostępnych częściowo bezpłatnie przykładowych wyników przetworzeń i analiz danych przestrzennych można np. przeprowadzić lekcję dotyczącą przebiegu powodzi w dolinie Wisły i analizy jej przyczyn (Ewa Bryndza – scenariusz *Powodzie w dorzeczu Wisły na przykładzie gminy Wilków, (województwo lubelskie)*. Jednoczesna analiza zjawiska przeprowadzona na materiale pozyskanym z wiarygodnych, profesjonalnych źródeł oraz śledzenie jego przebiegu w środkach masowego przekazu jest dla uczniów zbliżeniem nauki do życia, budzącym świadomość, że wiedza

geograficzna, na której człowiek bazuje planując swoją działalność, może ograniczyć skutki ekonomiczne kataklizmów występujących cyklicznie w przyrodzie

Także statystyka pozwala uporządkować ogromną ilość i Zastosowanie GIS na zajęciach daje duże możliwości przetwarzania danych wg własnych potrzeb, a to mocno pobudza uczniów do samodzielnej pracy.

> *Ewa Bryndza, Zespół Szkół Łączności w Gliwicach, Gliwicki Ośrodek Metodyczny*

rozmaitość danych. Analiza danych jest ważną częścią nauki geografii zarówno na poziomie gimnazjum, jak i liceum. Nauka, która opiera się wyłącznie na przyswojeniu gotowych danych statystycznych przyniesie efekt wyłącznie w przypadku najzdolniejszych i najambitniejszych uczniów. Ćwiczenie umiejętności posługiwania się danymi, wyliczania na ich podstawie nowych wartości pomagających w analizie sytuacji demograficznej, społecznej i gospodarczej omawianego regionu przynosi dużo lepsze, bo trwalsze efekty, gdyż są one związane z praktyką.

Dane statystyczne są dostępne na stronie Głównego Urzędu Statystycznego (http:// www.stat.gov.pl), godne polecenia są też np. materiały zgromadzone na stronie wydawnictwa edukacyjnego Wiking oraz mapy tematyczne zamieszczone na serwerze map Instytutu Geografii i Przestrzennego Zagospodarowania PAN. Ponieważ proponowane zasoby są rzetelne i aktualne, mają dużą wartość poznawczą i lekcja ze statystyką nie jest nudna, bywa, że staje się przyczynkiem do samodzielnych poszukiwań. Kierowanie uczniów do merytorycznie pewnych źródeł wiedzy, zwracanie uwagi na to skąd pobieramy dane budzi postawę krytyczną wobec treści zamieszczanych w Internecie i jest ważnym zadaniem nauczyciela współczesnej szkoły.

Przygotowywanie przez uczniów w pracowni informatycznej zestawu danych potrzebnych na lekcję geografii uświadamia ich wielką różnorodność, sposób ich magazynowania oraz ćwiczy umiejętność ich porządkowania, prezentacji oraz analizy. Cenna w tym przypadku jest współpraca między nauczycielem geografii i informatyki lub technologii informacyjnych i komunikacyjnych. Bez ich pomocy uczniowie bardzo często czują się przytłoczeni ogromną ilością danych i nowych narzędzi i w rezultacie rezygnują z angażowania się w przygotowanie ich w odpowiedniej formie. Mając wsparcie, chętnie i szybko wykonują polecenia. Przetwarzanie dostępnych informacji statystycznych, obliczanie nowych wartości przy wykorzystaniu komputera itp. jest łatwiejsze, w związku z tym nacisk może być położony na właściwe sformułowanie hipotezy, a nie na samą poprawność obliczeń. Taką formę pracy zakładają scenariusze Agnieszki ChrząstowskiejWachtel *Analizowanie przestrzennego zróżnicowania rozwoju społeczno-gospodarczego świata z wykorzystaniem GIS* oraz Mirosławy Rogali *Rozmieszczenie ludności w Polsce*.

Wśród zaproponowanych scenariuszy są takie, które wykorzystują Quantum GIS – program geoinformacyjny klasy Desktop, umożliwiający zarządzanie danymi przestrzennymi, tworzenie własnych danych (warstw informacyjnych), zastosowanie danych GPS, wykonywanie analiz przestrzennych oraz tworzenie map. Ten ostatni punkt jest bardzo ważny przy pracy ze starszym uczniem. Szkoła, w której uczeń wyłącznie przyswaja materiał edukacyjny, nie przygotowuje do samodzielnego zdobywania wiedzy i kreatywnego myślenia, a tych właśnie cech oczekuje się od młodych ludzi na rynku pracy. Quantum GIS pozwala na kreowanie swojej własnej mapy, pomaga zatem kształtować i odkrywać talenty oraz, poprzez zaangażowanie uczniów w proces tworzenia mapy, daje większą szansę na szybsze i skuteczniejsze przyswojenie wiedzy zgodnie z zasadą, że człowiek najlepiej uczy się poprzez działanie. Bardzo ważną rolę w pracy z takim programem odgrywa nauczyciel. Nie musi być "omnibusem" sprawnym w obsłudze programu. Uczniowie często są lepsi w czysto technicznym poruszaniu się po aplikacjach, co często powoduje wycofanie się nauczyciela i niechęć do ich używania. Doświadczenia nauczycieli, którzy pokonali tę barierę, są jednak jednoznacznie pozytywne. Uczeń jest dumny, że technicznie może pomóc nauczycielowi, oczekuje jednak wsparcia i pomocy nauczyciela w kwestiach dotyczących merytorycznej strony tematów omawianych przy użyciu nowoczesnych technologii. Wykorzystanie Ouantum GIS proponują w swoich scenariuszach: Agnieszka Chrząstowska-Wachtel *Analizowanie przestrzennego zróżnicowania rozwoju społeczno-gospodarczego świata z wykorzystaniem GIS, Warszawa*  – *środowisko przyrodnicze. Czy środowisko przyrodnicze determinowało rozwój przestrzenny miasta?* oraz Joanna Poręba-Kwiatkowska *Od czego zależy wygląd miast Europy i świata?* Oprócz analizy gotowych map, scenariusze zakładają tworzenie nowych warstw tematycznych przez uczniów. Uczeń staje się współautorem prezentowanej mapy. Rozumie, jak mapa powstaje i jak można jej użyć do prezentowania różnego rodzaju danych oraz wizualizacji i analizy zjawisk i procesów zachodzących w przestrzeni – często całkiem odległej. Użycie GIS do wizualizacji informacji geograficznej (a ilość danych które można użyć do nauki o świecie i jego problemach jest bardzo duża) doskonale bowiem przybliża odległe regiony. Między innymi strona http://earthobservatory.nasa.gov zawiera wiele zdjęć będących dokumentacją zjawisk zachodzących na Ziemi, w tym działalności człowieka i jej wpływu na środowisko przyrodnicze. Zdjęcia są bardzo aktualne, mogą pochodzić nawet sprzed zaledwie tygodnia, a to umożliwia wzbogacenie lekcji o ciekawy i bardzo świeży materiał niedostępny w aplikacjach takich jak Google Earth.

W scenariuszu Joanny Poręby-Kwiatkowskiej *Od czego zależy wygląd miast Europy i świata?* jest z kolei propozycja wykorzystania aplikacji Open Street Map, natomiast w scenariuszu Mirosławy Rogali *Brazylia – kraj lasów równikowych i przeludnionych miast* wykorzystanie zasobów ze strony http://www.brasil-turismo.com. Te źródła są ważne nie tylko z powodu swej zawartości, ale również dlatego, że pokazują uczniowi jak złożony jest proces zbierania danych o świecie oraz że każdy z nas może być współtwórcą takich portali poprzez dołączenie się do społeczności zaangażowanej w uaktualnianie informacji o regionie, w którym żyje. Nie bez znaczenia jest również fakt obcowania z językami obcymi i możliwość wykorzystania umiejętności językowych w praktyce poprzez nawiązywanie kontaktów z międzynarodowym gronem współtworzącym zasoby portali.

Autorki scenariuszy proponują ewaluację zajęć, w tym poproszenie samych uczniów, w fazie podsumowującej, o ocenę źródeł informacji. W sytuacji, w której w sieci możemy wykorzystać bardzo wiele aplikacji GIS i korzystać z wielu źródeł informacji warto sprawdzić, które ze źródeł są czytelne dla konkretnej grupy uczniów. W ten sposób możemy stworzyć bazę danych tych źródeł, które najlepiej odpowiadają realizowanemu przez nas programowi i poziomowi edukacyjnemu. Pracę z interaktywnymi mapami dotyczącymi Polski i świata można zacząć od prostszych aplikacji i stopniowo poszerzać zakres używanych narzędzi GIS. Każda grupa uczniów jest wyjątkowym zespołem wymagającym dostosowania metod i środków dydaktycznych; każdy nauczyciel ma charakterystyczny, indywidualny styl pracy i jest kreatorem prowadzonych przez siebie zajęć.

## **Inne spojrzenie**

Przedstawione scenariusze lekcji proponują wykorzystanie wielu aplikacji i portali. Warto jednak pamiętać, że nic nie stoi na przeszkodzie, aby ograniczyć liczbę wykorzystywanych aplikacji mapowych do jednej czy dwóch. To skróci czas planowania zajęć. Zajęcia nie muszę się też zawsze odbywać w pracowni komputerowej – mogą być przeprowadzone w sali z jednym komputerem i tablicą interaktywną, czy też zwykłym rzutnikiem multimedialnym. Nauczyciel może wtedy w większym stopniu czuwać nad przebiegiem zajęć – w takim układzie wszyscy uczniowie pracują razem, razem dokonują analizy danych, wspólnie formułują wnioski. Polecamy takie rozwiązanie w przypadku lekcji opisanej w scenariuszu Joanny Poręby-Kwiatkowskiej *Od czego zależy wygląd miast Europy i świata?*, jeśli mamy zajęcia z zespołem uczniów bardzo zróżnicowanym na poziomie umiejętności lub gdy grupa nie jest samodzielna i gdy nie mamy dostępu do pracowni komputerowej. Taka forma pracy jest też skuteczna, gdy dopiero uczymy analizy danych i wyszukiwania właściwych źródeł.

Scenariusz Hanny Habery *Jakie walory przyrodnicze i kulturowe ma Puszcza Kozienicka?* jest przykładem podejścia elastycznego, w którym można w różny sposób modyfikować poszczególne jego elementy. Dane zebrane w czasie wycieczki szkolnej

Niewątpliwie uczeń bardziej się angażuje, gdy rozwiązuje problemy i weryfikuje hipotezy, wykorzystując technologie GIS. Zbiera informacje z różnych źródeł. Może wprowadzać wyniki własnych obserwacji, tworzyć mapy, wzbogacać je o prezentacje, opisy, zdjęcia.

*Hanna Habera, Mazowieckie Samorządowe Centrum Doskonalenia Nauczycieli, Wydział w Radomiu*

w postaci zdjęć i opisów/ komentarzy mogą zostać opublikowane w Picasa Web Albums. Picasa umożliwia też zdefiniowanie ich lokalizacii: miejsce wykonania zdjęcia (zebrania danych) określa się na mapie (po prostu przeciągając w odpowiednie punkty

mapy zdjęcia z opisami). Odnośnik do tak przygotowanej galerii zdjęć umieszczony na stronie szkoły lub na platformie e-learningowej będzie miał konkretną wartość poznawczą i prezentował zaangażowanie uczniów.

Innym pomysłem na przeprowadzenie lekcji w terenie jest zbieranie informacji na temat tego jak przygotowane są ścieżki dydaktyczne – zarówno pod względem merytorycznym (czy są tablice informacyjne, czy są one klarowne i bogate w treść itp.), jak też nawigacyjnym (kierunkowskazy, oznakowanie) i infrastrukturalnym (odpowiednia liczba koszy na śmieci, ławki, wydzielone miejsca na piknik, stan tej infrastruktury itp.). Takie działania mogą przynieść konkretne korzyści w miejscach, w których brakuje infrastruktury ułatwiającej ochronę przyrody.

Scenariusz Ewy Bryndzy *Różnorodność środowiska przyrodniczego Tatrzańskiego Parku Narodowego* można również dostosować do pracy z tablicą interaktywną. Ułatwi ona bardzo analizę widocznego na zdjęciach krajobrazu, szczególnie gdy chcemy zwrócić uwagę na elementy rzeźby wysokogórskiej, przebieg pięter klimatyczno-roślinnych itp.

W scenariuszu Mirosławy Rogali *Brazylia – kraj lasów równikowych i przeludnionych miast* postawione są dwa problemy badawcze. Można ograniczyć tematykę lekcji tylko do wpływu człowieka na lasy równikowe nad Amazonką lub do analizy nierównomiernego rozmieszczenia ludności i działalności gospodarczej w Brazylii. Materiały zgromadzone w sieci dają możliwość porównania danych dotyczących powierzchni lasów na przestrzeni wielu lat i pozwalają analizować proces szybko postępującego wyrębu oraz inwazję gospodarki człowieka na tereny lasu równikowego.

Omówione narzędzia i aplikacje można wykorzystać na wiele innych sposobów, realizując zupełnie inne tematy. Przygotowane scenariusze lekcji mogą stać się podwaliną pod bardzo ciekawe projekty gimnazjalne. Działanie ucznia, stawianie hipotez i ich weryfikacja wsparte technologią GIS przyniosą dużo satysfakcji, zaciekawią i ułatwią prezentację wyników projektu – zwłaszcza tych dotyczących bliskiej okolicy miejsca zamieszkania uczniów (z wykorzystaniem portali regionalnych).

Proponowane scenariusze dają możliwość indywidualnego podejścia do wszelkich geograficznych zagadnień. Można je wykorzystać tylko w niewielkim stopniu lub poprowadzić z ich pomocą całą lekcję. Każdy nauczyciel pracuje z inną grupą młodzieży i każdy zespół uczniów jest inny, a więc i zaplanowany przebieg lekcji musi ulegać ciągłym modyfikacjom. Wśród współczesnej młodzieży często spotykamy uczniów bardzo zdolnych, ale mających różnego rodzaju dysfunkcje. Praktyka pokazuje, że gdy w proces nauczania mądrze włączymy technologie informacyjne (w tym geoinformacyjne), znacznie większy procent naszych wychowanków skorzysta z takich lekcji i – co ważniejsze – będzie z przyjemnością w nich uczestniczyć. Różnorodność propozycji może też posłużyć nauczycielowi do przygotowania swojego własnego scenariusza zajęć zgodnego z możliwościami technicznymi pracowni geograficznej, dostosowanego do grupy, z którą będzie pracować i dopasowanego do tempa pracy w czasie zajęć lekcyjnych. Nie wydaje się jednak możliwe, aby w nowoczesnej szkole miało zupełnie zabraknąć technologii geoinformacyjnych, skoro współczesny człowiek nie może się bez nich obyć niezależnie od wykonywanej profesji i zainteresowań.

# **Jak rozpocząć przygodę z GIS? Kilka cennych rad i wskazówek**

*Anna Woźniak, doradca metodyczny w zakresie biologii Elżbieta Wołoszyńska, Centrum UNEP/GRID-Warszawa*

Co najczęściej niepokoi nauczyciela, który zastanawia się nad wprowadzeniem do swoich zajęć nowości edukacyjnych? Brak środków finansowych na dodatkowe wyposażenie pracowni, konieczne by móc korzystać z nowych możliwości; zagrożenie, że w przeładowanych programach nie ma już miejsca na nowe treści; czasem wątpliwości, czy zdoła zapoznać się z nieznanymi dotąd rozwiązaniami technologicznymi, z którymi uczniowie są lepiej obeznani. W przypadku technologii GIS takie wątpliwości również mogą się pojawiać. Praktyka pokazuje jednak, że wdrażanie GIS w nauczaniu przedmiotów przyrodniczych może być proste i przyjemne dla nauczyciela oraz niezwykle atrakcyjne i twórcze dla ucznia. Chcesz się dowiedzieć, jak tego dokonać? Oto kilka prostych rad i wskazówek.

## **Zasada nr 1: traktuj GIS jedyne jako narzędzie**

Informacja przestrzenna jest podstawą nauczania geografii, ale nie jest także niczym nowym w biologii. Jest nieodłącznym elementem wiedzy z obydwu tych przedmiotów. Obiekty geograficzne, w tym obiekty przyrodnicze, nie istnieją w próżni. Są osadzone i zależne od przestrzeni, która od strony metodycznej zawsze opisywania jest w jednakowy sposób, niezależnie od środka użytego do jej prezentacji (zwykłego szkicu sytuacyjnego, mapy w atlasie szkolnym, mapy interaktywnej, geoportalu, specjalistycznego oprogramowania). Pamiętaj Czytelniku, że technologie geoinformacyjne są jedynie narzędziem wspierającym lepsze i szybsze poznanie omawianego zagadnienia. Uczniom łatwiej jest lokalizować i rejestrować obiekty przyrodnicze w terenie. Mają dostęp do aktualnych danych. Mogą obserwować wybrane zjawiska on-line. Zatem, stosując GIS, nie tylko nie dokładamy nowych treści do programu nauczania, ale wręcz ułatwiamy realizację już istniejących.

Narzędzia GIS, podobnie jak inne środki dydaktyczne, można dowolnie dobierać w zależności od możliwości szkoły, rodzaju realizowanych treści oraz wieku i umiejętności uczniów. Możesz je wykorzystywać zarówno na zajęciach terenowych, jak też lekcjach w pracowni komputerowej czy w pracowni biologicznej wyposażonej w komputer i rzutnik multimedialny, w pracach domowych i w uczniowskich projektach edukacyjnych. Nie odkładaj szkolnego atlasu na półkę, ale spróbuj w umiejętny sposób połączyć go z nowoczesnymi środkami dydaktycznymi. Twoi uczniowie na tym zyskają!

#### **Zasada nr 2: zacieśniaj współpracę z innymi nauczycielami i edukatorami**

Zapytasz zapewne, skąd uczniowie mają czerpać wiedzę i umiejętności typowo narzędziowe, aby na lekcji geografii czy biologii mogli skupić się na treściach merytorycznych? Zewrzyj szyki z innymi nauczycielami, zwłaszcza z osobą prowadzącą zajęcia z technologii informacyjnych (informatyki). Namów ją/jego, aby w ramach swoich lekcji uczyła młodzież, jak korzystać z popularnych narzędzi ICT (arkusz kalkulacyjny, program do tworzenia prezentacji multimedialnych) oraz GIS (aplikacje mapowe, geoportale, oprogramowanie GIS). Ustalajcie wspólnie program zajęć tak, aby na zajęciach IT uczniowie mieli szansę poznać te narzędzia, z których będą korzystali w trakcie zajęć przyrodniczych. Włączcie w Waszą współpracę innych nauczycieli, np. historii. To także jeden z przedmiotów, które mają bardzo dużej odniesienie do przestrzeni geograficznej. Pokażcie uczniom, w jak wielu aspektach ich życia mogą być przydatne techniki i narzędzia GIS.

Idealnie jest, kiedy uczniowie warsztatu GIS mogą się nauczyć na lekcji technologii informacyjnej, tak aby na geografii nie zaprzątać sobie tym głowy. Korzyści dla nauczyciela i ucznia są wtedy wielkie. Bardzo szybko zbieramy i analizujemy dane, a wizualizacje zagadnień geograficznych niezmiernie ułatwiają rozumienie zjawisk i procesów.

> *Agnieszka Chrząstowska-Wachtel, Liceum Ogólnokształcące Przymierza Rodzin im. Jana Pawła II w Warszawie*

Nawiąż współpracę z pracownikami instytucii zaimujacych się ochroną środowiska w Twoim regionie: pracownikami parków narodowych, krajobrazowych, leśnikami. Organizujcie wspólne zajęcia i wycieczki terenowe. Osoby te mają również często dostęp do sprzętu, którego nie ma na

co dzień w szkole, np. sprzętu pomiarowego czy odbiorników GPS. Chętnie zapewne udostępnią taki sprzęt na zajęcia, ucząc przy okazji młodzież, jak go obsługiwać.

Wymieniaj zdobyte doświadczenia z edukatorami z innych krajów. Włącz się w budowanie międzynarodowej społeczności osób zainteresowanych wykorzystaniem geoinformacji w szkołach. Nie tylko pogłębisz geoinformacyjną wiedzę i nawiążesz nowe, interesujące kontakty, ale udoskonalisz również swoje językowe umiejętności. Doskonałym przykładem przedsięwzięcia, które daje takie możliwości, jest dynamicznie rozwijająca się europejska sieć Comenius – digitalearth.eu. Powstała, by wspierać współpracę nie tylko nauczycieli szkolnych i doradców metodycznych, ale również pracowników szkół wyższych i instytutów badawczych, urzędów, organizacji pozarządowych oraz firm komercyjnych gromadzących dane przestrzenne – tych wszystkich, którym bliskie są zagadnienia wdrażania GIS w edukacji. Główny punkt sieci będzie stanowić w przyszłości Europejskie Centrum Doskonałości (ang. *European Centre of Excellence*) z siedzibą w Salzburgu (Austria) – miejsce organizacji spotkań, warsztatów i konferencji. W całej Europie powstaną zaś akredytowane Ośrodki Wiedzy (ang. *Centres of Expertise*), ułatwiające zainteresowanym osobom dzielenie się zasobami informacyjnymi oraz narzędziami edukacyjnymi i pomysłami na ich wykorzystanie w pracy z uczniami. Dołączenie do sieci jest całkowicie bezpłatne, a członkowie mogą ubiegać się o dotacje, aby wesprzeć swoje działania. Zgłoś swoją szkołę już dziś! Szczegółowe informacje znajdziesz na stronach internetowych http://www.eurogeography.eu/digital-earth.html oraz http://www.digital-earth.eu/.

## **Zasada 3: nie bój się technologii**

Obawiasz się, iż młodzież poradzi sobie lepiej z technologiami niż Ty? Pamiętaj, to zupełnie normalne zjawisko, które spróbuj w umiejętny sposób wykorzystać z korzyścią dla samej młodzieży. Należy pamiętać, że młodzież jest otwarta na nowe technologie. Z dużą łatwością posługuje się komputerem. Musi też w przyszłości dobrze funkcjonować

w społeczeństwie informacyjnym. Jeżeli zatem możesz wyposażyć uczniów w umiejętności pozyskiwania, gromadzenia, integrowania, analizowania, weryfikowania i udostępniania danych przestrzennych opisujących nasz świat i zachodzące w nim zjawiska oraz uczynić swoje zajęcia atrakcyjnymi dla ucznia, to na pewno warto! Niech ci bardziej wprawni uczą mniej zaawansowanych kolegów. Niech pochwalą się na forum klasy nowymi rozwiązaniami czy ułatwieniami, które samodzielnie odkryli. Daj uczniom więcej swobody w pracy z nowoczesnymi technologiami, a przekonasz się jak słuszna jest popularna maksyma, że najlepiej człowiek uczy się przez zabawę. A jeśli nadal drzemie w Tobie technologiczna niepewność, wykorzystaj zacieśnione relacje z nauczycielem technologii informacyjnych i poproś go o krótki kurs.

## **Zasada 4: wykorzystuj sprzęt dostępny poza Twoją pracownią…**

Porozumienie z nauczycielem technologii informatycznych może także skutkować ułatwionym dostępem do pracowni komputerowej (w przypadku, gdy nie masz do dyspozycji komputerów w pracowni przedmiotowej). A to doskonała okazja, aby uczniowie samodzielnie wykonywali zadania wg wcześniej przygotowanej przez Ciebie instrukcji. Zajęcia w pracowni komputerowej mogą być wprowadzeniem do zajęć terenowych, drugą częścią zajęć terenowych lub niezależną lekcją. W trakcie takich zajęć uczniowie, pracując z mapą interaktywną lub geoportalem, wyświetlają warstwy informacyjne, wyszukują obiekty, dokonują pomiarów powierzchni i odległości. Wykorzystując aplikację Google Earth (nawet w wersji darmowej) wyszukują miejscowości i planują trasy, wgrywają dane pozyskane w trakcie pracy w terenie do aplikacji geoportalowej, tworzą własne warstwy informacyjne (punkty, odcinki, zdjęcia) i nawigują po wirtualnym ziemskim globie.

#### **Zasada 5: ... oraz ten, do którego masz dostęp na co dzień**

Co jednak zrobić, jeśli pomimo licznych prób, nauczyciel informatyki nie jest skory podjąć współpracy? Pamiętaj, że nie wszystkie "GIS-owskie" zajęcia muszą odbywać się w pracowni komputerowej. Ważne są dane, a nie komputer. Jeżeli pracownia biologiczna lub geograficzna wyposażona jest w komputer i rzutnik multimedialny (lub tablicę multimedialną), to są one w zupełności wystarczające. Ilustruj prezentowane zagadnienia danymi pozyskanymi z internetowych baz danych, mapami interaktywnymi, opracowaniami kartograficznymi wyświetlanymi na geoportalach. Uczniowie mogą natomiast prezentować na rzutniku wyniki swojej pracy. Aktywizuj ich i zapraszaj do tablicy, lecz nie (tylko) po to, aby odpytywać, ale też dać szansę na zaprezentowanie się i pochwalenie wynikami swojej pracy.

#### **Zasada 6: nie daj się zaskoczyć problemom technicznym**

Pamiętaj, że każdy sprzęt może ulec awarii. Jednak jeśli wcześniej przewidzisz takie sytuacje jak odłączone zasilanie czy awaria łącza internetowego, nie dasz się zaskoczyć w trakcie zajęć. Pomyśl o takiej możliwości odpowiednio wcześniej. Przy braku Internetu,

pracuj w trybie "off-line" na wcześniej przygotowanych (zapisanych) plikach, zrzutach ekranowych, prezentacjach PowerPoint itp. Wydrukuj i powiel w odpowiedniej ilości, niezbędnej do realizacji zajęć, informacje z internetowych baz danych, zrzuty z map interaktywnych i geoportali. Spokojnie możesz je wykorzystać jako materiał źródłowy na zajęciach. Na ich podstawie uczniowie także mogą dokonywać analiz przestrzennych, odnajdywać zależności pomiędzy obiektami przyrodniczymi i interpretować dane. Na lekcji pracuj z młodzieżą na materiałach analogowych, a o zapoznanie z aplikacjami poproś uczniów w ramach pracy domowej.

#### **Zasada 7: organizuj zajęcia w terenie**

Nauka przedmiotów przyrodniczych bez zajęć terenowych jest jak kurs prawa jazdy bez praktycznej nauki jazdy samochodem albo kurs gotowania bez dotykania garnków i patelni. Tak jak znajomość przepisów ruchu drogowego nie wystarczy, by być dobrym kierowcą i teoretyczna znajomość przepisów kulinarnych nie uczyni z człowieka świetnego kucharza, tak nauczanie biologii czy geografii bez obserwacji, pomiarów i badań wykonywanych samodzielnie przez ucznia w terenie uniemożliwi mu nawiązanie bezpośredniego kontaktu ze środowiskiem. A kontakt taki jest niezbędny: to nie tylko nowa wiedza, ale przede wszystkim zmiana w postawach i zachowaniach ucznia. Młody człowiek staje się bardziej wrażliwy na piękno otaczającej przyrody, uczy się kulturalnego obcowania z nią i chętniej podejmuje działania na rzecz jej ochrony.

Nadrzędnym celem wszystkich zajęć terenowych organizowanych przez nauczyciela biologii/geografii jest bezpośrednie poznawanie rzeczy i zjawisk w ich naturalnym otoczeniu. Są to zajęcia skuteczne, atrakcyjne i interdyscyplinarne. Efektywność takiej formy zajęć wynika z faktu, że młodzi ludzie poznają otaczającą przyrodę bezpośrednio i "namacalnie", wszystkimi zmysłami. Bogate źródło doznań przekłada się na wzrost zainteresowania prezentowaną problematyką i wyzwolenie motywacji uczniów do zdobywania i uzupełniania wiedzy.

Integracja międzyprzedmiotowa w tego typu zajęciach jest bardzo naturalna. W terenie treści z zakresu różnych przedmiotów wzajemnie się przenikają i uzupełniają. Obiekty przyrodnicze, będące głównym przedmiotem poznania na zajęciach z biologii, zlokalizowane są w określonej przestrzeni geograficznej i powiązane z czynnikami abiotycznymi oraz wytworami działalności człowieka. Daje to uczniowi możliwość kompleksowego i rozumnego poznawania świata przez pryzmat zjawisk i procesów zachodzących w naturalnym środowisku, a nie z "suchej" perspektywy dyscyplin naukowych czy przedmiotów szkolnych. Podczas zajęć terenowych uczniowie zdobywają i doskonalą umiejętności praktyczne. Najważniejsze z nich to:

- prowadzenie zamierzonych, planowych obserwacji obiektów i zjawisk przyrodniczych;
- koncentrowanie uwagi na określonych obiektach;
- posługiwanie się środkami dydaktycznymi i przyrządami;
- dokonywanie różnych pomiarów, odpowiedni ich zapis i graficzna prezentacja;
- ocena stanu środowiska przyrodniczego;
- projektowania działań na rzecz środowiska przyrodniczego;
- współpraca w zespole.

Równie ważne są zmiany w postawach. Kształtują się u uczniów nawyki działania na rzecz przyrody i aktywnego spędzania wolnego czasu na łonie natury. Uczniowie stają się samodzielni, zmotywowani, ciekawi nowych wiadomości, zaangażowani, zaradni, zainteresowani i aktywni. Zajęcia terenowe to także doskonała okazja do poznania nowych narzędzi, np. odbiorników nawigacji satelitarnej GPS. Uczniowie szybko uczą się ich obsługi i chętnie realizują zadania, w których trzeba z nich korzystać. Odbiorniki pozwalają dokładnie określić lokalizację punktów pomiarowych i obserwowanych obiektów oraz zarejestrować trasę przejścia i zmierzyć odległości.

#### **Zasada 8: organizuj uczniom zajęcia z GIS w … ich własnych domach**

Uczniowie po powrocie ze szkoły bardzo często spędzają czas przed komputerem. Przyczyń się do tego, aby spędzali go efektywnie. Wykorzystanie internetowych baz danych, map interaktywnych, geoportali, a nawet oprogramowania GIS do przygotowania materiałów do nowej lekcji może stanowić doskonały pomysł na pracę domową. Uczniowie indywidualnie lub w małych zespołach mogą samodzielnie przeprowadzać analizy będące utrwaleniem wiadomości i umiejętności nabytych na lekcji, a następnie zaprezentować ich wyniki na forum klasy na kolejnych zajęciach.

## **Zasada 9: zacznij zarażanie młodzieży nowoczesnymi technologiami geoinformacyjnymi od małej grupy uczniów**

Pamiętaj, jeśli nie czujesz się na siłach, aby rozpocząć wprowadzanie GIS na normalne lekcje, nie rezygnuj w ogóle z tych technologii. Wykorzystaj je do pracy z uczniami szczególne zainteresowanymi, np. tymi, którzy biorą udział w zajęciach kółka przedmiotowego lub zgłosili się do Ciebie z pytaniem o ciekawy temat projektu gimnazjalnego. Systemy Informacji Geograficznej zajmują szczególne miejsce w uczniowskich projektach edukacyjnych. Uczniowie klas gimnazjalnych, których na mocy Rozporządzenia Ministra Edukacji Narodowej z dnia 20 sierpnia 2010 r. obowiązuje nowa podstawa programowa kształcenia ogólnego, mają obowiązek udziału w realizacji gimnazjalnego projektu edukacyjnego, rozumianego jako zespołowe, planowe działanie uczniów mające na celu rozwiązanie konkretnego problemu z zastosowaniem różnych metod. Problem może być definiowany przez uczniów samodzielnie lub stawiany przed nimi przez nauczyciela. Powinien budzić zainteresowanie uczniów, a jego rozwiązanie powinno być dla nich wyzwaniem. Warto więc sięgnąć po technologie przyjazne i atrakcyjne dla ucznia, motywujące go do pogłębiania wiedzy i poszukiwania twórczych rozwiązań.

W uczniowskich projektach badawczych narzędzia i techniki GIS mogą być wykorzystywane na etapie określania celów projektu i planowania etapów jego realizacji, w wykonywaniu działań oraz w prezentowaniu rezultatów projektu. Najbardziej przyjazne dla ucznia są projekty dotyczące okolicy, w której mieszkają: miejsce badań zlokalizowane jest blisko i jest ono znane młodzieży. Dodatkowo podjęcie takich tematów pomaga w rozbudzeniu u młodych ludzi zainteresowania stanem lokalnego środowiska i sprawami lokalnej społeczności.

W przypadku geografii określenie problemu badawczego, przy rozwiązaniu którego mogą pomóc techniki i narzędzia GIS, jest bardzo proste, gdyż właściwie każde omawiane zagadnienie ma odniesienie przestrzenne. W przypadku biologii najciekawszymi zagadnieniami, w których można zastosować technologie geoinformacyjne są: różnorodność biologiczna, biogeografia, ekologia, ochrona przyrody i środowiska oraz zdrowie i choroby.

Systemy Informacji Geograficznej umożliwiają uczniom w trakcie realizacji projektu m.in.:

- analizę i porównywanie map historycznych z aktualnymi mapami topograficznymi i ortofotomapami;
- dostęp do aktualnych danych dotyczących zagospodarowania przestrzennego;
- odnajdywanie na mapach interaktywnych miejscowości i ciekawych obiektów przyrodniczych;
- planowanie tras;
- wykorzystanie odbiorników GPS do rzetelnej dokumentacji prowadzonych obserwacji i badań:
- wyświetlenie danych z odbiorników GPS w programie Google Earth lub Quantum GIS;
- tworzenie własnych warstw informacyjnych;
- porównywanie aktualnych danych dotyczących własnego regionu z danymi dowolnie wybranego miejsca na Ziemi.

Dzięki takim działaniom uczniowie nabywają i rozwijają umiejętności rozwiązywania problemów typowych i nietypowych, teoretycznych i praktycznych, interpretacji i oceny faktów, analizy i syntezy.

## **Zasada 10: nie daj się łatwo zniechęcić**

Nie zrażaj się początkowym wrażeniem, że GIS to wiedza tajemna. Rozpocznij naukę, a potem wdrażanie do nauczania od najprostszych dostępnych rozwiązań geoinformacyjnych. Korzystaj z dostępnych kursów e-learningowych, wyszukuj informacje w Internecie, czerp wiedzę z doświadczenia innych użytkowników, spróbuj odnaleźć w swoim regionie nauczyciela, który już stosuje GIS na swoich lekcjach i pytaj go o rady. Zainwestuj swój czas, ale wcale niekoniecznie środki finansowe. Rozpocznij korzystanie z technologii geoinformacyjnych od darmowych narzędzi, których jest ogromna paleta. Wiele pomocy dydaktycznych dla ucznia lub nauczyciela korzystającego z Internetu jest darmowych, dostęp do nich jest szybki i wygodny: kilka kliknięć w klawiaturę komputera. Nie zajmują też one miejsca (ewentualnie tylko w pamięci komputera), a więc dodatkową korzyścią jest oszczędność na regałach, wieszakach, półkach i ich sprzątaniu, a przede wszystkim w przestrzeni. W przeciągu kilku minut można przejrzeć wiele informacji i dokonać najbardziej trafnego wyboru nawet bardzo specyficznych i aktualnych pomocy dydaktycznych niezbędnych do przeprowadzenia zajęć.

# Podsumowanie

# **Szkoła z GIS szansą rozwoju dla ucznia**

*dr Witold Lenart, Wydział Geografii i Studiów Regionalnych Uniwersytetu Warszawskiego, wicedyrektor Centrum Badań nad Środowiskiem*

Rozwój szkoły zawsze ma służyć gromadzeniu korzyści dla ucznia oraz – szerzej – przyszłego społeczeństwa. W tym kontekście zalety wprowadzenia GIS są dobrze widoczne, oczywiste. Przedstawiono je w drugim rozdziale niniejszej publikacji. Podsumowując je z pozycji absolwenta szkoły, należy zwrócić uwagę na cztery okoliczności:

- 1. korzystne dla budowy podstaw światopoglądowych ucznia utrwalanie realnego i obiektywnego obrazu świata, dostępnego naszymi zmysłami wyposażonymi w nowe zdobycze techniki;
- 2. inspirujące, motywacyjnie silniejsze powiązanie myśli, planów i działań z otoczeniem, regionem, krajem (rozumianym również jako Ojczyzna pojmowana duchowo); procedury GIS ułatwiają budowanie bardzo pozytywnych relacji z przyrodą, społeczeństwem, demokracją, gdyż wskazują konieczne współistnienie tych sfer i zasad w jednej przestrzeni;
- 3. poprawę zwykłej, ale też pogłębionej, znajomości terenu we wszystkich skalach, ponieważ przestrzeń w wielu wymiarach i z różnymi atrybutami będzie obiektem licznych przykładów prezentowanych przy użyciu GIS;
- 4. budowanie dobrych podstaw oceny wartości materialnych i podniesienie rangi informacji, w tym konkretnej i mającej wartość handlową informacji o terenie. Wynika to z faktu, że żyjemy w czasach, gdy przestrzeń nabiera szybko wartości, zależnie także od tego, jak jest rozpoznana z użytkowego punktu widzenia.

GIS jest jedną z tańszych dróg do zaspokojenia ciekawości świata. Nie liczy się z granicami, kosztami podróży. Ułatwia gospodarowanie czasem. Jest zatem dla użytkownika wygodnym i atrakcyjnym narzędziem. Wypełnia zasady zrównoważonego rozwoju, gdzie ogranicza się konsumpcję materialną na rzecz aktywności w sferze intelektualnej i duchowej. Wspomniane korzyści mogą zamienić się w konkretne zyski materialne, gdy wspomnimy o gwałtownie rosnących potrzebach stosowania metod GIS i ICT.

Drugim pozytywnym, w dużym stopniu także dla ucznia, następstwem wprowadzania GIS do nauczania biologii i geografii będzie akceleracja zainteresowania technikami komputerowymi i ich wykorzystania. Takie zainteresowanie jest powszechne wśród młodzieży szkolnej. Informatyka jest wszędzie na pierwszym miejscu wśród zgłaszanych potrzeb co do dodatkowych zajęć w szkole. Fascynacja możliwościami sprzętu komputerowego, Internetem, programami multimedialnymi, bazami danych i innymi zasobami informacyjnymi, portalami komunikacyjnymi znajdzie jeszcze jedno rozwijające wyobraźnię i dobrze uczące pole. Należy zauważyć, że narzędzia GIS tworzone są w znaczącym stopniu w środowisku Windows, tj. systemie operacyjnym w pełni wykorzystującym możliwości komputerów klasy PC. Oznacza to brak przeszkód w rozszerzaniu się GIS ku wszystkim

zainteresowanym, w tym ku uczniom. Zaletą Windows jest unifikacja sposobu obsługi programów dzięki graficznemu interfejsowi użytkownika, co oznacza również możliwość uruchomienia paru programów jednocześnie, a także przejęcia obsługi urządzeń zewnętrznych. Krótko mówiąc, uczeń szybko może otworzyć prywatne laboratorium GIS w domu. To perspektywa, która jeszcze kilkanaście lat temu była niewiarygodna. Liczba dostępnych funkcji przetwarzania danych przestrzennych sięga już stu. Mamy w szkole superatrakcyjną ofertę dla osób pasjonujących się informatyką komputerową, czyli praktycznie dla całej młodzieży. Nowym kierunkiem rozwoju tych programów są także multimedia, w tym wykorzystanie w geoinformatyce obrazów wideo, dźwięku, grafik komputerowych itd.

Wreszcie zauważyć należy związki GIS z nawigacia satelitarną (GPS). To kolejna fascynacja młodzieży, która dzięki szkole może się wzmocnić z pożytkiem dla osobowości. Mapy sieci drogowej, szlaków morskich i lotniczych można wyświetlać na monitorze komputera wraz z coraz to bogatszą treścią opisową dotyczącą przemierzanych obszarów.

Za chwilę narzędzie to stanie się powszechnie używane nie tylko przez profesjonalistów.

Fascynacja technikami informatycznymi i komputerem niesie oczywiście dobrze już poznane zagrożenia. W przypadku GIS nie można ich wykluczać, chociaż dzięki temu, że techniki te bardzo blisko trzymają się rzeczywistości przyrodniczej, poddanie się bezkrytycznej zależności od

Zakończenie projektu Akademia EduGIS następuje zbyt wcześnie! Okazuje się, że tyle jeszcze przede mną do odkrycia, poznania i nauczenia się. Dzięki udziałowi w projekcie dostrzegam duże możliwości zastosowań GIS I ICT w dydaktyce geografii i wprowadzam te technologie – drobnymi krokami. W większym stopniu korzystam z możliwości uczenia się na odległość (platforma e-learning). Dużo nauczyłam się od Organizatorów oraz koleżanek z Grupy Roboczej – dziękuję!

> *Mirosława Rogala, Gimnazjum nr 1 im. Jana Pawła II w Sochaczewie*

wytworów techniki jest mniej prawdopodobne. GIS każe bowiem stale weryfikować uzyskane informacje oraz zestawiane syntezy z otaczającym światem, zasobem wiedzy przyrodniczej, standardami moralnymi, czy wreszcie z zawsze koniecznym w każdej edukacji zdrowym rozsądkiem.

# **Akademia EduGIS w pigułce**

**Cel projektu:** upowszechnienie zastosowań technologii geoinformacyjnych (GIS) w nauczaniu przedmiotów przyrodniczych oraz edukacji środowiskowej

**Termin realizacji:** styczeń 2010 – czerwiec 2011 roku

**Organizator przedsięwzięcia:** Centrum UNEP/GRID-Warszawa, Zakład Narodowej Fundacji Ochrony Środowiska

**Zespół realizujący:** ustanowiona w ramach projektu Grupa Robocza EduGIS złożona z nauczycieli i doradców metodycznych z całej Polski, ekspertów w zakresie dydaktyki geografii i biologii, ekspertów w zakresie Systemów Informacji Geograficznej (GIS)

#### **Działania w projekcie:**

- Warsztaty Grupy Roboczej EduGIS
	- 8–9 kwietnia oraz 13–14 września 2010 r., Warszawa warsztaty doszkalające z zakresu GIS
	- 13–16 czerwca 2010 r., Rąbka k/Łeby warsztaty z uczniami uczestnikami seminarium Programu GLOBE – GLOBE Games (ok. 200 uczniów)

Pogłębienie wiedzy i umiejętności w zakresie zastosowań narzędzi geoinformacyjnych, weryfikacja alternatywnego sposobu pracy z uczniem (zajęcia z młodzieżą oparte na wypracowanym w projekcie scenariuszu).

- Bliźniacze wizyty studialne Grupy Roboczej w Gjøvik (Norwegia) oraz nauczycieli i uczniów norweskich w Warszawie
	- 5–9 grudnia 2010 r., Gjøvik
	- 7–11 marca 2011 r., Warszawa

Wymiana doświadczeń w nauczaniu z zastosowaniem geoinformacji i narzędzi GIS, lekcje pokazowe oraz zajęcia terenowe z grupą młodzieży polsko-norweskiej.

- Ogólnopolskie warsztaty *GIS w szkole*
	- 22–23 marca oraz 8–9 czerwca 2011 r., Warszawa

Podniesienie kwalifikacji uczestników (ponad 50 nauczycieli geografii i biologii oraz osób odpowiedzialnych za edukację przyrodniczą) w zakresie zastosowań ICT i GIS w pracy z młodzieżą, zebranie opinii nt. zaproponowanych form zastosowania tych technologii.

● Konferencja *GIS w szkole* podsumowująca projekt 10 czerwca 2011 r., Warszawa

Prezentacja praktycznych możliwości wykorzystania geoinformacji w pracy z uczniem (przykładowe scenariusze zajęć z elementami GIS opracowane przez członków Grupy Roboczej EduGIS oraz materiały edukacyjne Akademii EduGIS dla nauczyciela: portal, baza wiedzy, e-Learning), prezentacja projektów o podobnej tematyce realizowanych w Europie.

**Rezultaty projektu** (materiały dostępne na stronie projektu http://www.edugis.pl):

- Scenariusze lekcji biologii i geografii z elementami geoinformacji;
- Lista umiejętności GIS, które uczniowie powinni doskonalić w trakcie zajęć szkolnych;
- Baza wiedzy EduGIS zbiór informacji o przydatnych stronach internetowych, geoportalach, dostępnych narzędziach GIS oraz danych, które nauczyciel może wykorzystywać na lekcjach;
- Portal edukacyjny wraz z modułem e-Learning i forum dyskusyjnym (obsługa oprogramowania GIS, aplikacji mapowych);
- Niniejszy poradnik *GIS w szkole.*

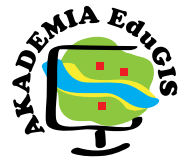

Publikacja powstała w ramach projektu

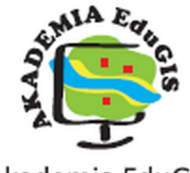

Akademia EduGIS www.edugis.pl

realizowanego przez

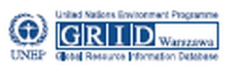

Centrum Informacji o Środowisku UNEP/GRID-Warszawa www.gridw.pl

Partnerzy projektu:

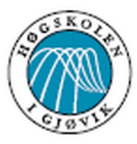

Gjøvik University College

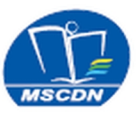

Mazowieckie Samorządowe Centrum Doskonalenia Nauczycieli w Warszawie

egzemplarz bezpłatny

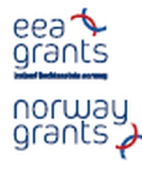

Projekt realizowany przy wsparciu udzielonym przez Islandię, Liechtenstein i Norwegie, poprzez dofinansowanie ze środków Mechanizmu Finansowego Europejskiego Obszaru Gospodarczego oraz Norweskiego Mechanizmu Finansowego w ramach Funduszu Stypendialnego i Szkoleniowego

Fundusz Stypendialny i Szkoleniow

ISBN: 978-83-932916-1-8